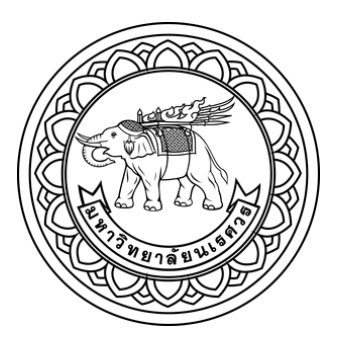

ต้นแบบเทคโนโลยีส่งเสริมคุณภาพการบริการโทรเวชกรรมด้วยแว่นโฮโลเลนส์

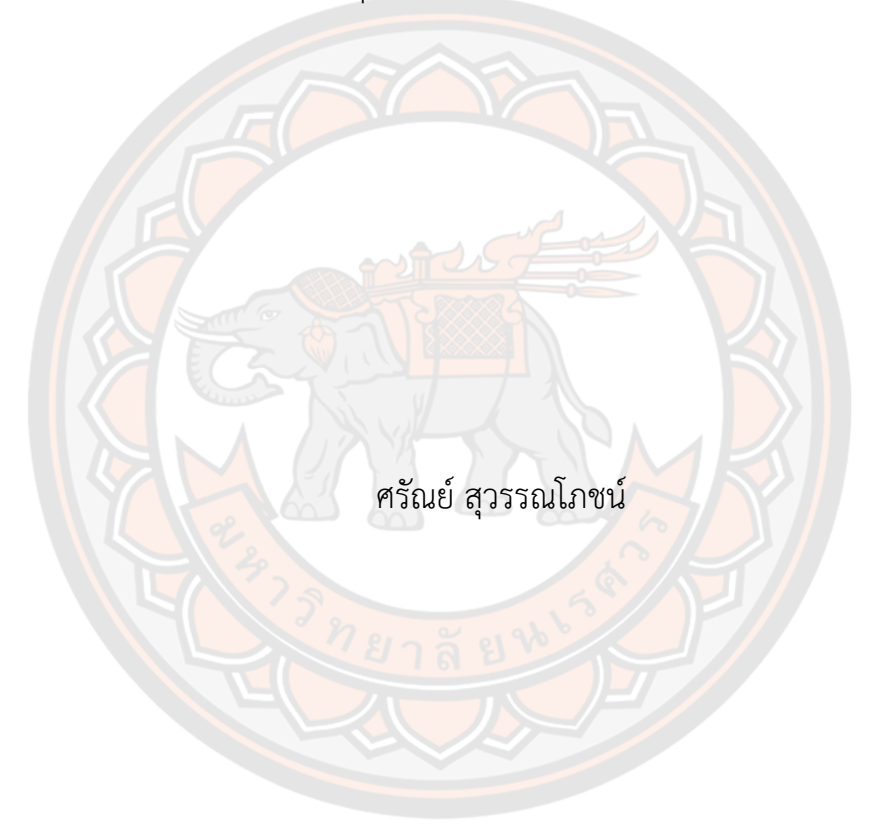

วิทยานิพนธ์เสนอบัณฑิตวิทยาลัย มหาวิทยาลัยนเรศวร เพื่อเป็นส่วนหนึ่งของการศึกษา หลักสูตรวิศวกรรมศาสตรมหาบัณฑิต สาขาวิชาวิศวกรรมคอมพิวเตอร์ ปีการศึกษา 2565 ลิขสิทธิ์เป็นของมหาวิทยาลัยนเรศวร

ต้นแบบเทคโนโลยีส่งเสริมคุณภาพการบริการโทรเวชกรรมด้วยแว่นโฮโลเลนส์

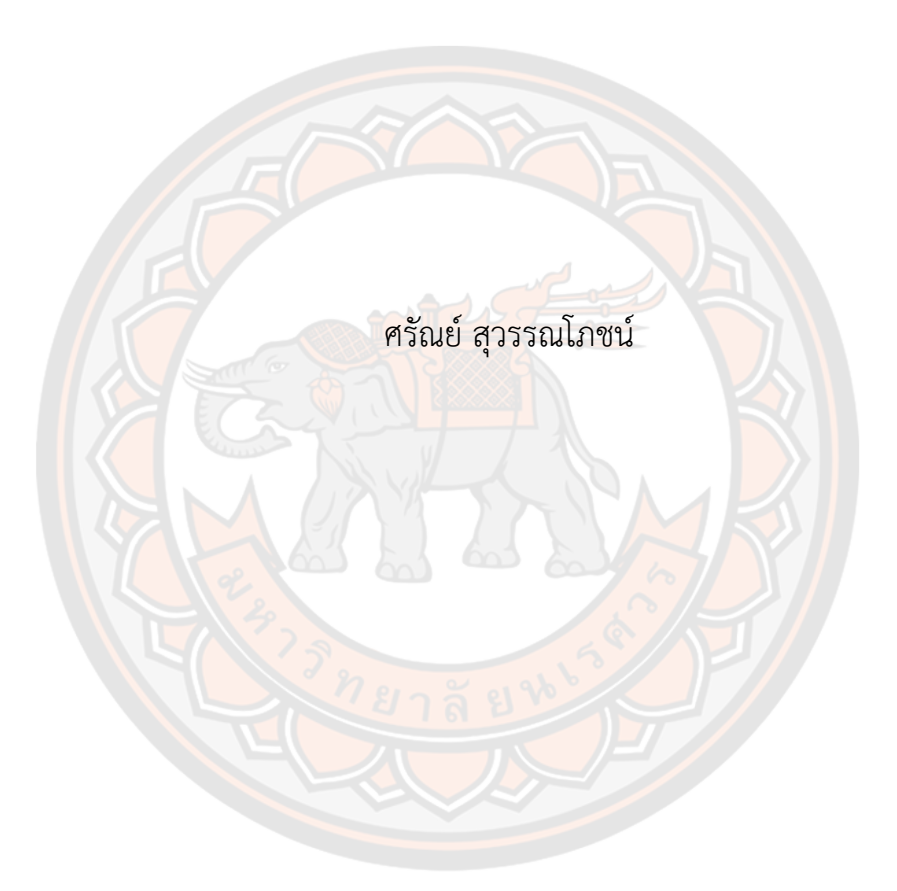

วิทยานิพนธ์เสนอบัณฑิตวิทยาลัย มหาวิทยาลัยนเรศวร เพื่อเป็นส่วนหนึ่งของการศึกษา หลักสูตรวิศวกรรมศาสตรมหาบัณฑิต สาขาวิชาวิศวกรรมคอมพิวเตอร์ ปีการศึกษา 2565 ลิขสิทธิ์เป็นของมหาวิทยาลัยนเรศวร

วิทยานิพนธ์เรื่อง "ต้นแบบเทคโนโลยีส่งเสริมคุณภาพการบริการโทรเวชกรรมด้วยแว่นโฮโลเลนส์" ของ ศรัณย์ สุวรรณโภชน์ ได้รับการพิจารณาให้นับเป็นส่วนหนึ่งของการศึกษาตามหลักสูตร ปริญญาวิศวกรรมศาสตรมหาบัณฑิต สาขาวิชาวิศวกรรมคอมพิวเตอร์

#### **คณะกรรมการสอบวิทยานิพนธ์**

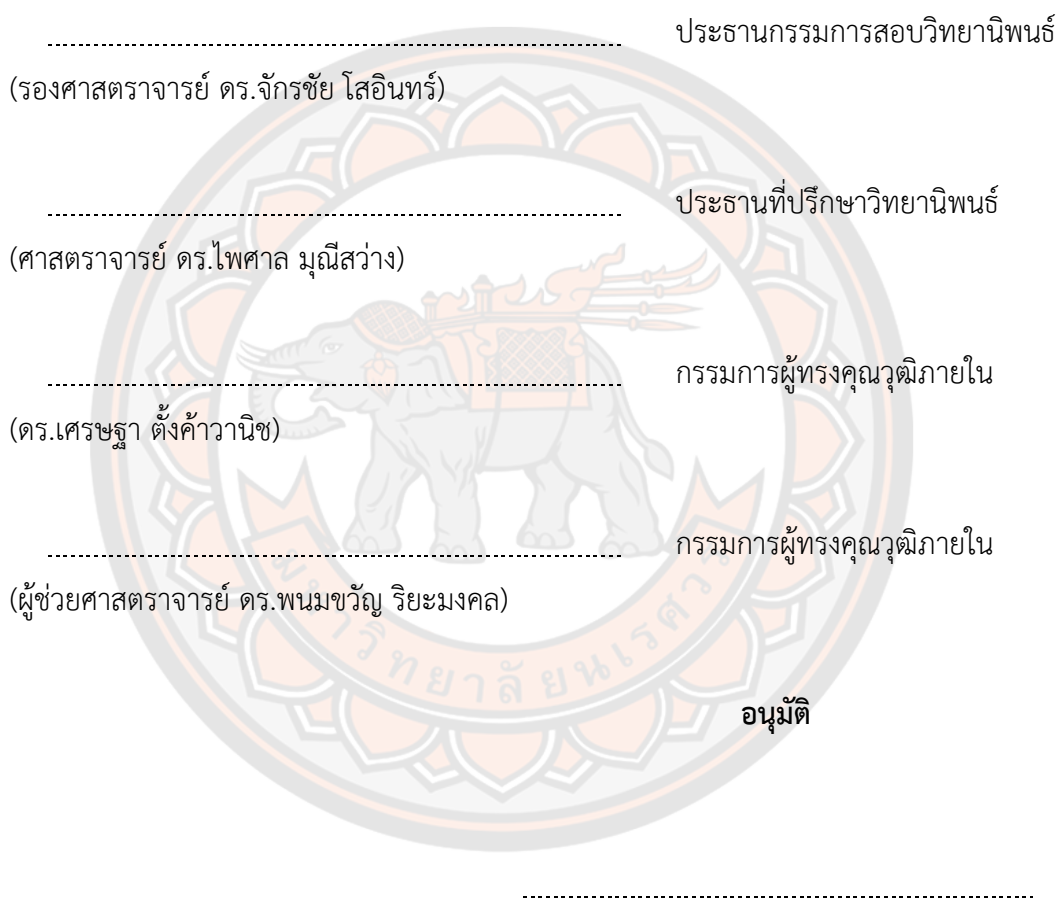

(รองศาสตราจารย์ ดร.กรองกาญจน์ ชูทิพย์) คณบดีบัณฑิตวิทยาลัย

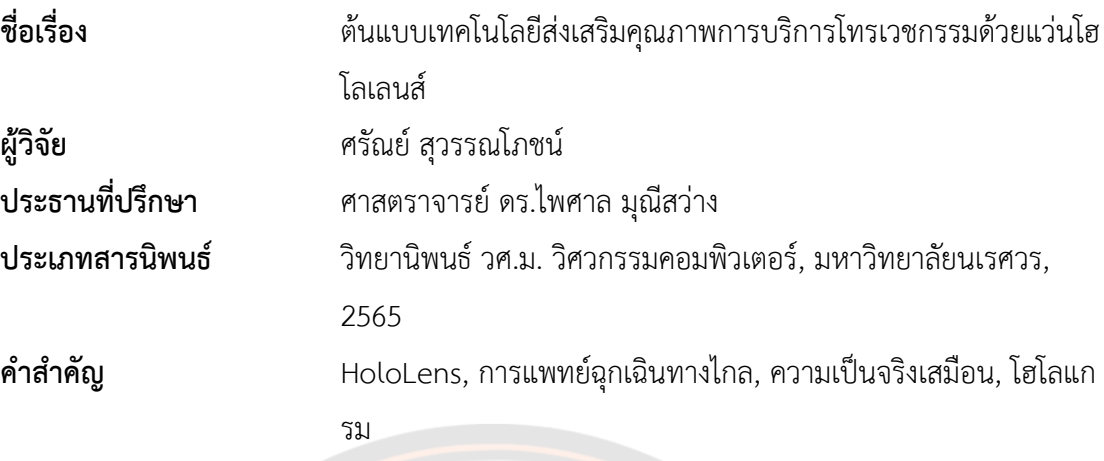

#### **บทคัดย่อ**

้ <mark>ในปัจจุบันนี้ระ</mark>บบการแพทย์มีความก้าวหน้า รวมถึงระบบเครือข่ายอินเตอร์เน็ตที่มีความ เสถียรและรวดเร็วอย่างมาก ทำให้สามารถติดต่อสื่อการแลกเปลี่ยนข้อมูลได้ง่ายมากขึ้น และเป็น แหล่งความรู้อันมหาศาล ทำให้เป็นสิ่งที่จำเป็นสำหรับมนุษย์ในยุคปัจจุบัน และเทคโนโลยีภาพ 3 มิติ ที่เจริญก้าวหน้าอย่างมากและถูกนำมาประยุกต์ผนวกกับแอปพลิเคชันต่างๆ ทำให้ผู้ใช้งานเห็นภาพ และมีความเข้าใจมากขึ้น และยิ่งมีความก้าวหน้าทางวิทยาการของอุปกรณ์เคลื่อนที่ (mobile) แล้ว ทำให้สามารถเข้าถึงข้อมูลหรือการเชื่อมต่อได้ทุกที่ ทุกเวลา (everywhere and everytime) ซึ่ง ความก้าวหน้าเหล่านี้ทำให้ผู้วิจัยทำการสร้าง "ต้นแบบเทคโนโลยีส่งเสริมคุณภาพการบริการโทรเวช กรรมด้วยแว่นโฮโลเลนส์" สำหรับบุคลากรทางด้านการแพทย์ในห้องผู้ป่วยหนัก (ICU) เพื่อให้ผู้ขอ คำปรึกษาสามารถทำการปรึกษาผู้เชี่ยวชาญหรือผู้ให้คำปรึกษา ได้ด้วยเทคโนโลยีแว่นโฮโลเลนส์และ โทรศัพท์มือถือสมาร์ทโฟน เพื่อการรักษาผู้ป่วยได้อย่างมีประสิทธิภาพ ระบบนี้จะสามารถใช้ในขณะ ตรวจสอบติตตามอาการของผู้ป่วยในห้องผู้ป่วยหนักในโรงพยาบาล ระบบสามารถค้นหาข้อมูลส่วนตัว ผู้ป่วย รวมถึงข้อมูลการวินิจฉัย, การจ่ายยา, และ ผลแล็ปของผู้ป่วยจากเลขบัตรประชาชน 13 หลัก ผ่านทางศูนย์ข้อมูลที่เชื่อมกับฐานข้อมูลในโรงพยาบาลต่างๆ พร้อมกับสามารถแนบข้อมูลของผู้ป่วย ส่งไปยังผู้ให้คำปรึกษาด้วยระบบเทคโนโลยีการแพทย์ทางไกลผ่านระบบวิดีโอคอล ทั้งจากเครื่องโฮ โลเลนส์กับโฮโลเลนส์หรือเครื่องโฮโลเลนส์กับโทรศัพท์มือถือ

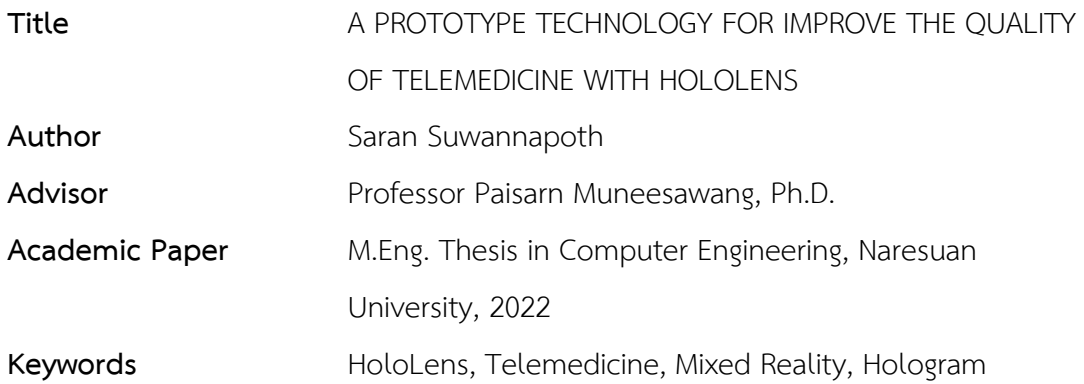

#### **ABSTRACT**

Nowadays, the medical system has progressed. Including a very fast and stable internet connection, causing communication and exchange of information more easily, and is a great source of knowledge. This makes it important for modern society. And 3-D Imaging technology has continued to progress and has been applied to various applications. Give users visualize and understand more. Advancements in mobile technology allow access to information and connections anywhere and every time. These advancements have led the researcher to create "Phototype technology for improve the quality of telemedicine with HoloLens" for medical staff in the intensive care unit (ICU) so that requesters can request a consultation with a medical specialist or advisor with the technology of HoloLens and smartphone for effective treatment. The system can search patient personal information, medical records, medicine order records, or lab result records from Thai National ID through a data center that is linked to a database in various hospitals. Along with being able to attach patient information to the consultant by telemedicine using a video call system from HoloLens to HoloLens or HoloLens to a smartphone.

## **ประกาศคุณูปการ**

วิทยานิพนธ์ฉบับนี้สำเร็จลุล่วงไปได้ด้วยดีเนื่องจากได้รับความกรุณายิ่งจากท่านอาจารย์ที่ ปรึกษาวิทยานิพนธ์ศาสตราจารย์.ดร.ไพศาล มุณีสว่าง ที่ได้กรุณาให้คำปรึกษาแนะนำตลอดระยาเวลา ในการศึกษาค้นคว้า และประสบการณ์ในการทำวิทยานิพนธ์ในครั้งนี้ ผู้ดำเนินวิทยานิพนธ์ขอกราบ ขอบพระคุณเป็นอย่างสูงมา ณ โอกาสนี้ขอขอบพระคุณเจ้าหน้าที่โรงพยาบาลที่เข้าร่วมทดสอบ ที่ให้ ความอนุเคราะห์อำนวยความสะดวกข้อมูลในการศึกษาค้นคว้าในครั้งนี้

ขอขอบพระคุณทีมงานโครงการสำนักงานคณะกรรมการกิจการกระจายเสียง กิจการโทรทัศน์ ้และกิจการโทรคมนาคมแห่งชาติ ตลอดจนผู้มีพระคุณอีกหลายท่านที่มิได้กล่าวนาม ที่ค่อยช่วยเหลือให้ คำปรึกษาแนะนำและคอยให้กำลังใจในการทำวิทยานิพนธ์จนสำเร็จลุลวงได้ด้วยดีเหนือสิ่งอื่นใดผู้ ี ดำเนินวิทยานิพนธ์ขอกร<mark>าบข</mark>อบพระคุณบิดา มารดา ญาติพี่น้องที่<mark>คอ</mark>ยให้กำลังใจและมีส่วนสนับสนุนให้ การทำงานสำเร็จได้ด้วยดีทุกประการจนสำเร็จการศึกษา

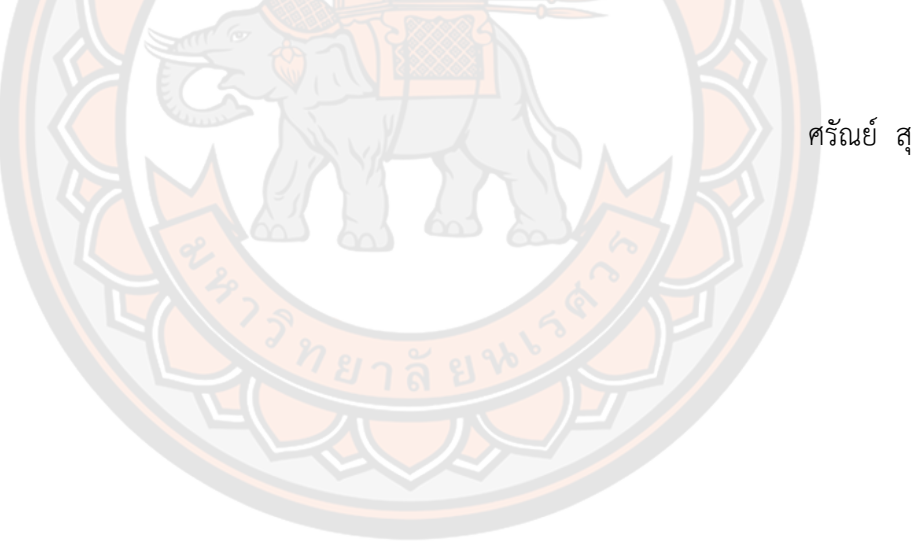

ศรัณย์ สุวรรณโภชน์

# สารบัญ

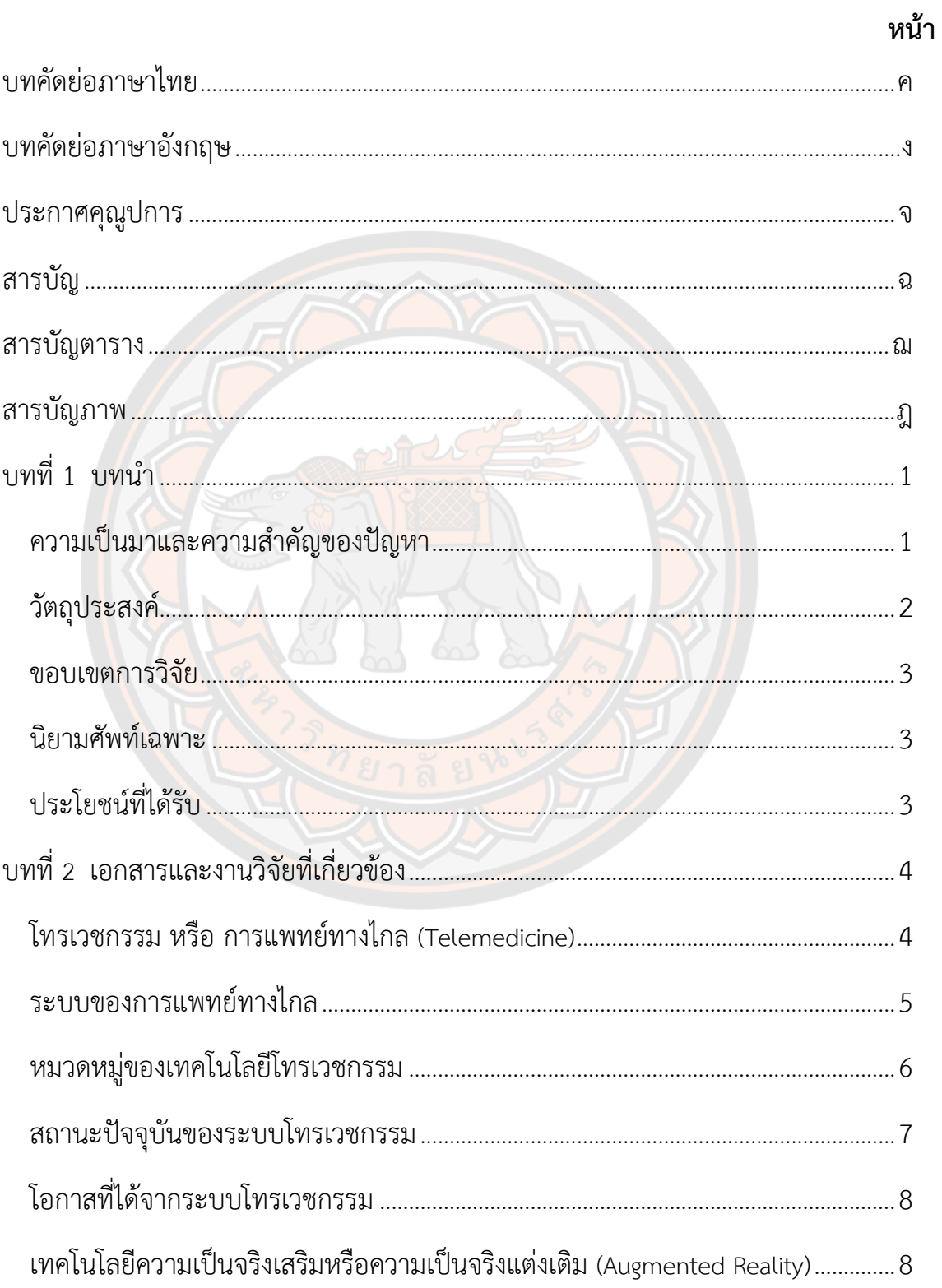

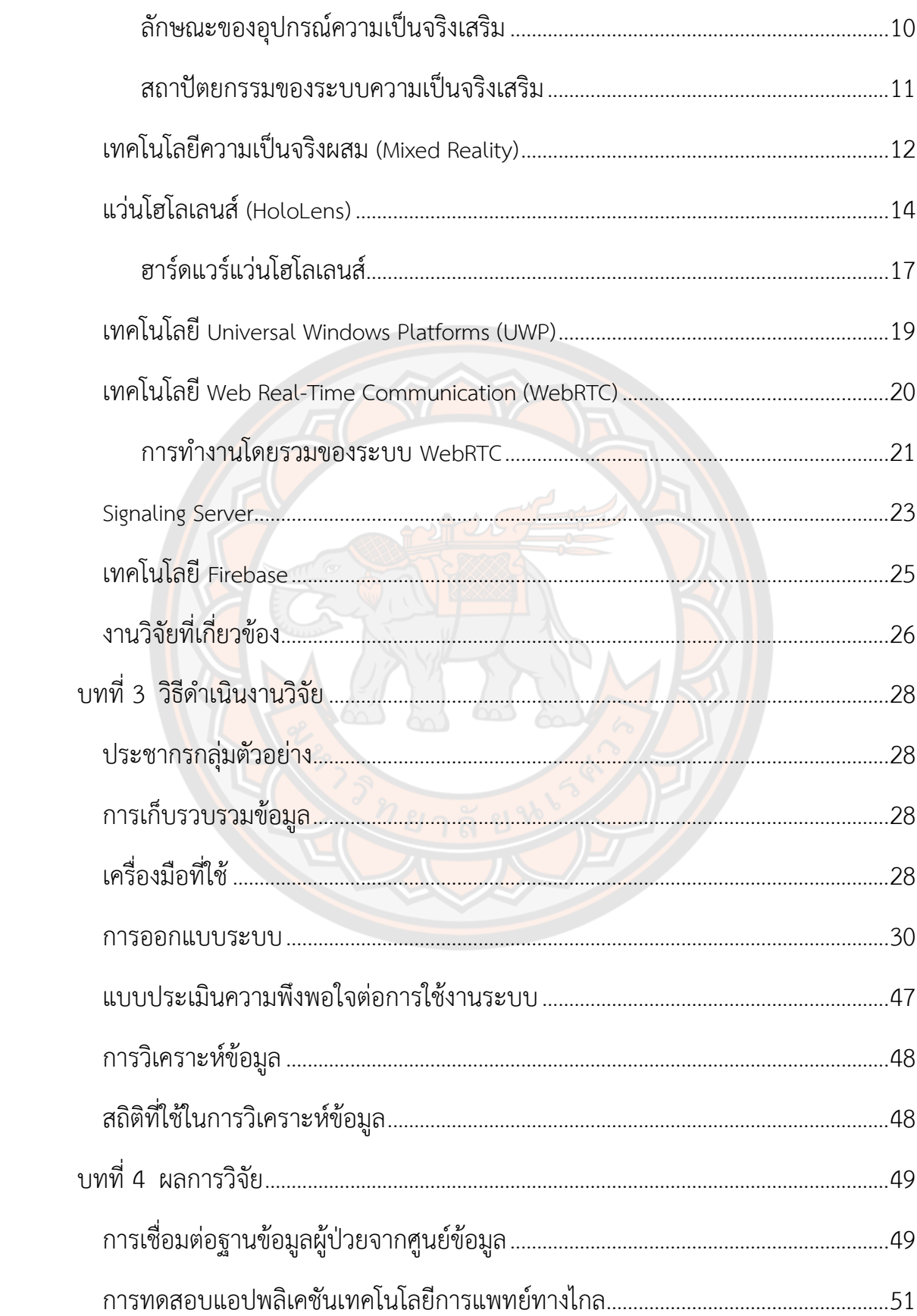

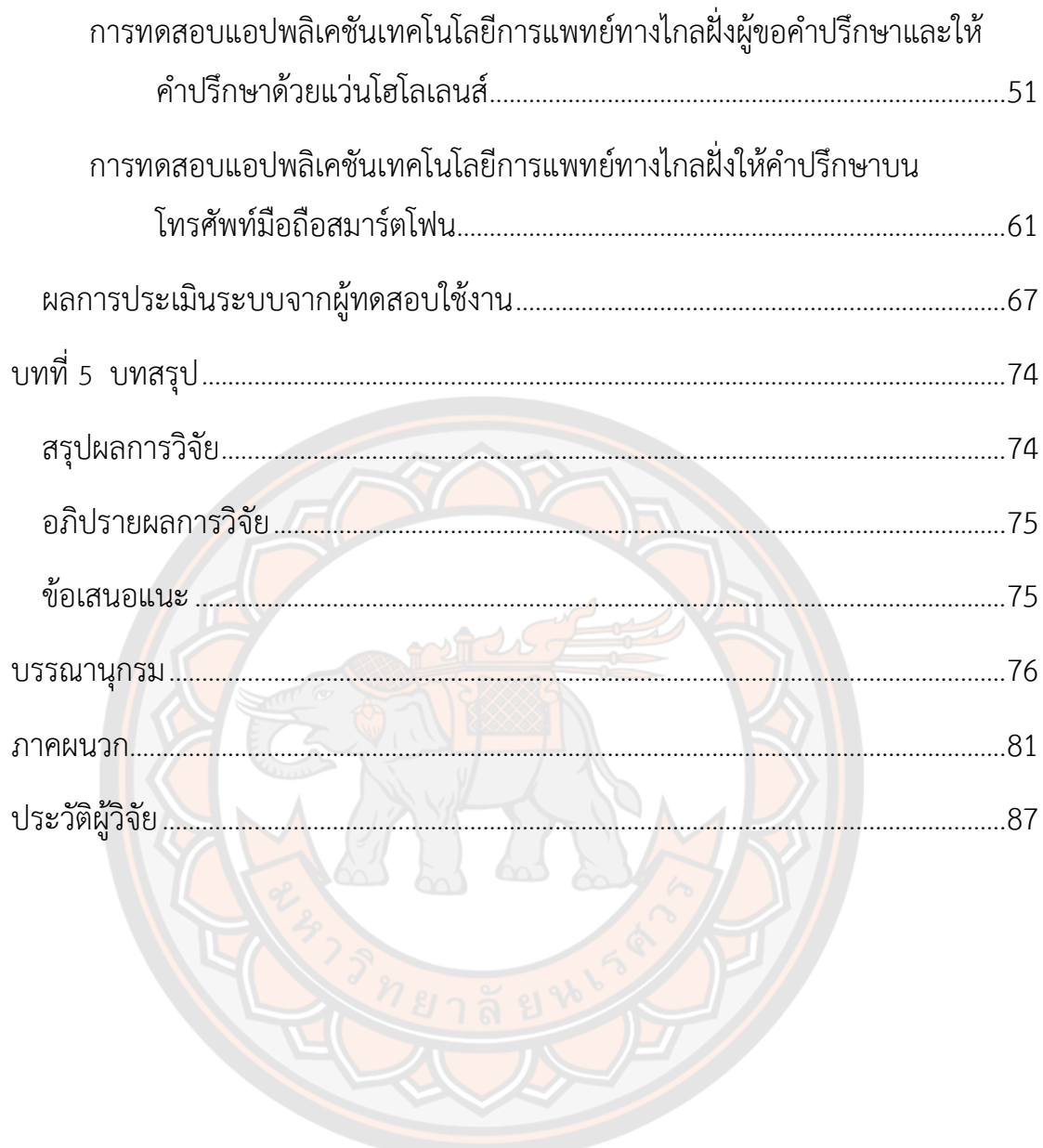

## **สารบัญตาราง**

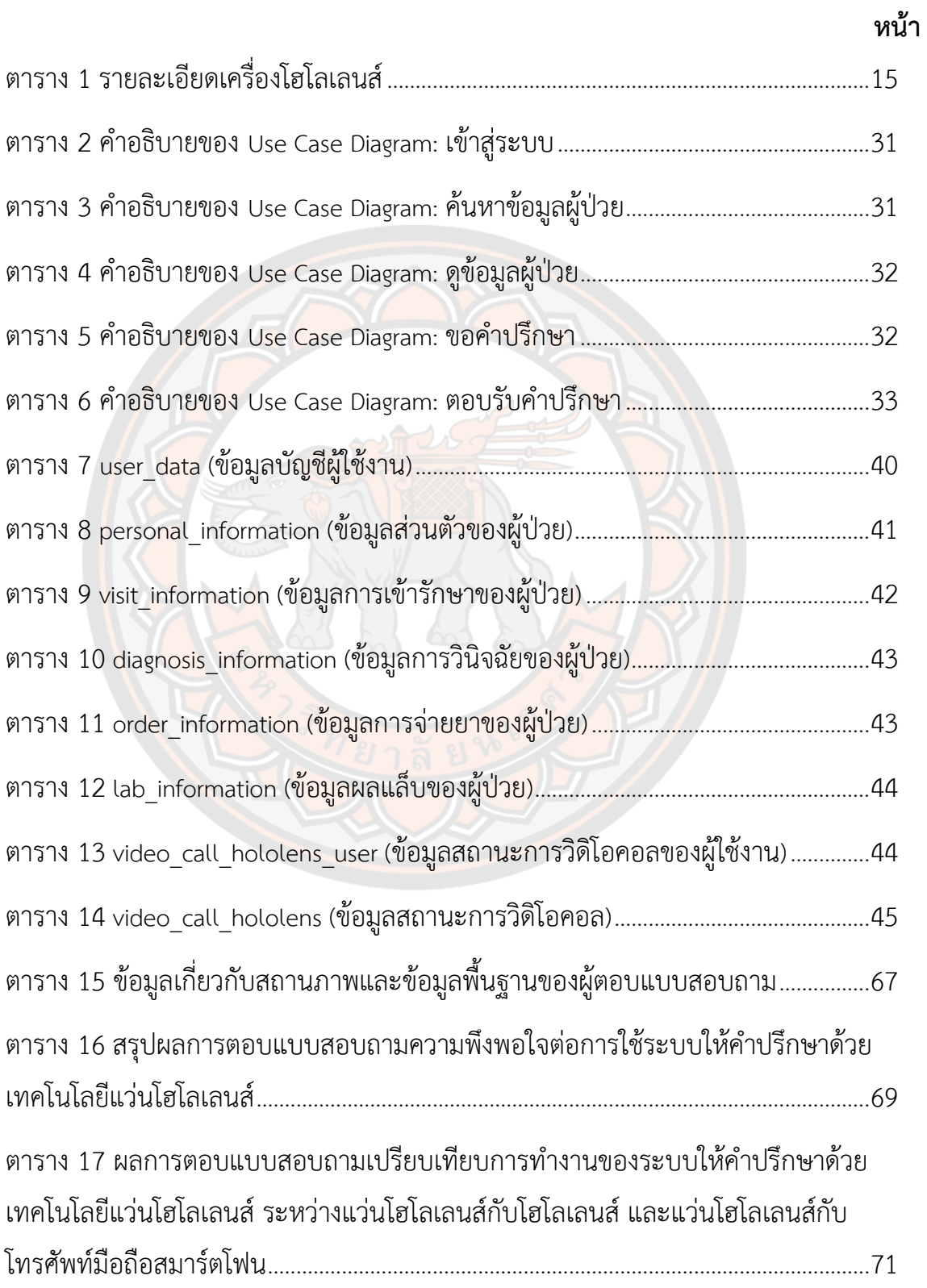

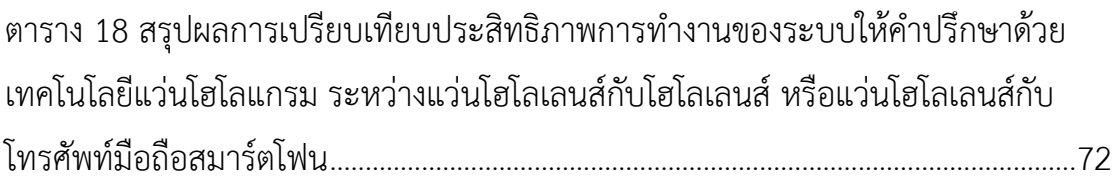

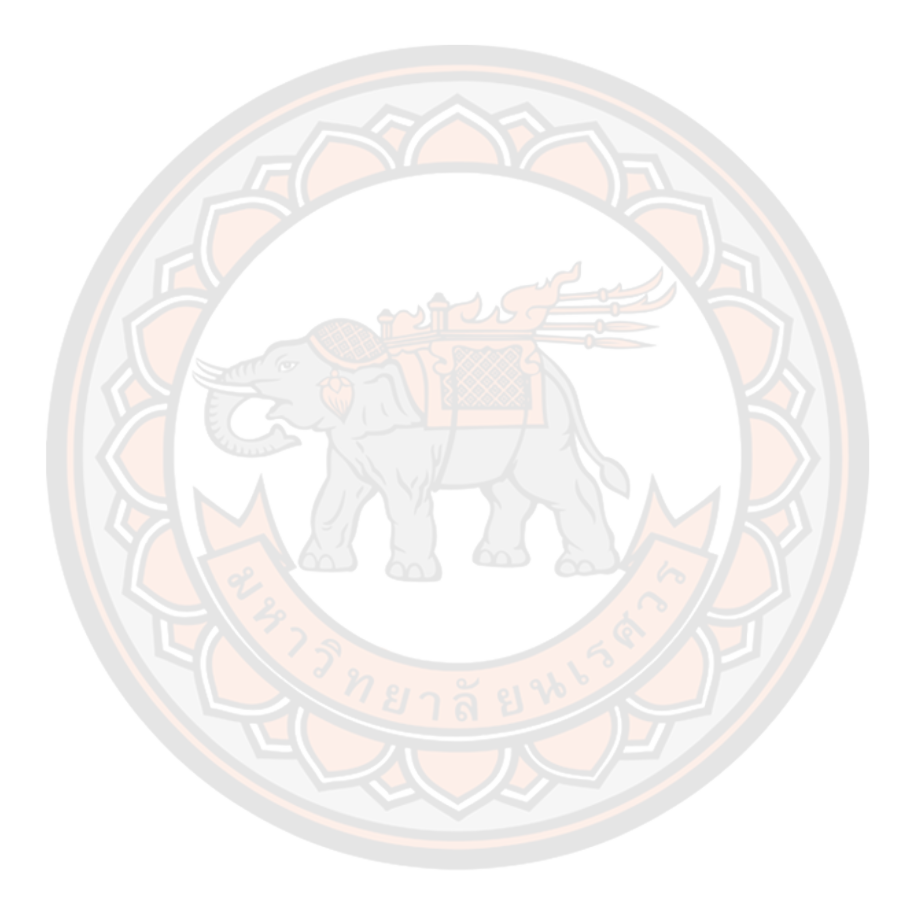

## **สารบัญภาพ**

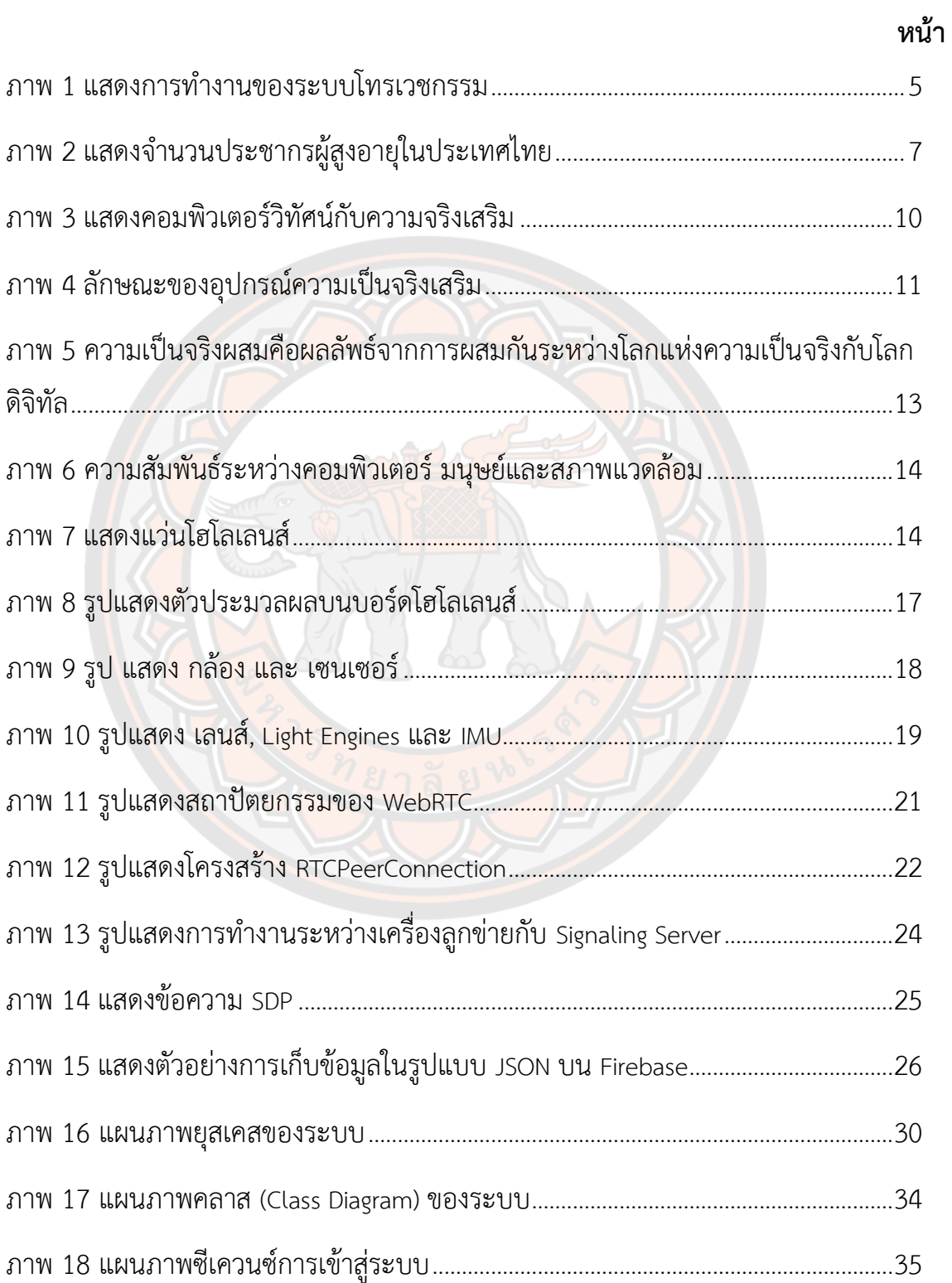

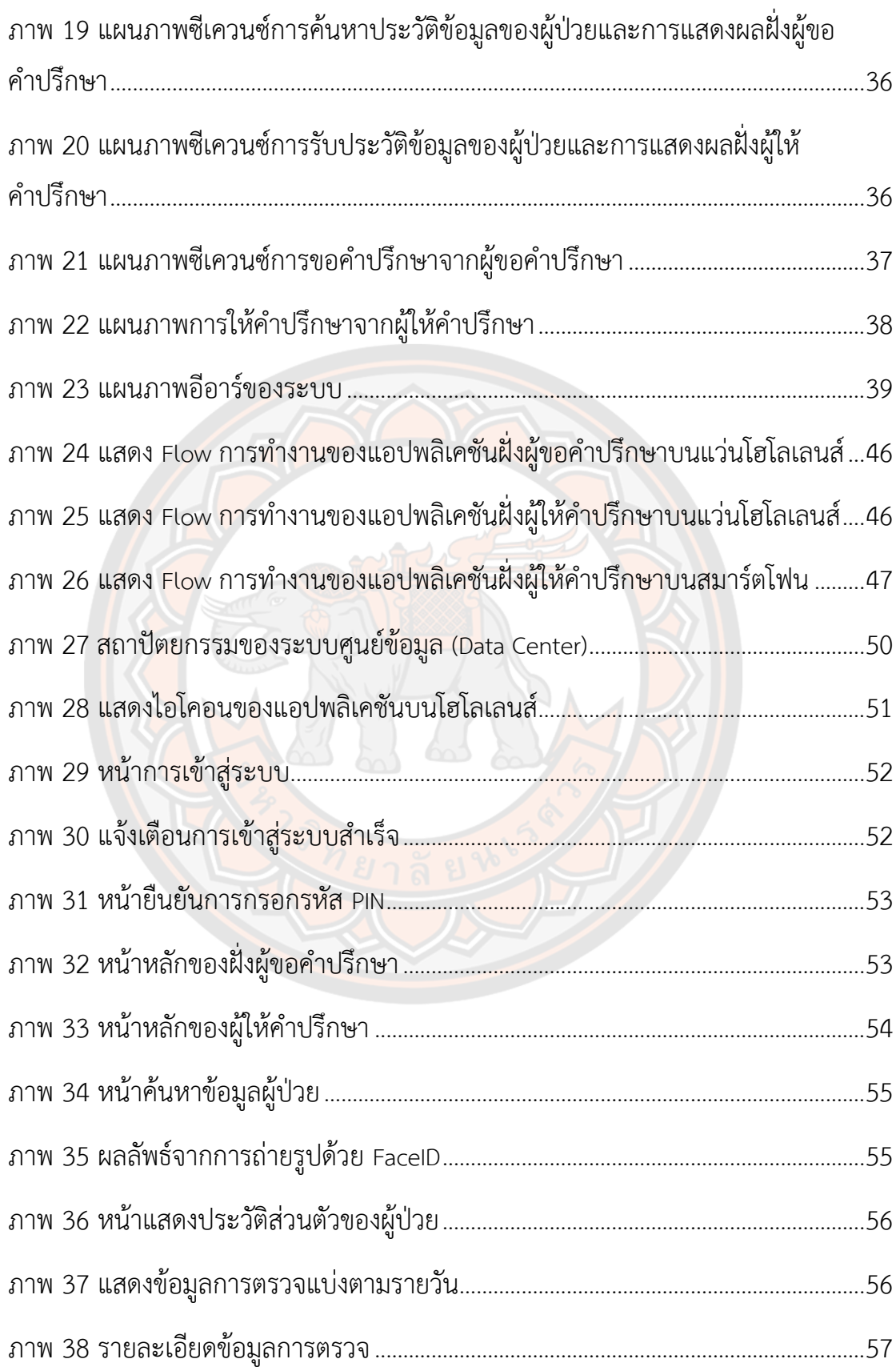

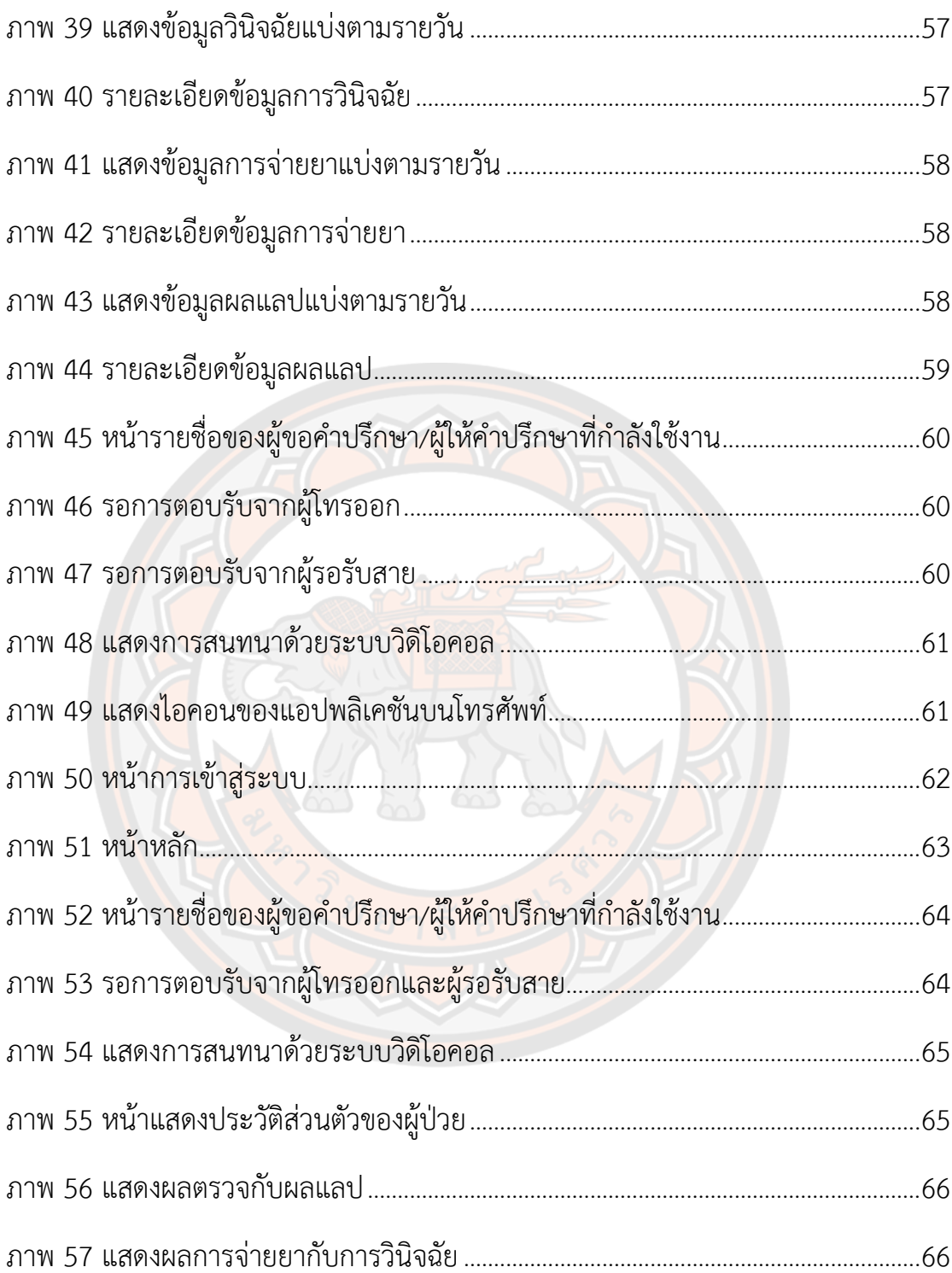

### **บทนำ**

#### **ความเป็นมาและความสำคัญของปัญหา**

ปัจจุบันเทคโนโลยีและการสื่อสารนั้น มีความเจริญก้าวหน้ามากขึ้น โดยเฉพาะเทคโนโลยี ทางด้านคอมพิวเตอร์และอินเตอร์เน็ต ซึ่งได้เข้ามามีบทบาทสำคัญในชีวิตประจำวันของผู้คนมากขึ้น ทำให้การสื่อสารทางไกลและการเข้าถึงข้อมูลนั้น เป็นไปได้ง่ายมากยิ่งขึ้น

โดยปัจจุบัน การสื่อสารผ่านระบบอินเตอร์เน็ตนั้น มีหลายรูปแบบ อย่างเช่น การส่งข้อความ การสื่อสารผ่านจดหมายอิเล็กทรอนิกส์ (Email) การโอนย้ายข้อมูล (File Transfer Protocol ) หรือ การสนทนาผ่านเครือข่าย เป็นต้น ในปัจจุบันนี้ อุปกรณ์ทางการสื่อสารนั้นมีความเจริญก้าวหน้ามาก ขึ้น ประกอบกับอินเตอร์เน็ตที่มีความเร็วมากขึ้นและสามารถเข้าถึงได้ง่ายขึ้น ทำให้การสื่อสารผ่าน ระบบอินเตอร์เน็ต<mark>นั้น</mark>มีความสำคัญมากขึ้น โดยเฉพาะ การสนทนาผ่านเครือข่ายนั้น เริ่มมีบทบาทใน ชีวิตประจำวันมากขึ้น เพราะมีแอปพลิเคชันที่สามารถเข้าถึงได้โดยง่าย อย่างเช่น Facebook Line หรือ Skype ที่สามารถสื่อสารกันได้ทั้งการส่งข้อความแบบ Text-based <mark>การอัพโห</mark>ลดรูปภาพ ข้อมูล หรือแม้กระทั่งการสื่อสารผ่านทางระบบวิดิโอคอล ที่ที่สามารถสื่อสารกันได้ทั้งภาพและเสียงแบบ เรียลไทม์ ทำให้ผ<mark>ู้คน</mark>สามารถสื่อสารกันได้อย่างสะดวกสบายม<mark>ากยิ่งขึ้น โ</mark>ดยไม่จำเป็นต้องมาพบกัน แบบตัวต่อตัวเหมือนสมัยก่อน ทำให้ไม่เสียเวลาและค่าใช้จ่ายสำหรับการเดินมาพบกัน

การมาของการสนทนาผ่านเครือข่ายนี้ ทำให้หลายๆ องค์กร ได้นำเทคโนโลยีเหล่านี้ ไป ประยุกต์ใช้กับเพื่ออำนวยความสะดวกและประโยชน์ แก่ องค์กร อย่างเช่น Video Conference หรือ การ Online Consult ในทางการแพทย์ก็เช่นเดียวกัน โดยนำเทคโนโลยี ไปประยุกช์ใช้ในการ ขอคำปรึกษาจากแพทย์ผู้เชี่ยวชาญเฉพาะทาง หรือ การวินิจฉัยโรคคนไข้ที่อยู่ห่างไกล ทำให้ประหยัด ทั้งเวลา ค่าใช้จ่าย และยังช่วยเพิ่มประสิทธิภาพในการวินิจฉัยและรักษาอีกด้วย

ในระบบการขอคำปรึกษาทางการแพทย์นั้น จะเป็นกระบวนการขอคำปรึกษาระหว่าง ผู้ร้อง ขอคำปรึกษา กับ ผู้ให้คำปรึกษา โดยมีการพิจารณาประวัติทางแพทย์ของผู้ป่วย การตรวจสอบผู้ป่วย และคำแนะนำข้อปฏิบัติ และวิธีการรักษา เป็นต้น โดยปรกตินั้น ผู้ร้องขอคำปรึกษา อย่างเช่น พยาบาล จะทำการโทรไปหาทางผู้ให้คำปรึกษา ผ่านทางการแชทผ่านข้อความ การโทรหาผ่านทาง โทรศัพท์ หรือผ่านระบบวิดิโอคอล เพื่อทำการขอคำแนะนำต่างๆ และจะมีการส่งภาพถ่าย ภาพวิดิโอ หรือ ประวัติของผู้ป่วย ไปยังผู้ให้คำปรึกษาอีกด้วย

เนื่องด้วยในปัจจุบันประเทศไทยอยู่ในภาวะที่มีการขาดแคลนแพทย์เฉพาะทางเป็นอย่างมาก โดยเฉพาะแพทย์เฉพาะทางด้านเวชบำบัดวิกฤตในพื้นที่ต่างจังหวัดและพื้นที่ห่างไกลในชนบท แพทย์ ที่ประจำอยู่ห้องไอซียู (Intensive care unit: ICU) ในท้องที่ห่างไกลมักเป็นเป็นแพทย์ที่มี ประสบการณ์และความเชี่ยวชาญน้อย ส่งผลให้พื้นที่เหล่านี้มีข้อจำกัดต่อการเข้าถึงการรักษา โดยเฉพาะกรณีที่พบว่าผู้ป่วยมีอัตราเสี่ยงต่อการเป็นโรคเฉพาะทางที่ต้องการใช้ความรวดเร็วในการ วินิจฉัยและการรักษา เช่น โรคหัวใจ โรคเกี่ยวกับหลอดเลือดสมอง หากผู้ป่วยมีอาการหนักหรือมี ภาวะแทรกซ้อน และไม่มีแพทย์ผู้เชี่ยวชาญคอยให้คำปรึกษาได้ทันเวลา อาจจะทำให้ผู้เกิดการ เสียชีวิตได้

ในปัจจุบันได้มีเทคโนโลยีที่เรียกว่า เทคโนโลยีความจริงผสม (Mixed Reality: MR) ที่อยู่ใน แว่นแสดงภาพเสมือนจริง (HoloLens) ที่เป็นอุปกรณ์ที่ถูกพัฒนาโดยความร่วมมืกันระหว่าง NASA กับ Microsoft สามารถแสดงผลภาพโฮโลแกรมในโลกดิจิตอลให้มีจริงขึ้นมาที่สามารถจับต้องได้ด้วย การควบคุมด้วยมือ หรือผ่านการสั่งด้วยเสียง และยังเป็นอุปกรณ์ที่สามารถทำงานได้ด้วยตัวมันเอง โดยไม่ต้องพึ่งอุปกรณ์ภายนอก อย่างเช่น คอมพิวเตอร์ หรือ สมาร์ตโฟน เป็นต้น โดยแว่นโฮโลเลนส์นี้ จะมาช่วยให้การทำงานของบุคลากรเจ้าหน้าที่นั้นเป็นไปได้สะดวกยิ่งขึ้นในการติดต่อการแพทย์ ทางไกล เพราะแว่นโฮโลเลนส์จะทำหน้าที่แสดงข้อมูลทางการแพทย์และยังเป็นกล้องที่สามารถส่อง ไปยังผู้ป่วยแบบใกล้ชิดไปยังแพทย์ผู้เชี่ยวชาญ โดยที่ผู้ป่วยไม่ต้องเคลื่อนที่มากนัก และแพทย์ ้ผู้เชี่ยวชาญสามารถรับคำปรึกษาผ่านเครื่องโทรศัพท์มือถื<mark>อได้โดยง่าย เพรา</mark>ะในยุคปัจจุบันนี้ โทรศัพท์มือถือนั้นได้เข้ามาเป็นส่วนหนึ่งในชีวิตประจำวันและระบบอินเตอร์เน็ตมีความรวดเร็วยิ่งขึ้น ด้วย

ด้วยการผสมผสานเทคโนโลยีแว่นโฮโลเลนส์กับการแพทย์ทางไกลนี้ จะเป็นการช่วยให้การให้ การบริการทางการแพทย์มีประสิทธิ์ภาพมากขึ้น อย่างเช่น การแสดงประวัติผู้ป่วย การจำลองการ ผ่าตัด หรือการฉีดยา โดยแสดงกระบวนเหล่านี้ในลักษณะเป็นภาพ 3 มิติบนโลกเสมือนจริง โดยไม่ จำเป็นต้องมีอุปกรณ์หลายอย่างมากมาย มีเพียงอุปกรณ์เพียงตัวเดียว เพื่อทำให้ประหยัดเวลา และ ค่าใช้จ่ายในทางการแพทย์

จากข้อมูลที่กล่าวมาและความสำคัญข้างต้น จึงทำให้ผู้วิจัยมีความสนใจที่จะศึกษาการขอ คำปรึกษาผ่านเทคโนโลยีความจริงเสริม เพื่อเพิ่มประสิทธิภาพในการขอคำปรึกษากันระหว่างผู้ร้องขอ คำปรึกษากับผู้ให้คำปรึกษา เพื่อเป็นการเพิ่มประสิทธิภาพในการดูแลผู้ป่วยให้ดียิ่งขึ้น

#### **วัตถุประสงค์**

- 1. เพื่อประยุกต์ใช้เครื่องโฮโลเลนส์กับการปรึกษาแพทย์ทางไกลในห้อง ICU
- 2. เพื่อสร้างแอปพลิเคชันปรึกษาแพทย์ทางไกลด้วยแว่นโฮโลเลนส์ในห้อง ICU

3. เพื่อประเมินศักยภาพในการปรึกษาผ่านการปรึกษาแพทย์ทางไกลด้วยเครื่องโฮโลเลนส์

#### **ขอบเขตการวิจัย**

1. พัฒนาระบบการปรึกษาทางไกลระหว่างผู้ขอคำปรึกษาและผู้ให้คำปรึกษาผ่านเครื่องโฮ โลเลนส์กับเครื่องโฮโลเลนส์และเครื่องโฮโลเลนส์กับเครื่องโทรศัพท์มือถือ ตามลำดับ

2. ทดสอบความสามารถในการปรึกษาผ่านระบบแพทย์ทางไกลด้วยเครื่องโฮโลเลนส์

#### **นิยามศัพท์เฉพาะ**

1. ความเป็นจริงเสริม (Augmented Reality) หมายถึง เทคโนโลยีที่ผสมผสานระหว่าง ความเป็นจริงและโลกเสมือนที่สร้างขึ้นมาผสานเข้าด้วยกัน ผ่านซอฟต์แวร์และอุปกรณ์เชื่อมต่อต่าง ๆ

2. ความเป็นจริงผสม (Mixed Reality) หมายถึง เทคโนโลยีที่นำข้อมูลจากทั้งโลกจริงและ โลกเสริมมาผสมกัน

3. โทรเวชกรรม (Telemedicine) หมายถึง เทคโนโลยีที่ช่วยให้ผู้ป่วยและบุคลากร ทาง การแพทย์สามารถพูดคุยตอบโต้กันได้แบบทันที

4. วิดีโอคอนเฟอเรนซ์ (Video Conference) หมายถึง ระบบประชุมทางไกลที่ผสมผสาน ระหว่างภาพ ข้อมูล และเสียง ให้เปรียบเสมือนมีการประชุมอยู่ในห้องเดียวกัน

5. ส่วนต่อประสานโปรแกรมประยุกต์ (application programming interface หรือ API) หมายถึง วิธีการที่ระบบปฏิบัติการ ไลบรารี หรือบริการอื่นๆ เปิดให้โปรแกรมคอมพิวเตอร์สามารถ ติดต่อเรียกใช้งานได้

6. ICU (Intensive Care Unit) คือ ห้องดูแลผู้ป่วยหนัก เป็นพื้นที่ที่จัดเพื่อดูแลรักษาผู้ป่วยที่ มีอาการสาหัสเสี่ยงต่อการเสียชีวิต

#### **ประโยชน์ที่ได้รับ**

ได้แอปพลิเคชันสำหรับการขอคำปรึกษาในรูปแบบความจริงเสริม (Augmented Reality) เพื่อให้ผู้ร้องขอคำปรึกษา กับ ผู้ให้ปรึกษาสนทนากันด้วยระบบ Video Conference ในรูปแบบความ จริงเสริม เพื่อเป็นการเพิ่มประสิทธิ์ภาพในการดูแลผู้ป่วยให้ดียิ่งขึ้นในห้อง ICU

## **บทที่ 2**

## **เอกสารและงานวิจัยที่เกี่ยวข้อง**

#### **โทรเวชกรรม หรือ การแพทย์ทางไกล (Telemedicine)**

ปัญหาหลักที่พบในระบบการดูแลสุขภาพในหลายๆ ประเทศ คือ ปัญหาของการได้รับการ บริการที่เท่าเทียมกัน ปัญหาเรื่องการเข้าถึงบริการและความคุ้มค่าต่อการใช้จ่าย ซึ่งในปัจจุบัน ด้วย การที่เทคโนโลยีมีความก้าวหน้ามากขึ้น โดยเฉพาะทางด้านระบบเทคโนโลยีสารสนเทศและการ สื่อสาร หรือ ไอซีที (Information and communication technology: ICT) ไม่ว่าจะเป็น คอมพิวเตอร์ โทรศัพท์มือถือต่าง ๆ ซึ่งทำให้เกิดเทคโนโลยีที่เรียกว่า Telemedicine หรือ โทรเวช กรรม หรือ ระบบแพทย์ทางไกลขึ้นมา ซึ่งระบบนี้เกิดจากการผนวกกันระหว่างงานทางการแพทย์ และเทคโนโลยีสารสนเทศและการสื่อสาร เพื่อให้บริการแก่ผู้ป่วยได้อย่างไร้ขีดจำกัดในเรื่องเวลาและ สถานที่ องค์การอนามัยโลกได้ (World Health Organization: WHO) ได้ให้คำจำกัดความของคำว่า การแพทย์ทางไกล หรือ Telemedicine หมายถึง การจัดให้บริการด้านสาธารณสุขแก่ประชาชนที่อยู่ ห่างไกลโดยบุคคลากรผู้เชี่ยวชาญทางการแพทย์ อาศัยเทคโนโลยีสารสนเทศและการสื่อสารเพื่อ แลกเปลี่ยนข้อมูลที่เป็นประโยชน์ต่อการวินิจฉัย การรักษาและการป้องกันโรคต่าง ๆ การศึกษาวิจัย และเพื่อประโยชนำหรับการศึกษาต่อเนื่องของบุคลากรทางการแพทย์

การใช้ระบบ Telemedicine เริ่มต้นในปี ค.ศ. 1960 จากแรงผลักดันทางการทหารและ เทคโนโลยีทางอวกาศของประเทศสหรัฐอเมริกา ร่วมกับการใช้อุปกรณ์การสื่อสารที่มีอยู่ในขณะนั้น เช่นการให้คำแนะนำทางการแพทย์จากผู้เชี่ยวชาญจากโรงเรียนแพทย์ไปยังศูนย์การแพทย์ที่สนามบิน ต่อมาการใช้ประโยชน์จากเทคโนโลยีสารสนเทศและการสื่อสารที่ก้าวหน้าและหลากหลายทั่วโลกเป็น ปัจจัยผลักดันที่สำคัญที่สุดของการพัฒนาระบบ Telemedicine โดยเฉพาะอย่างยิ่งในช่วงทศวรรษที่ ผ่านมาที่เปลี่ยนแปลงจากยุคอนาล็อก (analog) ไปสู่ยุคดิจิทัล (digital) รวมไปถึงราคาของอุปกรณ์ เทคโนโลยีสารสนเทศที่ลดลง ซึ่งเป็นแรงจูงใจที่กระตุ้นความสนใจของสถานพยาบาลต่าง ๆ ที่จะ จัดหาวิธีใหม่ที่มีประสิทธิภาพเพื่อการรักษาพยาบาลผู้ป่วยให้ดีขึ้น ในปัจจุบันระบบอินเทอร์เน็ตได้เข้า มาเป็นส่วนหนึ่งในชีวิตประจำวันทำให้ระบบ Telemedicine ขยายขอบเขตไปยัง Web-based application เช่นจดหมายอิเล็กทรอนิกส์ (electronic mail หรือ e-mail) การประชุมทางไกล (Teleconference) และการปรึกษาทางไกล (Teleconsultation) รวมถึงการใช้สื่อมัลติมีเดีย เช่น รูปถ่ายดิจิทัลและวีดีโอ

ในประเทศไทยก็ได้เริ่มมีระบบแพทย์ทางไกลมาหลายสิบปี โดย นพ.มานิตย์ ประพันธศิลป์ แพทย์ผู้เชี่ยวชาญด้านเวชศาสตร์ครอบครัว และเวชศาสตร์ป้องกัน หนึ่งในผู้ก่อตั้งรุ่นแรกๆ ของ "มูลนิธิแพทย์ชนบท" ผู้ซึ่งมีประสบการณ์จริงในเรื่องการรักษาพยาบาลในพื้นที่ห่างไกล ได้กล่าวถึง ระบบแพทย์ทางไกลในอดีตว่า พื้นที่ในชนบทจะไม่ค่อยมีแพทย์ประจำ จะมีเพียงบุคลากรทาง การแพทย์ระดับต้นประจำ จึงได้มีการจัดหาเครื่องมือการสื่อสาร เช่น วิทยุสื่อสาร สำหรับพูดคุยกับ แพทย์ โดยบุคลากรในพื้นที่จะซักถามอาการและตรวจคนไข้ตามคำแนะนำของแพทย์ แพทย์จะทำ การวินิจฉัยและให้คำแนะนำในการรักษาผู้ป่วยแก่บุคลากรในพื้นที่ วิธีนี้ทำให้สามารถแก้ปัญหาและ เพิ่มคุณภาพบริการได้ระดับหนึ่ง

#### **ระบบของการแพทย์ทางไกล**

ในระบบโทรเวชกรรมจะประกอบไปด้วยอินเตอร์เฟซระหว่าง ซอฟต์แวร์(software) และ ฮาร์ดแวร์ (hardware) และช่องทางการติดต่อสื่อสารเพื่อทำการสร้างทางเชื่อมต่อกันระหว่างกัน เพื่อที่จะแลกเปลี่ยนข้อมูลและทำการให้คำปรึกษาทางการแพทย์ทางไกล

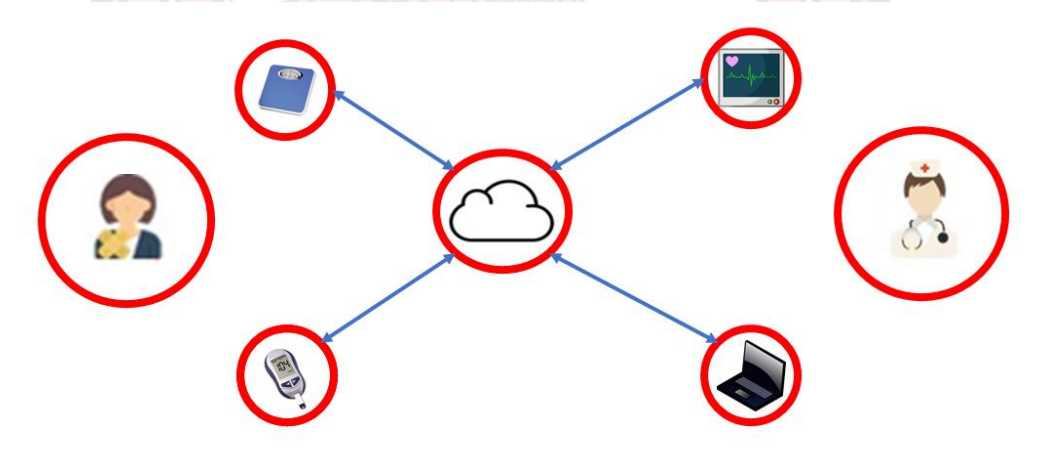

**ภาพ 1 แสดงการทำงานของระบบโทรเวชกรรม**

โดยทางฮาร์ดแวร์จะประกอบไปด้วย เครื่องคอมพิวเตอร์ ปริ้นเตอร์ สแกนเนอร์ อุปกรณ์ สำหรับการประชุมทางไกลผ่านระบบวิดิโอ เป็นต้น

ส่วนทางด้านซอฟแวร์จะเป็นส่วนที่ทำการเข้าถึงข้อมูลทางการแพทย์ต่างๆ ที่เกี่ยวข้องกับ ผู้ป่วย อย่างเช่น รูปภาพ รายงาน ภาพเอกซ์เรย์ เป็นต้น

ช่องทางการติดต่อสื่อสารจะเป็นตัวทำการเชื่อมการสื่อสารเพื่อให้ทั้ง ผู้ขอคำปรึกษา และ ผู้ให้ คำปรึกษาสามารถติดต่อกันได้ เช่น การสื่อสารผ่านโทรศัพท์ การสื่อสารผ่านอินเตอร์เน็ต เป็นต้น

#### **หมวดหมู่ของเทคโนโลยีโทรเวชกรรม**

เทคโนโลยีโทรเวชกรรมสามารถแบ่งได้ตามลักษณะของการรับส่งข้อมูลได้เป็น 3 หมวดหมู่ ได้แก่

1. Store-and-forward telemedicine (Asynchronous) เป็ น ก ารรับ ส่ งข้ อ มู ล ด้ าน การแพทย์ เช่น ผลตรวจจากห้องปฏิบัติการ ภาพเอกซเรย์ ภาพถ่าย หรือวิดีโอ รวมไปถึงข้อมูล ประวัติผู้ป่วยจากเวชระเบียน ไปให้แพทย์หรือผู้เชี่ยวชาญทางการแพทย์เพื่อการวินิจฉัยโรคและวาง แผนการรักษา ข้อแตกต่างที่สำคัญของการแพทย์แบบเดิมกับการแพทย์ทางไกลประเภทนี้คือ แพทย์ที่ รับข้อมูลจากต้นทางนั้นจะไม่สามารถซักประวัติหรือตรวจร่างกายของผู้ป่วยได้โดยตรง แต่จะอาศัย ข้อมูลรายงานประวัติความเจ็บป่วยและข้อมูลภาพหรือวีดีโอที่ได้รับส่งต่อมาเท่านั้น ซึ่ง Telemedicine ประเภทนี้ทั้งผู้ส่งและผู้รับข้อมูลจะไม่ได้ตอบโต้ในเวลาเดียวกัน แต่จะส่งข้อมูลผ่าน ข่องทางการสื่อสารผ่านเคลือข่ายระบบอินเทอร์เน็ตอย่างเช่น จดหมายอิเล็กทรอนิกส์ หรือ ระบบ Server เป็นต้น วิธีนี้นิยมใช้เพื่อปรึกษาขอการวินิจฉัยโรค หรือให้คำแนะนำการรักษาเกี่ยวกับโรค ผิวหนัง เรียกว่า Tele dermatology หรือการรับส่งข้อมูลภาพถ่ายรังสี เรียกว่า Teleradiology หรือการรับส่งข้อมูลภาพชิ้นเนื้อจากกล้องจุลทรรศน์ เรียกว่า Telepathology

2. Remote monitoring telemedicine หรือ self-monitoring / testing นิยมใช้สำหรับ การติดตามการรักษาผู้ป่วยโรคเรื้อรังที่อยู่ห่างไกลจากโรงพยาบาล เช่น เบาหวาน หอบหืด โรคหัวใจ เป็นต้น ตัวอย่างการใช้วิธี Remote monitoring telemedicine ได้แก่ ผู้ป่วยตรวจระดับน้ำตาลใน เลือดด้วยตนเองโดยใช้เครื่<mark>องเจาะ</mark>น้ำตาลในเลือดจากปลายนิ้ว แล้วส่งผลการตรวจผ่านทางโทรสาร หรือโทรศัพท์ หรือ e-mail มาให้แพทย์เพื่อแนะนำปรับยารักษาโรคเบาหวาน โดยที่ผู้ป่วยไม่ต้อง เดินทางมาพบแพทย์ที่โรงพยาบาลหรือคลินิก อีกตัวอย่างเช่น ผู้ป่วยที่รับประทานยาป้องกันลิ่มเลือด ซึ่งผู้ป่วยสามารถใช้เครื่องเจาะเลือดที่ปลายนิ้วเพื่อวัดค่าการแข็งตัวของเลือดด้วยตนเอง แล้วส่งผลที่ ได้มาให้แพทย์เพื่อพิจารณาปรับยาป้องกันลิ่มเลือด โดยปกติผู้ที่รับประทานยาป้องกันลิ่มเลือดควร ตรวจวัดค่าการแข็งตัวของเลือดทุกเดือน หากผู้ป่วยอยู่ต่างจังหวัดหรือไม่สะดวกที่จะมาพบแพทย์ได้ ทุกเดือน การใช้ระบบแพทย์ทางไกลวิธีนี้จะช่วยให้แพทย์สามารถติดตามการใช้ยาและปรับขนาดยา ให้เหมาะสมกับผู้ป่วยได้ดียิ่งขึ้น ซึ่งสร้างความพึงพอใจให้แก่ผู้ป่วยเป็นอย่างมาก เนื่องจากไม่ต้อง เสียเวลาและค่าใช้จ่ายในการเดินทางมาพบแพทย์

3. Interactive telemedicine เป็นการนำเทคโนโลยีที่ช่วยให้ผู้ป่วยและบุคลากรทางการ แพทย์สามารถพูดคุยตอบโต้กันได้ทันทีในเวลาเดียวกัน (Real-time) เช่น การพูดคุยผ่านทางโทรศัพท์ หรือการสื่อสารผ่านระบบ video conference ที่สามารถเห็นหน้าคู่สนทนาทั้งสองฝ่ายได้ วิธีนี้ช่วย ให้แพทย์ผู้เชี่ยวชาญที่อยู่โรงพยาบาลอื่นสามารถซักประวัติผู้ป่วย สั่งตรวจร่างกาย และประเมิน

สภาวะทางจิตใจของผู้ป่วยจากโรงพยาบาลที่ขอปรึกษาได้ โดยมีแพทย์ที่ขอปรึกษาจากโรงพยาบาล นั้นอยู่กับผู้ป่วยด้วย เพื่อช่วยในการตรวจร่างกายตามคำแนะนำของแพทย์ผู้เชี่ยวชาญ

#### **สถานะปัจจุบันของระบบโทรเวชกรรม**

ระบบโทรเวชกรรมในปัจจุบันได้เป็นส่วนหนึ่งของการให้บริการทางการแพทย์ ด้วย เทคโนโลยีคอมพิวเตอร์ในปัจจุบันนั้นมีความรวดเร็วในการเข้าถึงข้อมูลมากยิ่งขึ้น ทำให้การบริการ ทางการแพทย์ในปัจจุบันได้รับผลประโยชน์จากการเข้าถึงข้อมูล โดยเฉพาะในพื้นที่ที่มีระดับสังคม ผู้สูงอายุ

โดยทั่วไปผู้สูงอายุมักจะเจอปัญหาอาการป่วยเรื้อรัง ปัญหาทางด้านร่างกายและจิตใจ สุขภาพย่ำแย่ ไม่มีคนดูแลตลอดเวลา อยู่ในที่ห่างไกล ทำให้ความสามารถในการเยี่ยมหาหมอทั่วไป หรือ หมอเฉพาะทางเป็นไปได้ยากมากยิ่งขึ้น หรือ แทบเป็นไปไม่ได้ ซึ่งในกลุ่มนี้จึงเป็นกลุ่มที่ เหมาะสมต่อการให้บริการทางแพทย์ทางไกล ซึ่งการวินิจฉัยโรค ดูและและบำบัด ผู้สูงอายุสามารถทำ ได้ที่บ้านหรือโรงพยาบาลใกล้ผ่านการบริการทางแพทย์ทางไกลได้เลย

ตัวอย่างในปัจจุบัน ประเทศไทยกำลังจะกลายเป็นสังคมผู้สูงอายุ อัตราส่วนผู้สูงอายุที่อายุ เกิน 60 ปี นั้นมีมากถึง 15.5% ในปี พ.ศ. 2560 นักกายภาพบำบัดและพยาบาลต้องดูแลเฉลี่ยถึง 1,843 และ 405 คน ตามลำดับ มูลนิธิสถาบันวิจัยและพัฒนาผู้สูงอายุไทยคาดการณ์ว่า ประเทศไทย จะเป็นสังคมผู้สูงอายุอย่างสมบูรณ์ ในปี พ.ศ. 2564 และจะเป็นสังคมสูงอายุระดับสุดยอดในปี พ.ศ. 2578

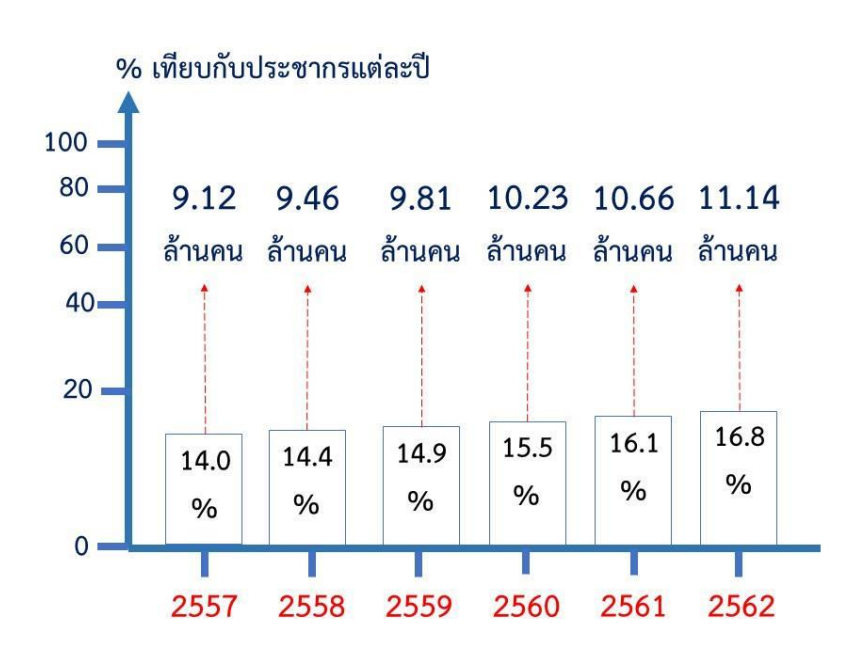

**ภาพ 2 แสดงจำนวนประชากรผู้สูงอายุในประเทศไทย**

### **โอกาสที่ได้จากระบบโทรเวชกรรม**

ในหลายประเทศกำลังประสบปัญหาด้านการกำลังเข้าสู่สังคมผู้สูงอายุ ประชาชนในพื้นที่ ห่างไกลอย่างเช่น ในพื้นที่ชนบท มักจะเกิดปัญหาการเข้าถึงการบริการทางการแพทย์มากกว่า ประชาชนที่อาศัยอยู่ในเมือง ปัญหายิ่งแย่ไปกว่านั้นถ้าเกิดเหตุฉุกเฉินที่ผู้ป่วยต้องเข้ารับการบริการ อย่างเร่งด่วนที่สุด ระบบโทรเวชกรรมสามารถให้บริการได้ ไม่ว่าระหว่างจะห่างไกลแค่ไหน จาก เทคโนโลยีสารสนเทศและการสื่อสาร โอกาสที่ได้จากการบริการทางไกลแบ่งออกเป็น

1. ลดค่าใช้จ่าย จุดมุ่งหมายหลักของการนำเทคโนโลยีดิจิตอลมาใช้ก็เพื่อเป็นการเพิ่ม ประสิทธิภาพในการให้บริการโดยใช้ค่าใช้จ่ายให้น้อยลง ในกรณีของการบริการระบบโทรเวชกรรม จะ เป็นการลดค่าใช้จ่ายในการเดินทางของผู้ป่วย ผู้ป่วยสามารถเข้าถึงบริการผ่านระบบออนไลน์ได้เลย และลดการใช้สรรพยากรณ์ของโรงพยาบาลอีกด้วย

2. การให้ความรู้ทางการแพทย์ ในหลายประเทศยังประสบปัญหาการขลาดแคลนบุคลากร ทางการแพทย์และบุคลากรเฉพาะทาง ในพื้นที่ชนบทมักจะไม่มีผู้เชี่ยวชาญที่คอยให้คำปรึกษาและ การบำบัด ระบบโทรเวชกรรมสามารถใช้ในการแลกเปลี่ยนข้อมูล ความรู้ ประสบการณ์ ระหว่าง บุคลากรทางการแพทย์และผู้เชี่ยวชาญ

3. ควา<mark>มเท่</mark>าเทียมของการบริการด้านสุขภาพ ระบบโทรเวชกรร<mark>มจะ</mark>ช่วยให้การเข้าถึงข้อมูล ทางการแพทย์ได้ง่ายขึ้นเพียงแค่ต่ออินเตอร์เน็ตเท่านั้น โดยไปต้องเดินทางมายังโรงพยาบาล และยัง แหล่งการเรียนรู้ <mark>ช่วยให้บุคล</mark>ากรท้องถิ่นหรือบุคลากรฝึกหัด<mark>สามารถเรีย</mark>นรู้จากผู้มีประสบการณ์ เพื่อให้มีความเท่าเทียมในการรักษา

4. การบริการที่หลากหลาย เนื่องจากเทคโนโลยีมีความรวดเร็วและทันสมัยมากยิ่งขึ้น จาก สมัยก่อนที่สามารถส่งได้แค่ข้อมูลธรรมดาทั่วไป ณ ปัจจุบันการส่งข้อมูลแบบมัลติมีเดียเป็นได้ง่ายมาก ยิ่งขึ้นและรวดเร็ว ประสิทธิภาพของอุปกรณ์มากขึ้นและราคาลดลง ซึ่งเป็นการเปิดโอกาสการ ให้บริการทางแพทย์ได้มากยิ่งขึ้น

#### **เทคโนโลยีความเป็นจริงเสริมหรือความเป็นจริงแต่งเติม (Augmented Reality)**

ความเป็นจริงเสริมหรือความเป็นจริงแต่งเติม (Augmented Reality) คือ การแสดงข้อมูล แบบเวลาจริงวางซ้อนบนทิวทัศน์บนโลกแห่งความเป็นจริง โดยข้อมูลนั้นจะถูกสร้างจากตัวประมลผล ท้องถิ่นและจากแหล่งข้อมูลต่างๆ อย่างเช่น ข้อมูลจากดาต้าเบส (Database) หรือจากแหล่งข้อมูล ห่างไกล และจะถูกแต่งเติมด้วยตัวรับเซ็นเซอร์ (Sensory Input) อย่างเช่น วิดิโอ เสียง หรือ ตำแหน่ง และ ข้อมูลของสถานที่

เทคโนโลยีที่ใช้ในความเป็นจริงเสริมสำหรับการแสดงนั้นประกอบไปด้วย ระบบการฉายภาพ แบบออปติคอล การแสดงผล อุปกรณ์แบบพกพา (อย่างเช่น สมาร์ตโฟน หรือ แทปเล็ต) และ อุปกรณ์แสดงผลแบบสวมใส่อยากเช่น แว่นตา หรือหมวก

อุปกรณ์ความเป็นจริงเสริมจะใช้เทคโนโลยีหลายๆส่วน ได้แก่

- 1. หน่วยประมวลผลด้านกราฟิกในการแสดงผล (GPU)
- 2. อุปกรณ์สำหรับฉายหรือแสดงผลในการสร้างภาพ
- 3. เซ็นเซอร์
	- 3.1. รับตำแหน่งบนโลกแห่งความเป็นจริง เพื่อทำการจำลองบนโลก 3 มิติ
	- 3.2. เซ็นเซอร์จับการเคลื่อนไหว (Motion Sensor)
	- 3.3. เซ็นเซอร์ระดับความสูง
	- 3.4. เซ็นเซอร์ติดตามลูกตา

4. ระบบแยกแยะวัตถุและแยกประเภทวัตถุ (อย่างเช่น โต๊ะ เก้าอี้ กำแพง เป็นต้น) เพื่อทำ การวางตำแหน่งภาพเสมือนข้างๆ หรือบนวัตถุนั้น

5. ระบบเสียงสำหรับการติดต่อสื่อสาร

6. ระบบปฏิบัติการสำหรับการควบคุมภาพเสมือนด้วยการเคลื่อนไหวมือ เสียง ลูกตา หรือ ร่างกาย

7. การติดต่อสื่อสารแบบไร้สาย (Wireless Communication)

ความจริงเสริมนี้อนุญาตให้ข้อมูลประเภทดิจิตัล อย่างเช่น วิดิโอ รูปภาพ เกมส์ สามารถ แสดงบนโลกแห่งความจริงได้ผ่านเลนส์ของอุปกร์พกพา หรืออุปกรณ์สวมใส่ได้

หนึ่งในส่วนสำคัญของความเป็นจริงเสริมนั้นคือความสามารถในการให้ผู้ใช้มองเห็น สภาพแวดล้อมรอบๆตัว อย่างไรก็ตาม อุปกรณ์สำหรับความเป็นจริงเสริมนั้นจะต้องรับรู้ถึง สภาพแวดล้อมนั้นด้วย ซึ่งในส่วนนี้จะต้องพึ่งพาระบบคอมพิวเตอร์วิทัศน์ด้วย (Computer Vision) ส่วนแสดงผลทั้งหมดที่ใช้ในระบบความจริงเสริมนี้ (ยกเว้น สมาร์ตโฟน แทปเล็ต และโน้ตบุ๊ค) จะ เรียกด้วยรวมว่า see-through, near-to-the-eye displays หรือ NEDs

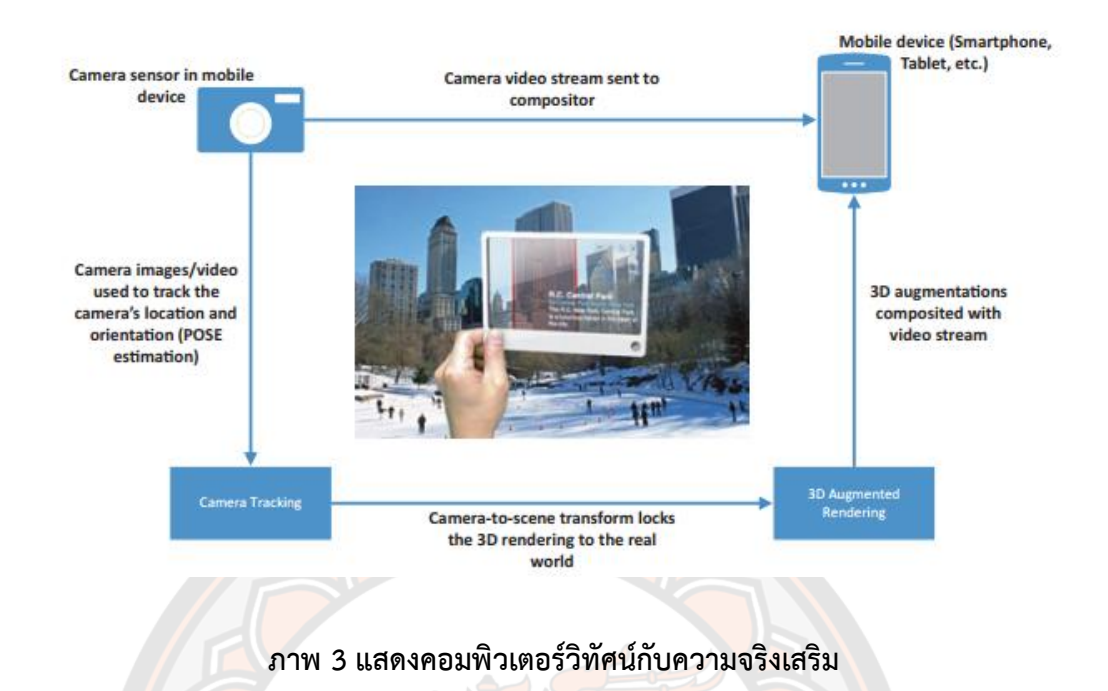

**ที่มา:** https://www.designer-daily.com/30-awesome-futuristic-product-concepts-26509

## **ลักษณะของอุปกรณ์ความเป็นจริงเสริม**

ระบบของความเป็นจริงเสริมสามารถแบบออกได้หลายรูปแบบ ขึ้นอยู่กับลักษณะของ ้อุปกรณ์ควา<mark>มเป็นจริงเสริมนั้น โดยห</mark>ลักๆ จะจำแนกเป็น 2 <mark>ประเภท ได้แ</mark>ก่ อุปกรณ์ที่สามารถสวมใส่ ได้ และอุปกรณ์ที่ไม่สามารถสวมใส่ได้

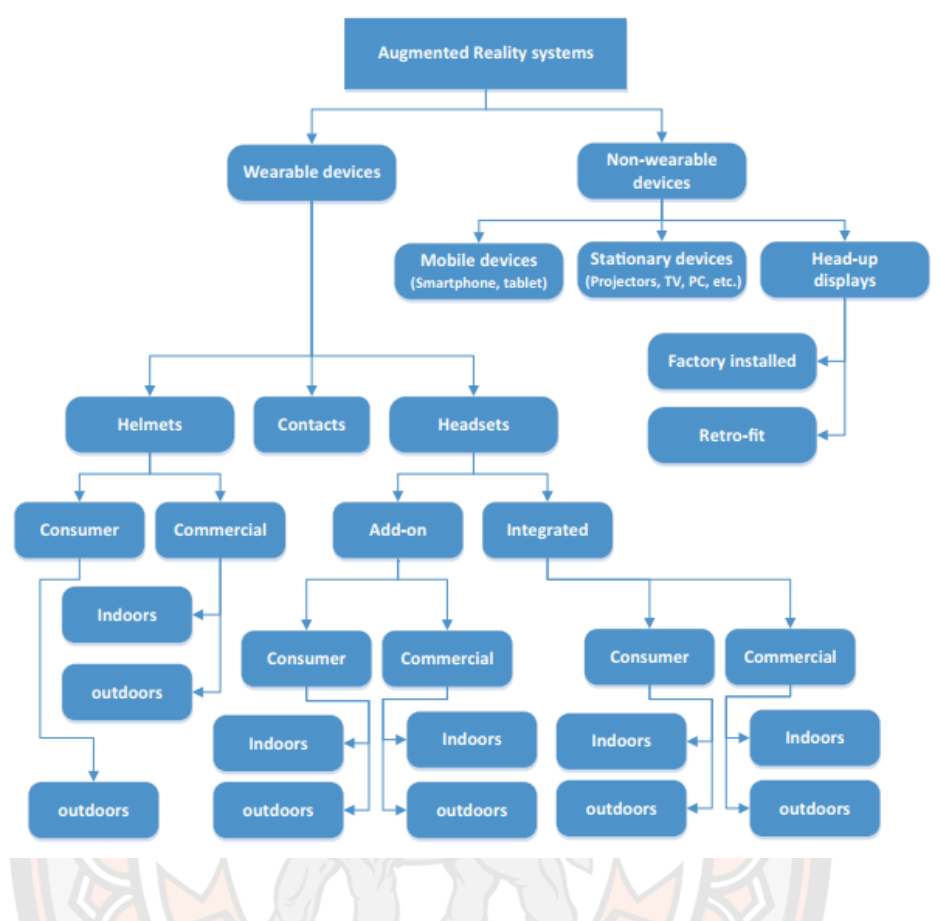

#### **ภาพ 4 ลักษณะของอุปกรณ์ความเป็นจริงเสริม**

**ที่มา:** https://ebrary.net/123100/sociology/taxonomy\_augmented\_reality

## **สถาปัตยกรรมของระบบความเป็นจริงเสริม**

สถาปัตยกรรมของระบบความเป็นจริงเสริมจะประกอบไปด้วย 4 ส่วน ได้แก่ การจับ สภาพแวดล้อม, การระบุสภาพแวดล้อม, การประมวลผลสภาพแวดล้อมและ การแสดงโฮโลแกรม บนสภาพแวดล้อม

1. การจับสภาพแวดล้อม (Scene Capture) จะสามารถจับสภาพแวดล้อมโดยรอบผ่าน อุปกรณ์ ที่สามารถรับรู้โลกความเป็นจริง มีด้วยกัน 2 ประเภท คือ

1.1. Video-through devices คือ การจับภาพความเป็นจริงผ่านการอัดวิดิโอ แล้วแสดงภาพโฮโลแกรมบนวิดิโอนั้น อย่างเช่น แสดงภาพโฮโลแกรมบนวิดิโอที่กำลังอัดบน โทรศัพท์มือถือ

1.2. See-through devices คือ การจับภาพความเป็นจริงแล้วแสดงภาพความ เป็นจริงเสริมไปยังผู้ใช้งานโดยตรง อย่างเช่น โฮโลเลนส์

2. การระบุสภาพแวดล้อม (Scene Identification) แบ่งเป็น 2 ประเภทหลัก คือ

2.1. Marker-based คือ การแสดงผลของภาพความเป็นจริงเสริมผ่าน ตัวระบุ (Marker) จากกล้องวิดิโอ แล้วนำข้อมูลของ Marker ที่ได้จากการวิเคราะห์ไปสืบค้นจาก ฐานข้อมูล (Marker Database) ที่มีการเก็บข้อมูลรูปแบบของ Marker นี้ แล้วนำมา แสดงผล

2.2. Non-marker-based หรือ Marker-less-based คือ การแสดงผลของภาพ ความเป็นจริงเสริม โดยไม่ต้องผ่านคัวระบุ (Marker) แต่ใช้การระบุลักษณะต่างๆ ที่อยู่ใน ภาพมาวิเคราะห์แทน หรือระบุจากสถานที่ที่อุปกรณ์ใช้งานอยู่ ผ่านการใช้งานระบบ GPS

3. การประมวลผลสภาพแวดล้อม คือ การระบุและคำนวณข้อมูลจากจุดบนพื้นที่ความเป็น จริงผ่านอุปกรณ์ แล้วนำข้อมูลที่ได้

4. การแสดงโฮโลแกรมบนสภาพแวดล้อม คือ การนำภาพโฮโลแกรมไปแสดงผลบนโลก ความเป็นจริง

#### **เทคโนโลยีความเป็นจริงผสม (Mixed Reality)**

ความเป็นจริงผสม (Mixed Reality) คือ เทคโนโลยีโลกเสมือนที่ต่อยอดมาจากเทคโนโลยี ความเป็นจริงเสริม (Augmented Reality) ที่นำเทคโนโลยีความเป็นจริงเสมือน (Virtual Reality) กับ ความเป็นจริงเสริมมาเข้าไว้ด้วยกันเพื่อให้วัตถุทางดิจิทัลสามารถตอบโต้กับโลกแห่งความเป็นจริง ได้อุปกรณ์ที่ใช้เทคโนโลยีนี้ประกอบไปด้วย เครื่องโฮโลเลนส์ (HoloLens), โฮโลเลนส์ 2 (HoloLens 2) หรือ Magic Leap โดยเทคโนโลยีความเป็นผสมนี้ครอบคลุมถึง

1. ความตระหนักถึงสภาพแวดล้อม สามารถแปลงค่าสภาพแวดล้อมโดยรอบและนำข้อมูล ในรูปแบบดิจิทัลไปแสดงทับซ้อนบนสภาพแวดล้อมนั้นได้

2. ความตระหนักถึงมนุษย์ โดยการใช้เทคโนโลยีจากกล้องและเซนเซอร์เพื่อจับการ เคลื่อนไหว เสียง และการป้อนข้อมูลในรูปแบบต่างๆ จากผู้ใช้งาน

3. ระบบมิติเสียง สามารถแสดงเสียงรอบทิศทางในรูปแบบ 360 องศามายังผู้ใช้งาน

4. ตำแหน่งและที่อยู่ สามารถตระหนักถึงตำแหน่งที่อยู่ของโลกความเป็นจริงเสมือนและโลก แห่งความเป็นจริงในเวลาเดียวกัน

5. โฮโลแกรม (Hologram) เทคโนโลยีภาพ 3 มิติที่ถูกสร้างขึ้นด้วยกระบวนการโฮโลกราฟิ (Holography) เป็นเทคนิคการถ่ายภาพที่บันทึกแสงที่กระจัดกระจายจากวัตถุ แล้วนำเสนอใน รูปแบบที่ดูเหมือน 3 มิติ

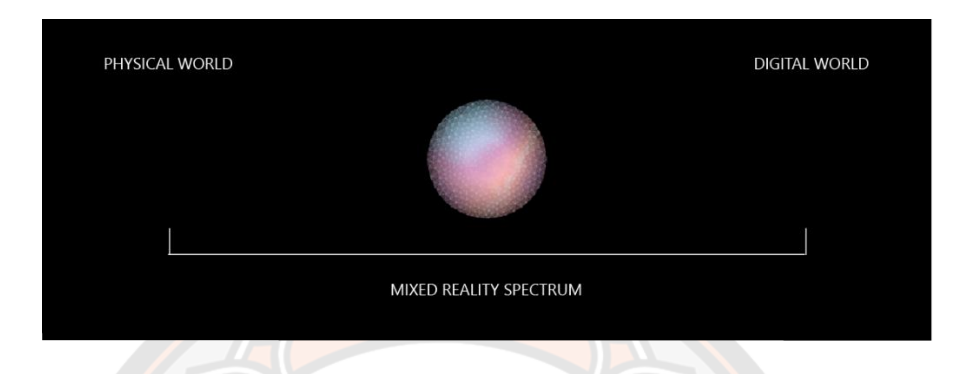

**ภาพ 5 ความเป็นจริงผสมคือผลลัพธ์จากการผสมกันระหว่างโลกแห่งความเป็นจริงกับโลกดิจิทัล**

**ที่มา:** https://learn.microsoft.com/en-us/windows/mixed-reality/discover/mixed-reality

การทำงานของเทคโนโลยีความเป็นผสมจะใช้กล้องและเซนเซอร์จำนวนหลายตัวและ เทคโนโลยีปัญญาประดิษฐ์(Artificial Intelligence) ในการประมวลผลและเก็บข้อมูลสภาพแวดล้อม โดยรอบอุปกรณ์แล้วนำข้อมูลที่ได้มาสร้างโลกจำลอง และนำข้อมูลดิจิทัลหรือโฮโลแกรมมาแสดง ซ้อนทับสภาพแวดล้อม และแสดงภาพให้ผู้ใช้งานผ่านจอแสดงภาพของอุปกรณ์

ส่วนประกอบสำคัญในการจำลองประสบการณ์โลกความเป็นจริงผสมต่อผู้ใช้งานประกอบไป ด้วย เทคโนโลยีการประมวลผลด้วยระบบคลาวด์ เทคโนโลยีการป้อนข้อมูลขั้นสูงจากผู้ใช้ และ เทคโนโลยีการรับรู้สภาพแวดล้อมโดยรอบผู้ใช้งาน

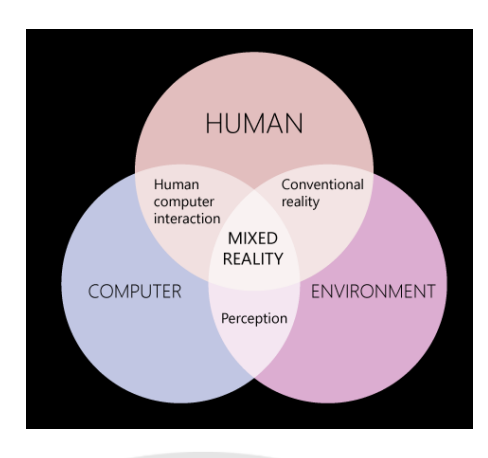

**ภาพ 6 ความสัมพันธ์ระหว่างคอมพิวเตอร์ มนุษย์และสภาพแวดล้อม**

**ที่มา:** https://learn.microsoft.com/en-us/windows/mixed-reality/discover/mixed-reality

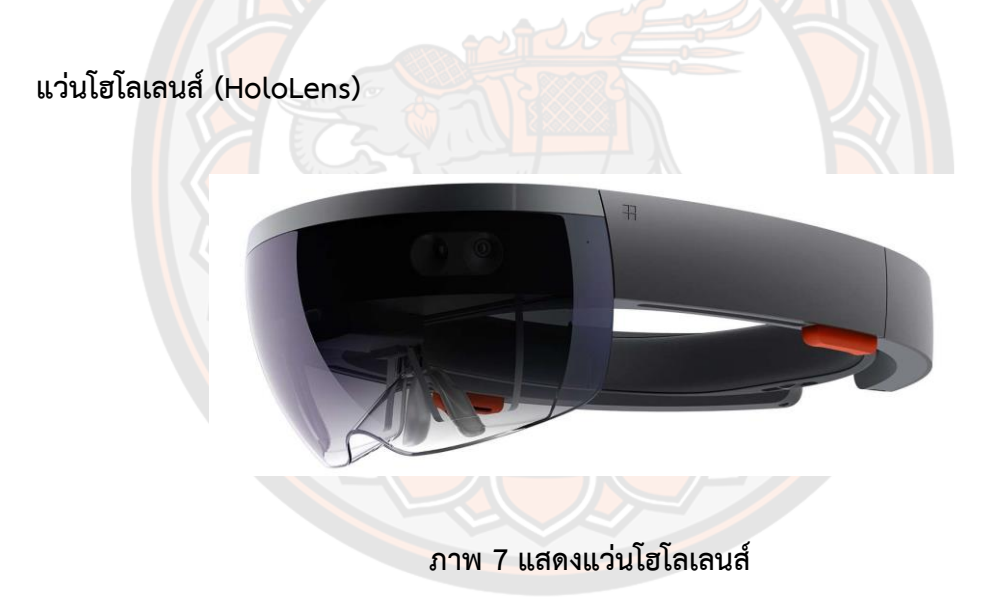

**ที่มา:** https://haptic.al/hat-is-hololens-mixed-reality-c01198c5bbb

โฮโลเลนส์ (HoloLens) คือ แว่นโฮโลสโคป หรือ แว่นตาแสดงภาพโฮโลแกรม 3 มิติ พัฒนา โดยบริษัท ไมโครซอฟท์ มีความสามารถในการภาพเสมือนจริง หรือ โฮโลแกรม ที่สามารถมองเห็น วัตถุจากโลกดิจิตอลในโลกจริงได้ ด้วยการควบคุมด้วยมือ หรือผ่านการสั่งด้วยเสียง (Speech Recognition)

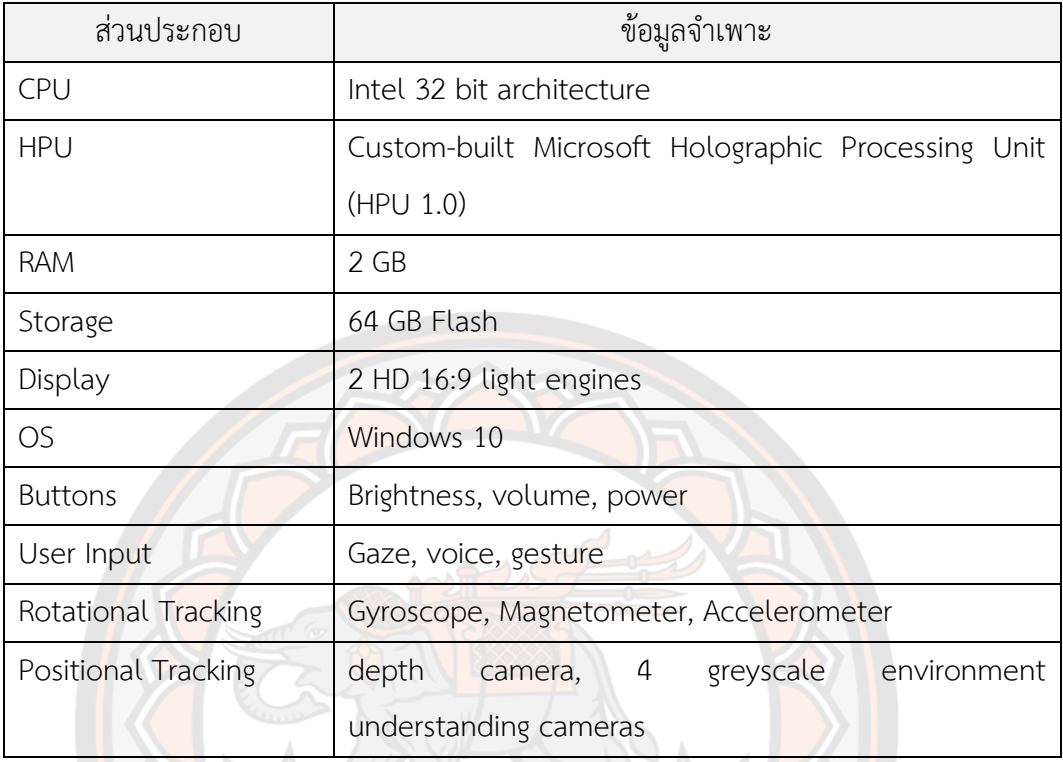

แถบคาดศีรษะ (Headband) จะประกอบไปด้วย แว่นกันแสงที่มีเลนส์สำหรับแสดงวิสัยทัศน์ ต่าง ๆ รวมถึงอุปกรณ์ไฟฟ้า หน่วยประมวลผล หน่วยความจำ กล้อง ลำโพงทั้งหมดอยู่ในแถบขาด ศีรษะ

ลำโพงและเสียงบรรยากาศ (Speaker and Spatial Sound) จะมีลำโพงเล็ก ๆ ติดอยู่ใต้ แถบขาดศีรษะ บริเวณหูของผู้สวมใส่ทั้ง 2 ข้าง

โฮโลเลนส์นั้นมีตัวควบคุมบนอุปกรณ์ 3 อย่าง คือ สวิตช์ เปิด-ปิด เครื่อง ตัวควบคุมความดัง เสียง และตัวควบคุมความแตกต่างของสีในตัวแสดงผลบนเลนส์ ในส่วนการใช้แอปพลิเคชัน จาก ผู้ใช้งานโดยส่วนใหญ่ จะทำการสั่งการด้วยการแสดงท่าทางด้วยมือและเสียง หรือใช้ตัวควบแบบโพก พา ที่เรียกว่า Clicker ที่ทำการเชื่อมต่อกับโฮโลเลนส์ผ่านระบบ Bluetooth

ในการแสดงผลภาพโฮโลแกรม 3 มิตินั้น ต้องการกำลังประมวลผลเป็นอย่างมาก ซึ่งจะ ประกอบด้วยการประมวล ความสมจริง การเปลี่ยนแปลงอย่างรวดเร็ว และโฮโลแกรม 3 มิตินั้น ใน แต่ละส่วนก็จะมีตัวประมวลผลที่แตกต่างกันไป ตัวประมวลผลในโฮโลเลนส์จะประกอบไปด้วย หน่วย ประมวลผลกลาง (Central Processing Unit: CPU) หน่วยประมวลผลกราฟิก (Graphics Processing Unit: GPU) และ หน่วยประมวลผลโฮโลกราฟิก (Holographic Processing Unit:

HPU) จะทำการแบ่งการประมวลในแต่ละหน่วยต่าง ๆ แล้วนำผลลัพธ์ที่ได้มารวมกันมาแสดงผลให้ ผู้ใช้งาน

หน่วยตรวจวัดความเคลื่อนไหวภายใน (Inertial Measurement Unit: IMU) ประกอบด้วย เครื่องวัดความเร่ง (Accelerometer) เครื่องวัดการหมุน (Gyroscope) และเครื่องวัดอำนาจแม่เหล็ก (Magnetometer) ร่วมด้วย กล้องตรวจจับการเคลื่อนไหวของศีรษะ จะทำการตรวจจับตำแหน่งของ ศีรษะและลักษณะการเคลื่อนไหว โดยข้อมูลเหล่านี้จะเป็นตัวบ่งบอกให้กับโฮโลเลนส์รู้ว่าพื้นที่ โดยรอบผู้ใช้งานแล้วทำการแสดงวัตถุเสมือนบนพื้นที่การเห็นของผู้ใช้จากมุมมองและขนาดที่ถูกต้อง

โฮโลเลนส์ประกอบด้วยกล้อง 5 ตัว ตัวกล้องตัวแรกส่องไปทางด้านหน้า 2 ตัวด้านขวา และ อีก 2 ตัวด้านซ้าย กล้องทั้งด้านซ้ายและขวานี้จะทำการตรวจจับการเคลื่อนไหวของศีรษะโดย พิจารณาจากรอบข้างผู้ใช้งาน กล้องตัวกลางทำหน้าที่ถ่ายรูปหรือถ่ายวิดิโอ นอกจากนี้ ยังมีกล้อง อินฟราเรดและโปรเจกเตอร์ลำแสงอินฟราเรดที่ส่องไปทางด้านหน้า โดยลำแสงนี้จะทำการสแกนวัตถุ โดยที่แสงอินฟราเรดจะสะท้อนกลับไปหากล้องอินฟราเรด ทำให้เครื่องโฮโลเลนส์สามารถบันทึก ระยะห่างจากสิ่งต่าง ๆรอบห้อง

โฮโลเลนส์มีไมโครโฟนที่สำหรับให้ผู้ใช้งานสามารถใช้คำสั่งเสียงได้ อย่างเช่น ผู้ใช้งานสามารถ ์สั่งให้เปิด-ปิดแอ<mark>ปพ</mark>ลิเคชันได้ หรือใช้พูดคุยผ่านระบบวิดิโอคอล

นอกจากนี้เครื่องโฮโลเลนส์ยังรองรับอุปกรณ์ภายนอกได้อย่างเช่น เมาส์ไร้สาย หรือ เกม คอนโทลเลอร์ไร้สาย เป็นต้น

เลนส์ของเครื่องโฮโลเลนส์มีความโปล่งแสง เพื่อให้ผู้ใช้งานสามารถมองเห็นได้ และในเลนส์ นั้นมีร่องเป็นแถวๆ ที่มองไม่เห็น เพื่อทำการแสดงภาพเสมือนที่สร้างจากแอปพลิเคชันไปยังตาของ ผู้ใช้งานโดยตรง ทำให้วัตถุเสมือนนั้นมีตำแหน่งและระยะห่างที่แตกต่างกันออกไป

#### **ฮาร์ดแวร์แว่นโฮโลเลนส์**

1. ตัวประมวลผล (Processor)

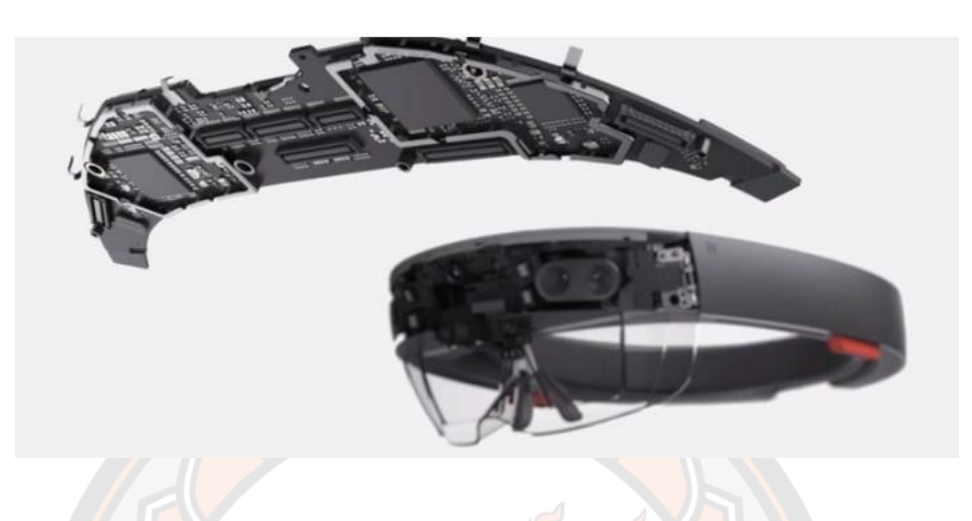

## **ภาพ 8 รูปแสดงตัวประมวลผลบนบอร์ดโฮโลเลนส์**

**ที่มา:** https://www.roadtovr.com/new-hololens-video-shows-glimpses-detailedinternals-early-prototypes/

แว่นโฮโลเลนส์ประกอบไปตัวหน่วยประมวล 3 ชนิด ได้แก่ หน่<mark>วยประมวลผลกลาง (Central</mark> Processing Unit หรือ CPU ), หน่วยประมวลผลกราฟิก (Graphics Processing Unit หรือ GPU) และ หน่วยประมวลผลโฮโลกราฟิก (Holographic Processing Unit หรือ HPU)

หน่วยประมวลผลกลาง (Central Processing Unit หรือ CPU ) ใช้ Intel Atom Process รุ่น Atom x5-Z8100 ที่มีความเร็วอยู่ที่ 1.04 Ghz ประกอบไปด้วย Logical Processor จำนวน 4 ตัว และสามารถทำงานบนระบบปฏิบัติการ 64 บิต ถึงแม้ CPU จะรองรับระบบปฏิบัติการ 64 บิต แต่ระบบปฏิบัติการที่ช้ำงานจริงนั้นเป็น ระบบปฏิบัติการ Windows 10 แบบ 32 บิต

หน่วยประมวลผลกราฟิก (Graphics Processing Unit หรือ GPU) ทำการประมวลผลสตรีม วิดิโอ 2 ส่วน แบ่งเป็นวิดิโอที่แสดงบนจอตาข้างซ้ายกับขวา เฟรมอย่างน้อย 30 เฟรมต่อวินาทีพำ สามารถแสดงบนได้สูงสุดถึง 60 เฟรมต่อวินาที

หน่วยประมวลผลโฮโลกราฟิก (Holographic Processing Unit หรือ HPU) ทำการ ประมวลผลและแสดงภาพโฮโลกราฟิก และวางภาพตามตำแหน่งบนโลกความเป็นจริง

2. หน่วยความจำ (Memory)

แว่นโฮโลเลนส์ประกอบไปด้วย RAM จำนวน 2 GB แต่ถูกำรองให้กับหน่วยจำระบบ ทำให้มี ใช้งานได้เพียง 980 MB และ SSD จำนวน 64 GB สำหรับบันทึกข้อมูล และ หน่วยความจำวิดิโอ 114 MB

3. เซนเซอร์และกล้อง

แว่นโฮโลเลนส์ประกอบไปด้วยกล้องจำนวนหลายตัวและเซนเซอร์แสง

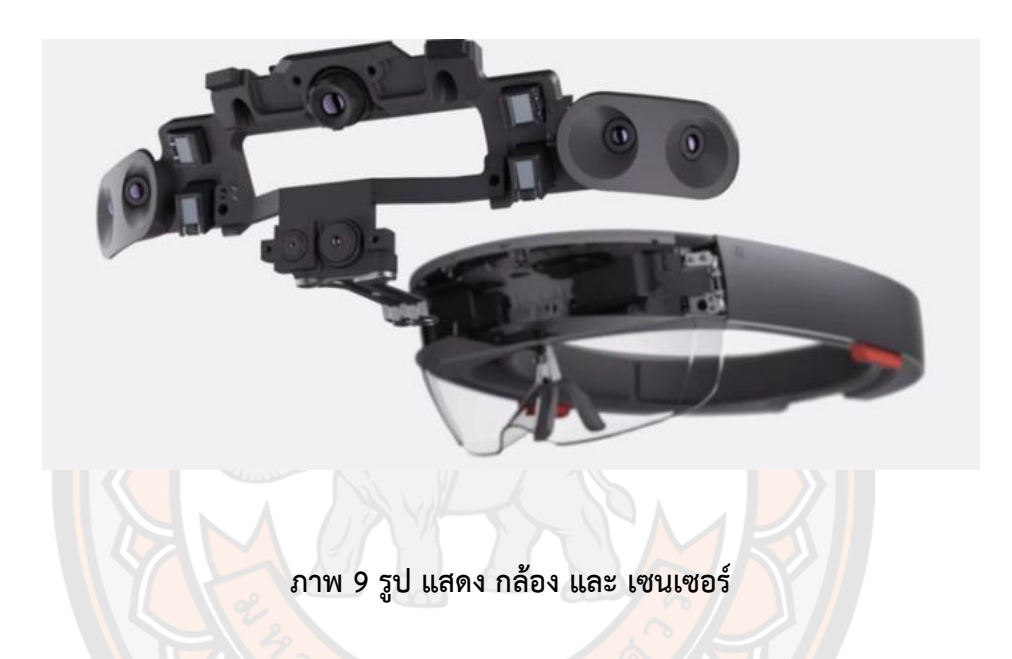

**ที่มา:** https://www.roadtovr.com/new-hololens-video-shows-glimpses-detailedinternals-early-prototypes/

กล้องที่อยู่ด้านบนสุด คือกล้องรับรู้ความลึก โดยทำการยิงแสงอินฟราเรดแล้วรอแสงสะท้อน กลับเพื่อทำการคำนวณหาระยะทางระหว่างแว่นกับวัตถุที่กล้องหันหน้า เพื่อที่จะทำการแสดงงวัตถุโฮ โลกราฟิกให้สอดคล้องกับสภาพแวดล้อมที่ผู้ใช้มองอยู่

กล้อง 2 ตัวที่อยู่ด้านซ้าย และกล้อง 2 ตัวที่อยู่ด้านขวาทำหน้าที่ตรวจจับสภาพแวดล้อมรอบ ข้างแว่นโฮโลเลนส์

กล้องที่อยู่ด้านล่างที่อยู่บริเวณใกล้ดวงตาผู้ใช้งานนั้น คือกล้องความละเอียด 2.4 Megapixel ระดับ HD ไว้สำหรับอัดวิดิโอหรือแสดงวิดิโอ สามารถอัดได้ทั้งภาพจริงและภาพโฮโลกราฟิกได้ในเวลา เดียวกัน โดยกล้องตัวนี้สามารถถ่ายภาพได้ในขนาดสูงสุด 2048 x 1152 ในขณะอัดวิดิโอสามารถอัด วิดิโอได้สูงสุดขนาด 1408 x 792 ด้วยความเร็ว 30 เฟรมต่อวินาที

กล้องตรวจจับแสง ทำหน้าที่ตรวจจับแสงรอบข้างเพื่อทำการคำนวณหาระดับแสงบริเวณ โดยรอบ เพื่อที่จะสามารถแสดงภาพโฮโลแกรมให้เหมาะกับความสว่าง อย่างเช่นถ้าอยู่ในห้องที่สว่าง มาก โฮโลแกรมจะถูกแสดงให้สว่างขึ้นด้วยเพื่อที่จะได้เห็นชัดขึ้น

4. เลนส์และตัวเปล่งแสง

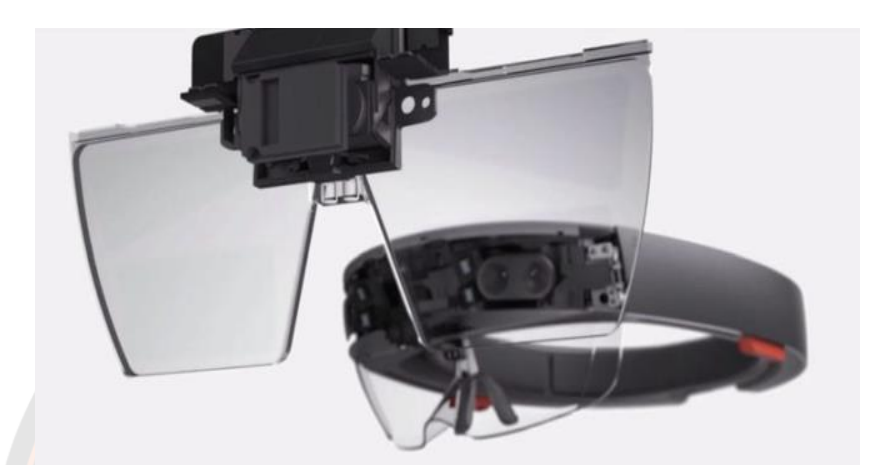

#### **ภาพ 10 รูปแสดง เลนส์, Light Engines และ IMU**

**ที่มา:** https://www.roadtovr.com/new-hololens-video-shows-glimpses-detailedinternals-early-prototypes/

แว่นโฮโลเลนส์จะสร้างภาพโฮโลแกรมตามมุมมองของผู้ใช้งานด้วย Light Engine หรับตาทั้ง 2 ข้าง ด้วยการนำภาพ 3 มิคิที่ถูกสร้างขึ้นและทำการประมวลผลไปยังเส้นแสงแล้วทำการแสดงภาพ ไปยังเลนส์

ตัวเปล่งแสงทำหน้าที่แสดงภาพ 16 x 9 HD ไปยังตาแต่ละข้าง หน่วยตรวจวัดความ เคลื่อนไหวภายใน (Inertial Measurement Unit หรือ IMU) ทำหน้าที่วัดการเคลื่อนไหวและองศา หมุนตามหัวผู้ใช้เพื่อทำให้แอปพลิเคชันสามารถตอบสนองต่อการเคลื่อนไหวของผู้ใช้

### **เทคโนโลยีUniversal Windows Platforms (UWP)**

เทคโนโลยี Universal Windows Platforms (UWP) คือ API (Application Programming Interface) ของ Microsoft ที่เป็นแพลตฟอร์มสำหรับสร้างแอปพลิเคชันแล้วนำไปใช้ บนผลิตภัณฑ์ต่างๆ ของ Microsoft อย่างเช่น Windows 10, Xbox, Windows Phone, Microsoft HoloLens เป็นต้น รองรับการพัฒนาแอปพลิเคชันที่พัฒนาด้วยภาษา C++, C#, VB.NET และ

XAML โดยเทคโนโลยีนี้ออกแบบมาเป็นส่วนเสริมสำหรับ Windows Runtime แพลตฟอร์ม ที่ถูกใช้ ครั้งแรกบน Windows Server 2012 และ Windows 8 ทำให้ผู้พัฒนาสามารถพัฒนาแอปพลิเคชันที่ สามารถรันบนอุปกรณ์หลายตัวที่รองรับได้

#### **เทคโนโลยีWeb Real-Time Communication (WebRTC)**

เทคโนโลยี Web Real-Time Communication (WebRTC) คือ ซอฟต์แวร์โอเพนซอร์ซ (Open Source software) ที่เอื้ออำนวยให้เว็บเบราว์เซอร์ และ แอปพลิเคชัน สามารถติดต่อสื่อสาร กันผ่าน API แบบไม่ยุ่งยาก ซึ่งสามารถติดต่อผ่านสัญญาณภาพและเสียงแบบ Peer to Peer (P2P) โดยที่ไม่ต้องติดตั้งอะไรเพิ่มเติมมากนัก เทคโนโลยีสามาถสนับสนุนโดย Apple, Microsoft, Google และ Opera

เทคโนโลยีนี้ถูกพัฒนาขึ้นเพื่อการสร้าง แอปพลิเคชันการติดต่อแบบเวลาจริง (Real Time Communication หรือ RTC) แบบคุณภาพสูง บน เบราว์เซอร์ โมบายแพรตฟอร์ม และอุปกรณ์ IoT เพื่อทำการติดต่อสื่อสารกันผ่านโปรโตคอลที่กำหนดขึ้น อย่างเช่น STUN/TURN Server, signaling, ICE, SIP, NAT, UDP/TCP เป็นต้น

WebRTC นั้นถูกใช้งานในหลายๆ แอปพลิเคชันอย่างเช่น WhatsApp, Facebook Messenger โดยหลักๆ แล้ว WebRTC จะต้องทำงานในส่วนต่างๆ ได้แก่

- ทำการรับสตรีมเสียง วิดิโอและข้อมูลสารสนเทศอื่นๆ
- ทำการรับข้อ<mark>มูลเครื</mark>อข่ายอย่างเช่นที่อยู่ IP <mark>และ พอ</mark>ร์ต แล้วทำการแลกเปลี่ยนข้อมูลนี้ กับลูกข่าย WebRTC ต่างๆ เพื่อเริ่มสร้างการเชื่อมต่อ
- ประสานงานการเชื่อต่อกับ signaling server เพื่อทำการรายงานผลและ เริ่มหรือปิด เซสชั่น
- แลกเปลี่ยนข้อมูลเกี่ยวกับสื่อและความสามารถของลูกข่ายอย่างเช่น ความละเอียดของ การสตรีม หรือตัวแปลงเสียงหรือวิดิโอ

#### **การทำงานโดยรวมของระบบ WebRTC**

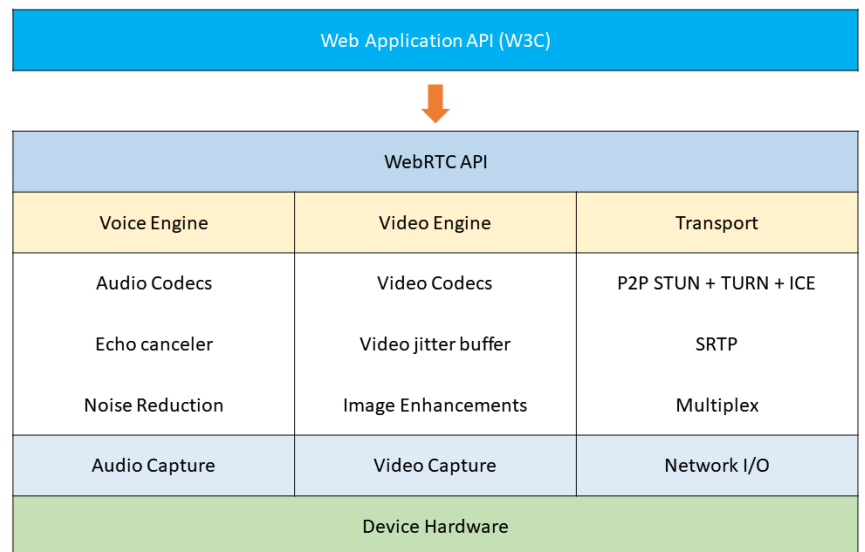

## **ภาพ 11 รูปแสดงสถาปัตยกรรมของ WebRTC**

#### 1. Web API Layer

WebRTC Web API คือ API ที่ผู้พัฒนานำไปสร้างเป็นแอปพลิเคชันติดต่อสื่อสาร ซึ่งสามารถ ทำงานได้บนหลายแพลตฟอร์ม อย่างเช่น เบราว์เซอร์ แอปพลิเคชันบนโทรศัพท์ เป็นต้น โดยในส่วน จะมี API ที่ประกอบไปด้วย MediaStream, RTCPeerConnection และ RTCDataChannel

MediaStream API หรือ MediaStream Processing API หรือ Stream API คือ API ใน การจัดการสื่อต่างๆ ของผู้ใช้งาน ทำหน้าที่เข้าถึงสื่ออย่างเช่น ข้อมูลภาพ หรือเสียง การจัดการ ประเภทของสื่อ หรืออุปกรณ์ที่เกี่ยวกับสื่ออย่างเช่น กล้องเว็บแคมไมโครโฟน เป็นต้น MediaStream จะแบ่งระหว่างสื่อของผู้ใช้(Local) และสื่อภายนอก (Remote)

RTCPeerConnection API คือ API ที่ทำหน้าที่เป็นการสร้างการเชื่อมต่อกันระหว่างผู้ใช้งาน และจัดการการ streaming ข้อมูลระหว่างกัน โดย RTCPeerConnection นี้จะมาพร้อมกับการ กำหนดค่าต่างๆ ประกอบไปด้วย ICE Agent, Signaling State, ICE gathering state และ ICE connection state

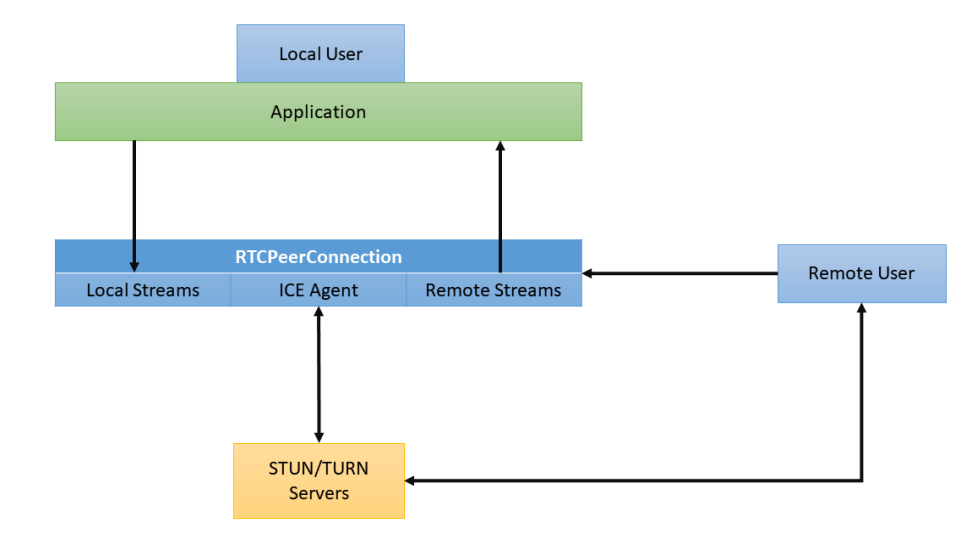

#### **ภาพ 12 รูปแสดงโครงสร้าง RTCPeerConnection**

RTCDataChannel API คือ API ที่ทำหน้าที่บริการการจัดส่งข้อมูล เพื่อให้แอปพลิเคชัน สามารถแลกเปลี่ยนข้อมูลทั่วไปแบบ bidirectional P2P ได้

2. Voice Engine

Voice Engine คือ เฟรมเวิร์คสำหรับเสียง ทำหน้าที่ดึงข้อมูลเสียงจากการ์ดเสียงไปยังระบบ ระบบเครือข่าย ซึ่งประกอบไปด้วย

Audio Codec คือ ตัวเข้าสัญญาณเสียงที่ได้จาก ไมโครโฟน ซึ่งส่งผ่านข้อมูลไปยังฝั่งผู้รับ และ คอยถอดรหัสข้อมูลที่ได้รับมาให้กลับไปเป็นสัญญาณเสียง แล้วนำข้อมูลที่ได้ส่งไปยังอุปกรณ์เสียง หลักการการทำงานของ Audio Codec จะทำการแปลงสัญญาณเสียงให้เป็นสัญญาณดิจิทัลและบีบ อัด สัญญาณให้เล็กลงเพื่อให้ใช้ปริมาณ Bandwidth ให้น้อยที่สุดแต่ยังคงคุณภาพ Audio Codec ที่ รองรับโดยส่วนใหญ่บนแว่นโฮโลเลนส์และเครื่องโทรศัพท์มือถือคือ opus, PCMU, PCMA

Echo Canceler คือ ซอฟต์แวร์ประมวลผลสัญญาณที่ทำหน้าที่กำจัดเสียงก้อง (Echo) ออก จากเสียงที่เข้าไปยังไมโครโฟน

Noise Reduction คือ ซอฟต์แวร์ประมวลผลสัญญาณที่ทำหน้าที่กำจัดเสียงรบกวนต่างๆ อย่างเช่น เสียงจากพัดลม เสียงเครื่องปรับอากาศ เป็นต้น
3. Video Engine

Video Engine คือ เฟรมเวิร์กสำหรับภาพวิดิโอ ทำหน้าที่ดึงข้อมูลเสียงจากกล้องไปยังระบบ ระบบเครือข่าย ซึ่งประกอบไปด้วย

Video Codec คือ ตัวเข้าสัญญาณภาพวิดิโอที่ได้จากกล้อง ซึ่งส่งผ่านข้อมูลไปยังฝั่งผู้รับ และ คอยถอดรหัสข้อมูลที่ได้รับมาให้กลับไปเป็นสัญญาณภาพ แล้วนำข้อมูลที่ได้ส่งไปเสียงผลบน หน้าจอ หลักการการทำงานของ Video Codec จะทำการแปลงสัญญาณภาพให้เป็นสัญญาณดิจิทัล และบีบอัด สัญญาณให้เล็กลงเพื่อให้ใช้ปริมาณ Bandwidth ให้น้อยที่สุดแต่ยังคงคุณภาพ Video Codec ที่รองรับโดยส่วนใหญ่บนแว่นโฮโลเลนส์และเครื่องโทรศัพท์มือถือคือ VP8

Video Jitter Buffer ช่วยในการปกปิดผลกระทบต่อการดีเลย์และข้อมูลสูญหายโดยรวมของ คุณภาพวิดิโอที่ได้รับมา

Image Enhancement คือ ซอฟต์แวร์ประมวลผลสัญญาณที่ทำหน้าที่กำจัดสัญญาณรบกวน ออกจากภาพวิดิโอที่มาจากกล้อง

#### **Signaling Server**

Signaling Server คือ เซิร์ฟเวอร์ที่ใช้ในการจัดการสร้างการเชื่อมต่อ WebRTC ระหว่าง ้อุปกรณ์ 2 ตัว ท<mark>ำหน้าที่เป็น</mark>ตัวกลางเพื่อให้ลูกข่ายทำการค้นห<mark>า สร้า</mark>งกา<mark>รเชื่อมต่อ</mark> และแลกเปลี่ยน ี ข้อมูลละหว่างกัน<mark>โดยที่ลดโอกาสที่ข้อมูลส่วนตัวลูกข่ายหลุดไปยังภายนอกให้ได้มากที่สุด โดยข้อมูลที่</mark> แลกเปลี่ยนแบ่งออกเป็น 3 ประเภท ได้แก่

- 1. ข้อมูลการควบคุม โดยข้อมูลนี้คือข้อมูลที่กำหนดการสร้างการเชื่อมต่อ การตัดการ เชื่อมต่อ การเปลี่ยนแปลงข้อมูลในระหว่างการเชื่อมต่อ และการรายงานการมีปัญหา ต่างๆ
- 2. ข้อมูลระบบเน็ตเวิร์ค ข้อมูลนี้ข้อมูลปลายทางของลูกข่ายบนอินเตอร์เน็ต อย่างเช่น ข้อมูลที่อย่ไอพี (IP Address) หรือ พอร์ต (Port) เพื่อให้สามารถติดต่อไปอย่างลูกข่าย ปลายทางได้
- 3. ข้อมูลสื่อ คือ ข้อมูลที่กำหนดประเภทของสื่อที่ผู้ติดต่อมีร่วมกัน โดยถ้าลูกข่ายทั้งคู่ ต้องการที่จะเชื่อมต่อกันแต่มีการตั้งค่า Codec ที่แตกต่าง อาจจะทำให้โอกาสที่จะ เชื่อมต่อล้มเหลว โดยข้อมูลแลกเปลี่ยนการตั้งค่าสื่อระหว่างเครื่องลูกข่ายเรียกว่า Session Description Protocol (SDP)

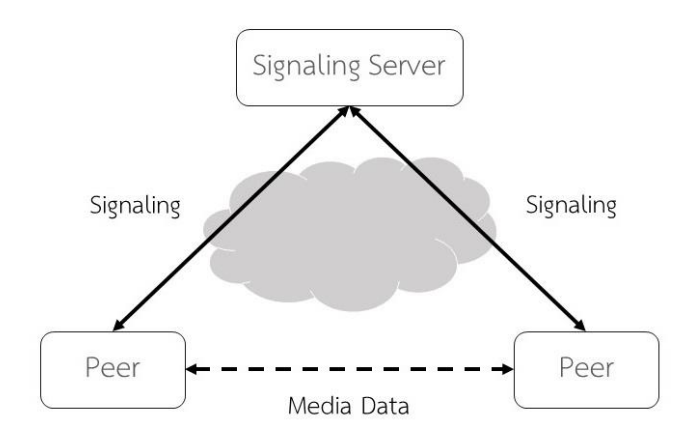

### **ภาพ 13 รูปแสดงการทำงานระหว่างเครื่องลูกข่ายกับ Signaling Server**

Session Description Protocol (SDP) เป็นตัวกำหนดมาตรฐานในการแลกเปลี่ยนข้อมูลสื่อ ระหว่างจุดหมายปลายทาง ซึ่ง SDP มักจะถูกใช้ในโปรโตคอล ถูกใช้มากสุดในโปรโตคอล SIP ในแอป พลิเคชันที่เกี่ยวกับการโทร

### ตัวอย่างของข้อมูล SDP

- ที่อยู่ IP ที่ทำการรอรับข้อมูลการสื่อสาร
- เลขพอร์ตที่รอฟังการไหลของข้อมูลสื่อสาร
- ประเภทสื่อที่ผู้ใช้ปลายทางคาดว่าจะได้รับ
- ประเภทของ Codec ที่ใช้ในการเข้ารหัสและถอดรหัสการสื่อสาร
- ประเภทโปรโตคอลที่คาดว่าจะใช้ในการแลกเปลี่ยนข้อมูล

#### ตัวอย่างข้อความ SDP

```
V = \Omegao=- 3520089601658443110 2 IN IP4
127.0.0.1
c = -t = 0 0
a=group:BUNDLE 0 1
a=msid-semantic: WMS
1QI167YfAvOQeqOAREcwsjSmRO88hXvsmmGZ
m=audio 9 UDP/TLS/RTP/SAVPF 111 103
9 0 8 105 13 110 113 126
c=IN IP4 0.0.0.0
a=rtcp:9 IN IP4 0.0.0.0
```
#### **ภาพ 14 แสดงข้อความ SDP**

ในตัวอย่างนี้ ป<mark>ลาย</mark>ทางต้องการที่จะต้องการสื่อที่มีความต้องการ ดังต่อไปนี้

- ต้องการที่จะรับจากที่อยู่ IP ที่ 127.0.0.1
- ต้องการที่จะรับจากพอร์ต 9
- ต้องการประเภทเสียง
- รองรับ Codec ประเภทเสียง ได้แก่ 111 103 9 0 8 105 13 110 113 และ 126
	- 111 คือ OPUS, 103 คือ ISAC, 9 คือ G722 เป็นต้น

#### **เทคโนโลยี Firebase**

Firebase คือ แพลตฟอร์ม (Platform) ที่รวบรวมเครื่องมือสำหรับจัดการเกี่ยวกับด้าน Back-end ต่างๆ มีการจัดเก็บข้อมูลในฐานข้อมูลในรูปแบบ JSON (JavaScript Object Notation) โดยที่ ไม่ต้องมีการ Query Insert, Delete, Update เห มือน กับ ฐาน ข้อมูล ป ระเภ ท SQL (Structured Query Language) บริการหลักของ Firebase ประกอบไปด้วย

- Firebase Authentication คือ บริการตรวจสอบบัญชีผู้ใช้งาน สามารถตรวจสอบได้ หลายวิธี อย่างเช่น เบอร์โทรศัพท์ อีเมล/รหัสผ่าน บัญชี Google, Twitter, Facebook เป็นต้น โดย ที่ไม่จำเป็นต้องออกแบบระบบยืนยันตัวตนเองในส่วนของ Back-End และมีระบบบริการจัดการ ผู้ใช้งานอีกด้วย

- Real-time Database ระบบ Firebase มีการบริการจัดการฐานข้อมูลแบบ Real time ผ่าน API (Application Programming Interface) ฐานข้อมูลนี้เป็นฐานข้อมูลแบบ NoSQL โดยใช้ วิธีการเก็บข้อมูลในรูปแบบ JSON ขนาดใหญ่ สามารถทำงานประสานกับผู้ใช้งานได้ทันทีแบบ Realtime

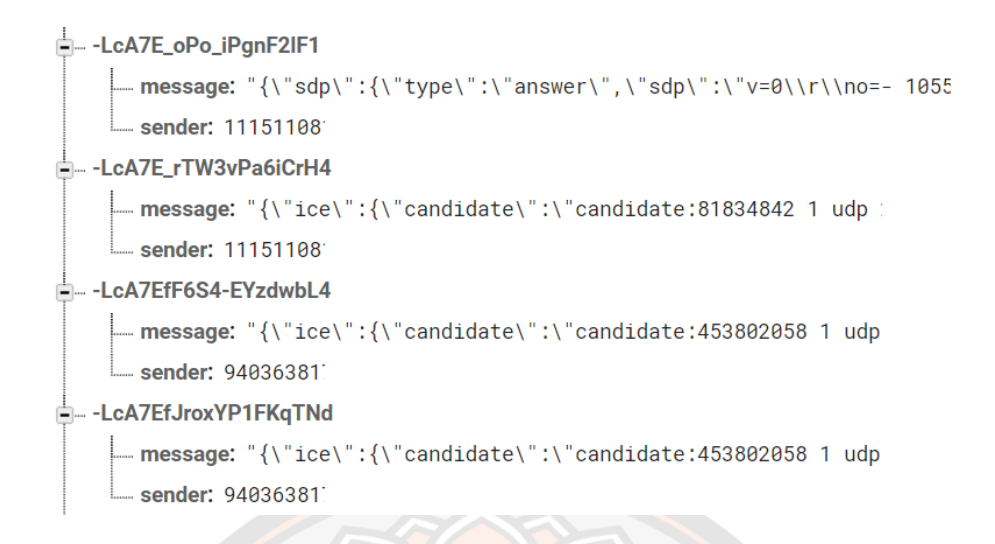

#### **ภาพ 15 แสดงตัวอย่างการเก็บข้อมูลในรูปแบบ JSON บน Firebase**

which

#### **งานวิจัยที่เกี่ยวข้อง**

Jeremy Bluteau, Itaru Kitahara, Yoshinari Kameda, Haruo Noma, Kogure Kiyoshi, Ohta Yuichi (2548) ได้ทำการศึกษาการประยุกต์ใช้ระบบเทคโนโลยีความเป็นจริงเสริม (AR) กับการสื่อสารทางการแพทย์ในรูปแบบการฉายภาพแบบ AR และตัวบ่งชี้แบบใช้ความร้อนพบว่า เทคโนโลยีความเป็นจริงเสริม สามารถติดตามและแสดงจุดของอาการเจ็บบนร่างกายของคนไข้ รูปแบบของภาพ 3 มิติให้กับนักกายภาพบำบัดได้ทำการบำบัด และการแสดงภาพจำลองสรีระ ร่างกายบนตัวคนไข้เพื่อความเป็นส่วนตัวของคนไข้

Edim Azom, Dunka Bakwa (2560) ได้ทำการศึกษาการประยุกต์ใช้ระบบการสื่อสารแบบ เรียลไทม์ด้วยระบบ WebRTC พบว่า ระบบการสื่อสารด้วยระบบ WebRTC เป็นเทคโนโลยีที่สามารถ ประยุกต์ใช้งานกับอุปกรณ์สื่อสารทั่วไปได้ง่ายอย่างเช่น เครื่องคอมพิวเตอร์ โทรศัพท์มือถือ IoT เป็น ต้น ระบบ WebRTC มีความยึดหยุ่นสูง รวดเร็ว ประหยัดค่าใช้จ่ายและมีความปลอดภัยสูงในการ แลกเปลี่ยนข้อมูลสื่อและข้อมูลส่วนตัวของผู้ใช้งาน

Chunnu Khawas, Pritam Shah (2561) ทำการประยุกต์ใช้เทคโนโลยีแพลตฟอร์ม Firebase กับแอปพลิเคชันบนเครื่องมือถือระบบปฏิบัติการ Android ทำให้ช่วยเพิ่มประสิทธิภาพ การรับส่งข้อมูลแบบเรียลไทม์ได้อย่างรวดเร็ว และมีประสิทธิภาพมากขึ้น สามารถติดตั้งและพัฒนา ระบบได้อย่างรวดเร็วและไม่ซับซ้อน

ไพศาล มุณีสว่าง (2561) พัฒนาต้นแบบในเชิงระบบสำหรับการปรึกษาทางการแพทย์ ระหว่างศูนย์การแพทย์ส่วนกลางและรพ.ขนาดเล็กในชนบทโดยผ่านเครือข่ายดิจิทัลความเร็วสูง โดย การประยุกต์ใช้เทคโนโลยีที่เหมาะสมกับความต้องการทางการแพทย์ โดยครอบคลุมการให้คำปรึกษา

คำแนะนำ หรือการร่วมรักษา ในรูปแบบคู่ขนาน ในเวลาเดียวกัน ในกรณีฉุกเฉินและต้องการความ เชี่ยวชาญเฉพาะและแบบคนละเวลาในกรณีไม่ฉุกเฉิน พบว่าการให้คำปรึกษาผ่านแอปพลิเคชันบน โทรศัพท์มือถือ ผู้ใช้งานมีความพึงพอใจต่อการใช้ระบบ โดยมีค่าเฉลี่ยอยู่ที่ 4.65 คะแนนจากคะแนน เต็ม 5.00 และการให้คำปรึกษาผ่านแอปพลิเคชันบนเครื่องโฮโลเลนส์ ผู้ใช้งานมีความพึงพอใจอยู่ที่ 4.37 คะแนนจากคะแนนเต็ม 5.00 เมื่อเปรียบเทียบกับการปรึกษาผ่านระบบเดิม (ผ่านแอปพลิเคชัน Line) พบว่ามีค่าเฉลี่ยอยู่ที่ 4.5 คะแนนจากคะแนนเต็ม 5.00

วิภาวัณย์อรรณพพรชัย, ชวภณ กิจหิรัญกุล (2564) ทำการศึกษาการประยุกต์ใช้ระบบโทร เวชกรรมเพื่อการพัฒนาคุณภาพการให้บริการทางการแพทย์ฉุกเฉินทางไกลในชนบท พบว่าสามารถ ช่วยจัดการสุขภาพ โดยการใช้เครื่องมือทางการแพทย์ที่สามารถตรวจวัดสภาพทางสรีรวิทยาที่ เชื่อมต่อกับโทรศัพท์มือถือ และท<mark>ำการจัดส่งไปยังโรงพยาบาลและ</mark>ทำการจัดเก็บข้อมูลในฐานข้อมูล เพื่อแก้ไขปัญหาในการรักษาผู้ป่วยในพื้นที่ชนบทโดยใช้ระบบ Telemedicine

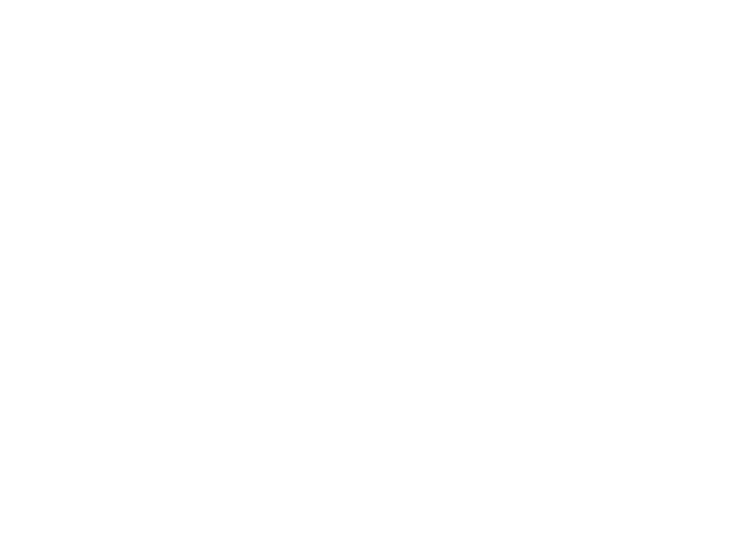

### **บทที่ 3**

### **วิธีดำเนินงานวิจัย**

การศึกษาวิจัยในหัวข้อ "ต้นแบบเทคโนโลยีส่งเสริมคุณภาพการบริการโทรเวชกรรมด้วยแว่น โฮ โล เล น ส์" "A prototype technology for improve the quality of telemedicine with HoloLens" มีวัตถุประสงค์เพื่อศึกษาประสิทธิภาพการทำงานของระบบต้นแบบเทคโนโลยีการแพทย์ ทางไกลสำหรับห้องไอซียูด้วยแว่นโฮโลเลนส์ โดยผู้วิจัยจะนำอุปกรณ์ไปให้ทางบุคลากรทางการแพทย์ โรงพยาบาลประจำจังหวัดในเขตสุขภาพที่ 2 กับโรงพยาบาลศูนย์ทำการทดสอบ และรวบรวมความ คิดเห็นและการเสนอแนะผ่านแบบทดสอบ

#### **ประชากรกลุ่มตัวอย่าง**

ประชาการที่ใช้ในการศึกษา คือ บุคลากรทางการแพทย์ ในโรงพยาบาลประจำจังหวัดในเขต สุขภาพที่ 2 ได้แก่ โรงพยาบาลอุตรดิตถ์โรงพยาบาลสุโขทัย โรงพยาบาลเพชรบูรณ์ โรงพยาบาล สมเด็จพระเจ้าตากสินมหาราช และโรงพยาบาลศูนย์ ได้แก่ โรงพยาบาลมหาวิทยาลัยนเรศวรและ โรงพยาบาลพุทธชินราช

#### **การเก็บรวบรวมข้อมูล**

วิธีการเก็บรวบรวมข้อมูล ผู้วิจัยได้ทำการเก็บรวบรวมและศึกษาข้อมูลต่างๆ ดังต่อไปนี้ 1. การศึกษาจากเอกสาร ผู้วิจัยได้ทำการเก็บรวบรวมข้อมูลและศึกษาจากเอกสาร งานวิจัย ต่างๆ โดยเฉพาะงานวิจัยจากโครงการ กสทช.

2. ข้อมูลที่ได้จากการเก็บข้อมูล เป็นลักษณะของการแสดงความคิดเห็นของบุคลากรทาง การแพทย์ที่ได้ทดลองใช้งานอุปกรณ์โฮโลเลนส์

3. ออกแบบ แบบสอบถามความคิดเห็น ความพึงพอใจและเปรียบเทียบประสิทธิภาพ จาก บุคลากรที่ได้ทดลองจากระบบ

### **เครื่องมือที่ใช้**

ผู้วิจัยได้ทำการกำหนดลักษณะของเครื่องมือในการวิจัย โดยการสร้างเครื่องมือที่ใช้ในการ วิจัยคือ แอปพลิเคชันสำหรับผู้ขอคำปรึกษาที่ทำงานบนเครื่องแว่นโฮโลเลนส์ แอปพลิเคชันสำหรับ ผู้ให้คำปรึกษาที่ทำงานบนเครื่องแว่นโฮโลเลนส์ หรือ บนโทรศัพท์มือถือ และแบบประเมินความพึง พอใจต่อการใช้งานระบบ

เครื่องมือที่ใช้ในการพัฒนาแอปพลิเคชันจะแบ่งออกเป็น 2 ส่วนได้แก่ ส่วนของฮาร์ดแวร์ (Hardware) และ ส่วนของซอฟต์แวร์ (Software)

ส่วนของฮาร์ดแวร์ ประกอบไปด้วย

1. แว่นโฮโลเลนส์ สำหรับผู้ขอคำปรึกษาและผู้ให้คำปรึกษา

2. โทรศัพท์สมาร์ตโฟน ระบบปฏิบัติการ Android 4.4 ขึ้นไป และมีกล้องหลัง ส่วนของซอฟต์แวร์ ประกอบไปด้วย

1. เครื่องคอมพิวเตอร์ หรือ โน้ตบุ๊ค ที่ลองรับระบบปฏิบัติการ Windows 10 ขึ้นไป

2. VS Code หรือ Visual Studio Code เป็นโปรแกรมประเภท Text Editor พัฒนาโดย ไมโครซอฟท์สำหรับระบบปฏิบัติการ Windows, macOS และ Linux ใช้ในการพัฒนาหรือแก้ไขซอร์ สโค้ดภาษา C#, HTML, Typescript, Javascript

3. VS Studio 2017 หรือ Visual Studio 2017 เป็นโปรแกรมประเภท IDE (Integrated Development Environment) พัฒนาโดยไมโครซอฟท์ช่วยในการพัฒนาโปรแกรมคอมพิวเตอร์ ใช้ การพัฒนาหรือแก้ไขซอร์สโค้ด และใช้ในการคอมไพล์ซอร์สโค้ด

4. Windows 10 SDK, version 10.0.17763.0 ขึ้นไป เป็นชุดพัฒนาซอฟต์แวร์สำหรับบน ระบบปฏิบัติการ Windows 10 ในชุดคำสั่งนี้มีการรองรับแพรตฟอร์ม UWP (Universal Windows Platform) ที่สามารถนำไปพัฒนากับแว่นโฮโลเลนส์

5. Unity 2017.2 ขึ้นไป เป็นเครื่องมือเกม (Game Engine) หรือโปรแกรมสร้างเกม ที่ สามารถสร้างสื่อแบบอินเทอร์แอคทีฟ (Interactive Content) อย่างเช่น วิดิโอเกม ซอฟต์แวร์ ใน รูปแบบการแสดงผลแบบ 2 มิติ และ 3 มิติ พัฒนาโดย Unity Technologies มีความสามารถนำไป พัฒนาเป็นแอปพลิเคชันที่สามารถใช้งานได้หลายแพรตฟอร์ม อย่างเช่น เว็บไซต์, Windows, macOS, Android, iOS, UWP เป็นต้น สนับสนุนภาษา C# เป็นหลักในการพัฒนาแอปพลิเคชัน การ ลองรับชุดคำสั่ง (Software Development Kit หรือ SDK) ที่ใช้ในการพัฒนาและคอมไพล์เป็นซอร์ สโค้ดโปรเจคที่สามารถนำไปติดตั้งบนเครื่องแว่นโฮโลเลนส์ได้

6. Mixed Reality Tookit เป็นเครื่องมือที่ใช้พัฒนาร่วมกับแอปพลิเคชันที่เป็น Mixed Reality โดยเครื่องมือจะมี ฟังค์ชันและโค้ดสำหรับเรียกใช้งานฟังค์ชันต่างๆ ของแว่นโฮโลเลนส์ได้ โดยตรง

7. Ionic Framework 4 คือ เฟรมเวิร์คที่ใช้ในการพัฒนาแอปพลิเคชันสำหรับ โทรศัพท์มือถือแบบสมาร์ตโฟน อย่างเช่น Android, iOS, Windows Phone เป็นต้น โดยการพัฒนา แอปพลิเคชันให้มีหน้าตาคล้ายกับแอปพลิเคชันมือถือด้วยเทคโนโลยีแบบเว็บ ด้วยภาษา HTML, CSS3, Javascript, Typescript

8. Node.js คือ แพรตฟอร์มสำหรับฝั่ง Server ที่ถูกพัฒนาบน Javascript ใช้สำหรับสร้าง Server ไว้เชื่อมต่อแลกเปลี่ยนข้อมูลกันระหว่างแอปพลิเคชันกับ Server เก็บข้อมูล

9. Firebase เป็นบริการที่ให้บริการฐานข้อมูล NoSQL สำหรับเก็บและแสดงข้อมูล ต่างๆ แบบ Realtime บน Cloud Server

#### **การออกแบบระบบ**

1. แผนภาพยูสเคส (Use Case Diagram)

ขั้นตอนการทำงานของระบบจะถูกแบบออกเป็น 2 ส่วน คือ จะถูกแบ่งออกเป็น 2 ส่วน ได้แก่ ส่วนของผู้ขอคำปรึกษา และ ผู้ให้คำปรึกษา โดยทางผู้ขอคำปรึกษาจะมีอุปกรณ์ 1 เครื่อง คือ แว่นโฮโลเลนส์ ส่วนของผู้ให้คำปรึกษาจะมีอุปกรณ์อย่างน้อย 1 เครื่อง ได้แก่ แว่นโฮโลเลนส์ หรือ โทรศัพท์มือถือสมาร์ตโฟน

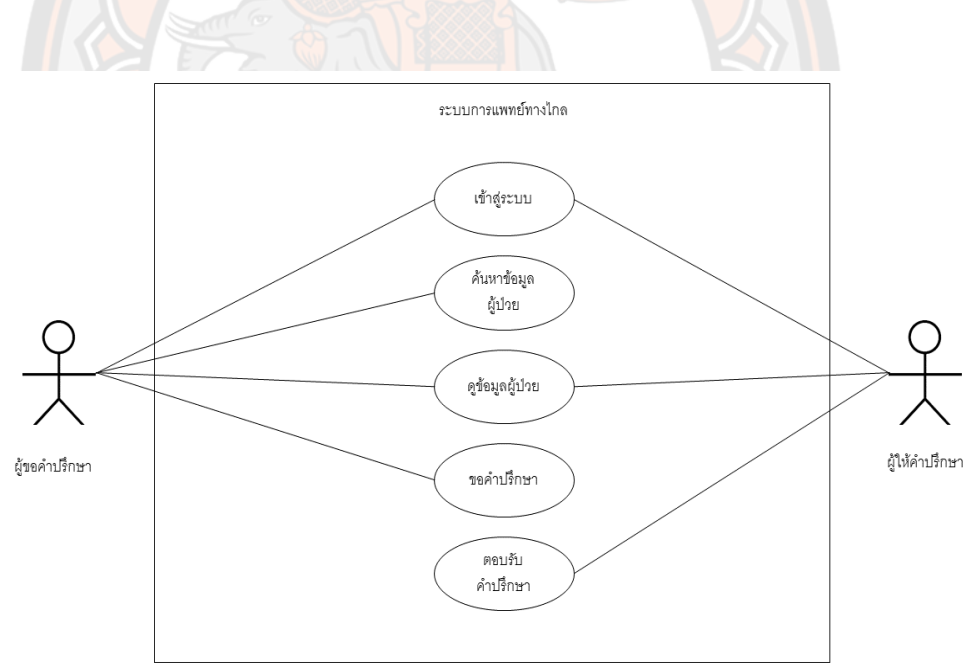

#### **ภาพ 16 แผนภาพยุสเคสของระบบ**

## **ตาราง 2 คำอธิบายของ Use Case Diagram: เข้าสู่ระบบ**

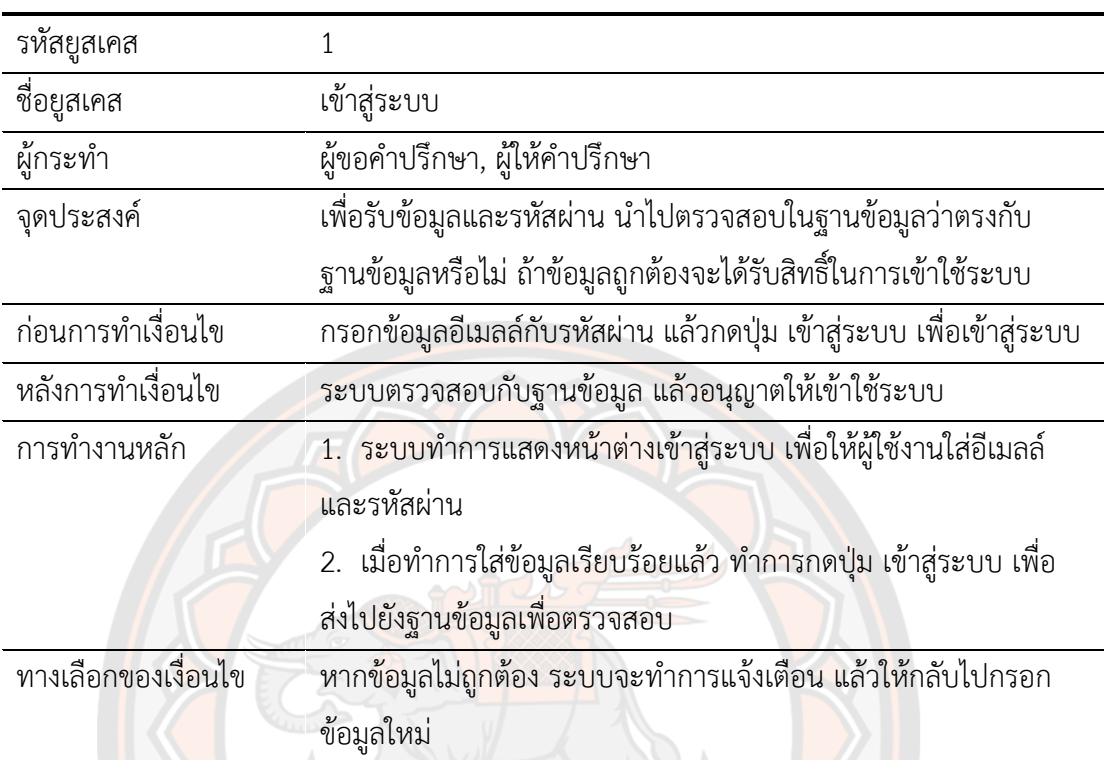

# **ตาราง 3 คำอธิบายของ Use Case Diagram: ค้นหาข้อมูลผู้ป่วย**

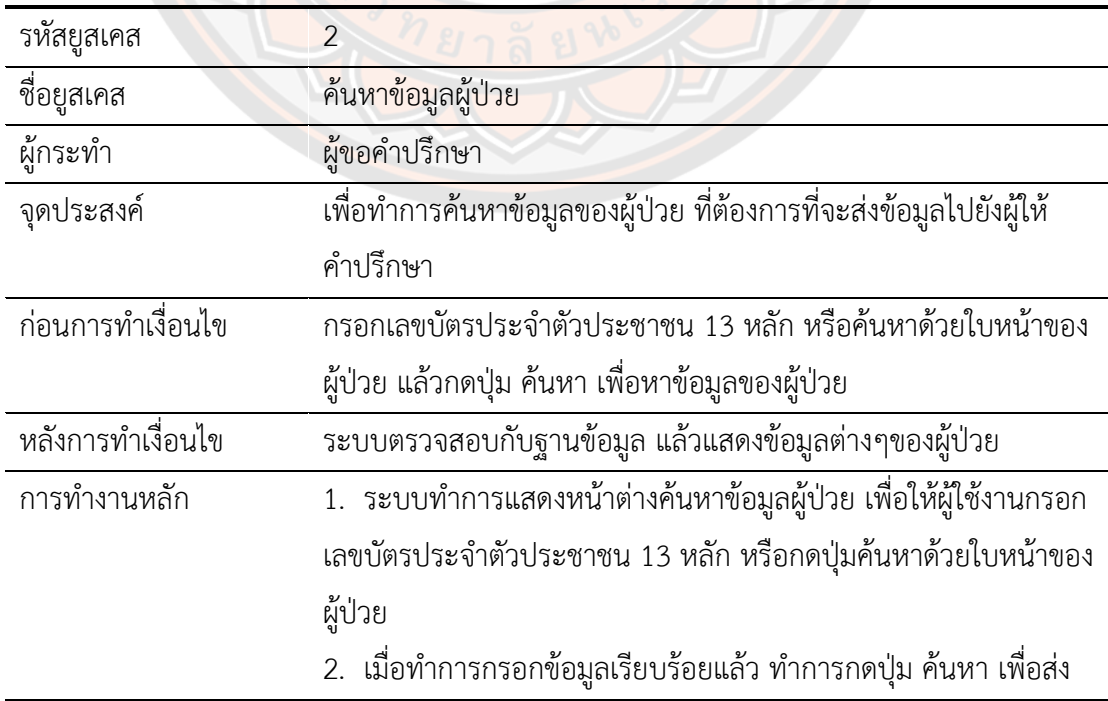

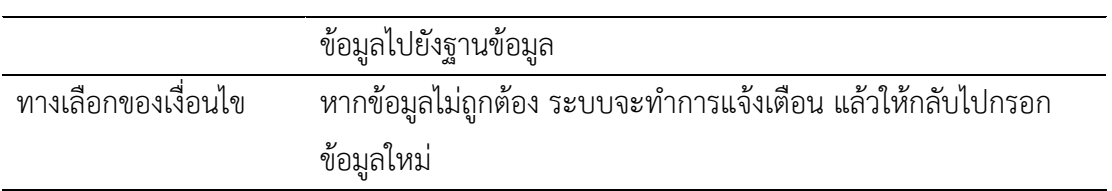

## **ตาราง 4 คำอธิบายของ Use Case Diagram: ดูข้อมูลผู้ป่วย**

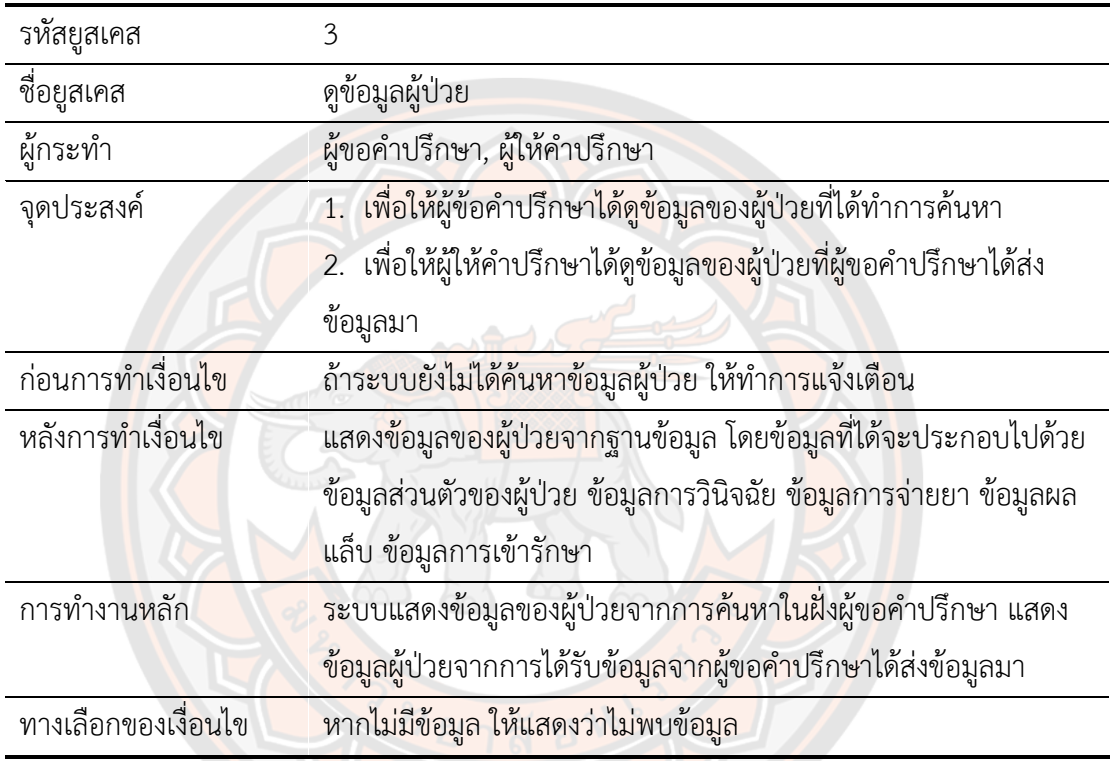

## **ตาราง 5 คำอธิบายของ Use Case Diagram: ขอคำปรึกษา**

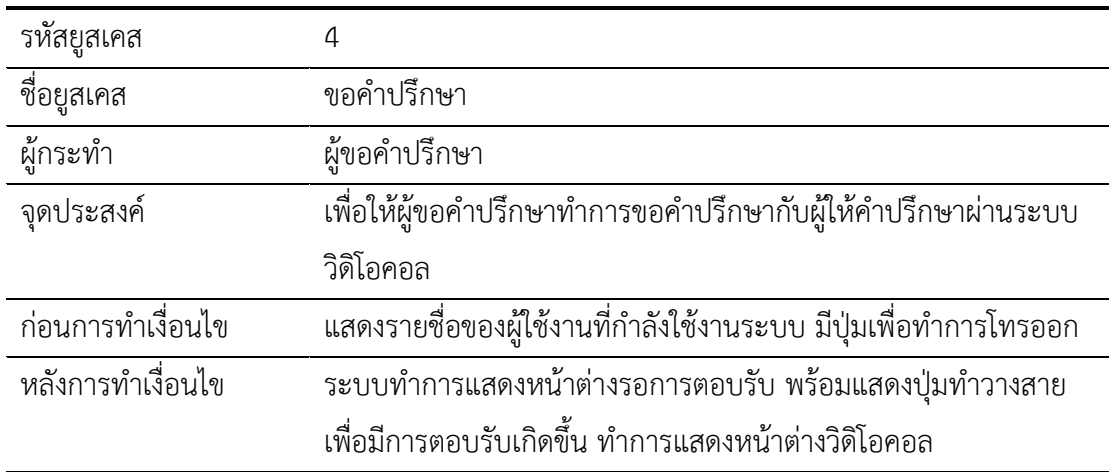

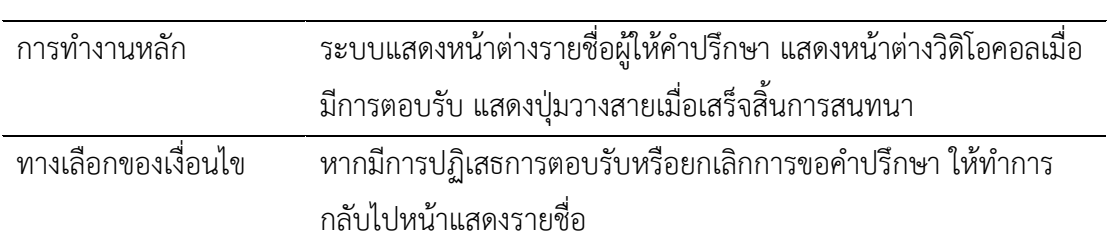

## **ตาราง 6 คำอธิบายของ Use Case Diagram: ตอบรับคำปรึกษา**

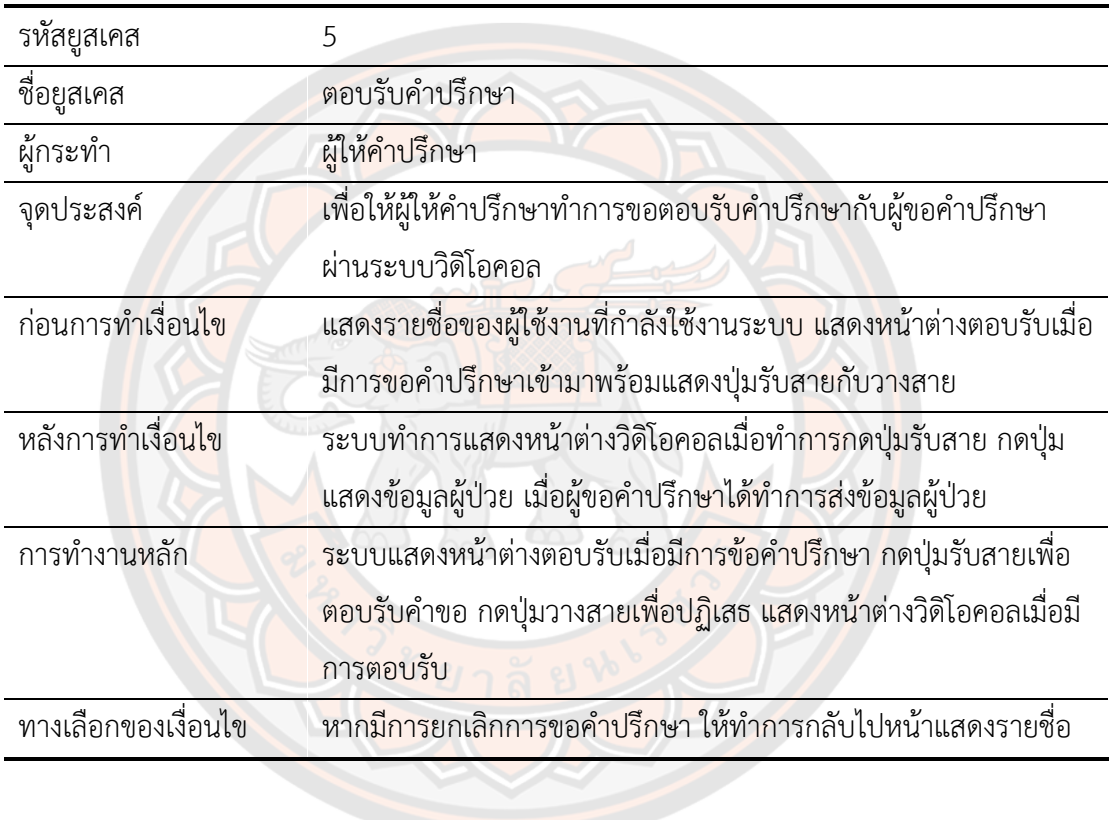

#### 2. แผนภาพคลาส (Class Diagram)

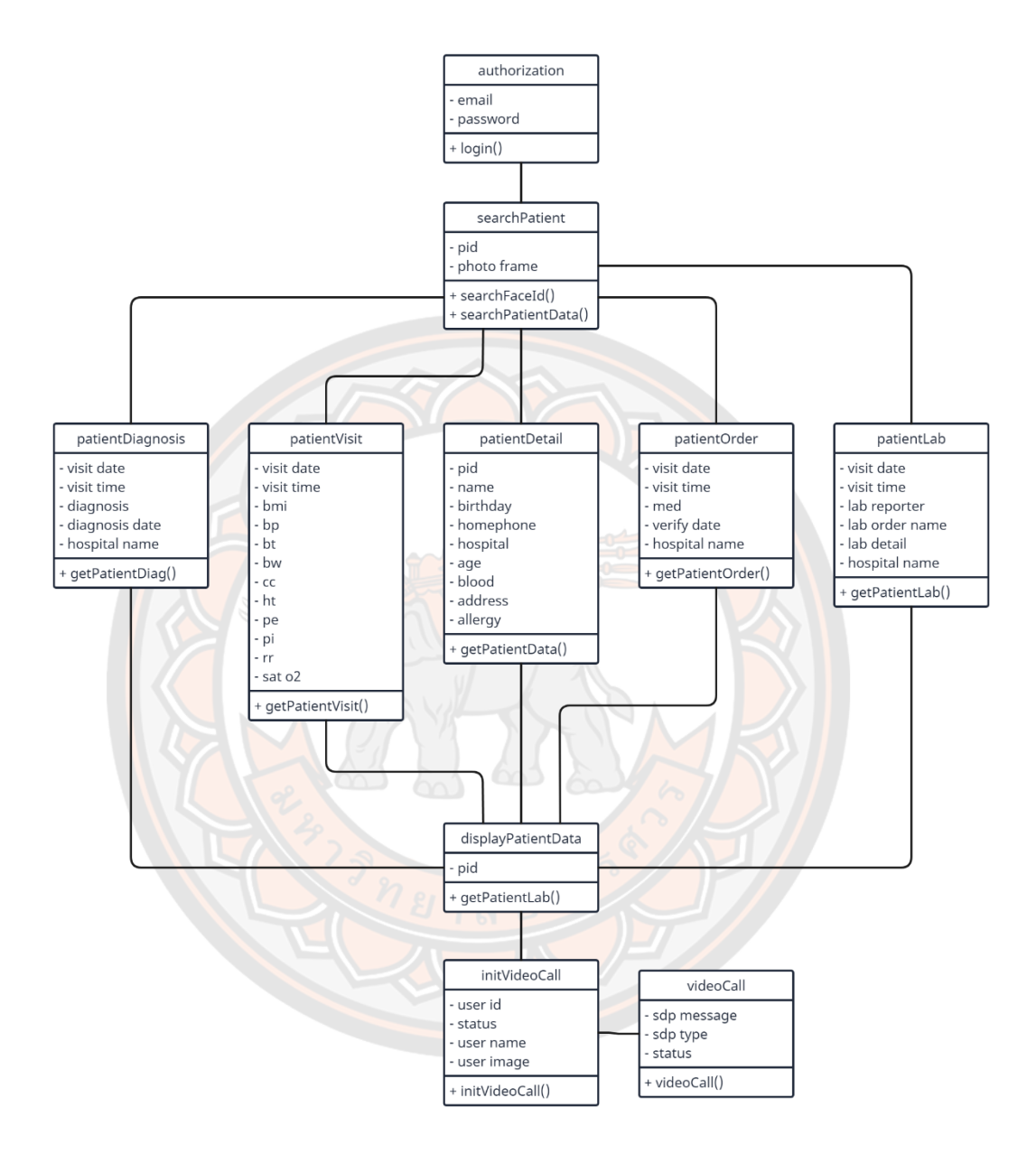

**ภาพ 17 แผนภาพคลาส (Class Diagram) ของระบบ**

- 3. แผนภาพซีเควนซ์ (Sequence Diagram)
	- 3.1 แผนภาพการเข้าสู่ระบบ

 ผู้ใช้งานจะทำการเข้าสู่ระบบผ่านแอปพลิเคชันด้วยการกรอกข้อมูลอีเมล์และรหัสผ่าน บนแว่นโฮโลเลนส์ หรือโทรศัพท์มือถือ (เฉพาะผู้ให้คำปรึกษา) ระบบจะทำการตรวจสอบว่าผู้ใช้งานมี ข้อมูลในฐานข้อมูล ถ้าพบข้อมูล ระบบจะดำเนินการขอสิทธิ์การเข้าถึง (Access Token) เพื่อให้ ผู้ใช้งานสามารถใช้งานฟังก์ชันต่างๆในระบบได้ขั้นตอนต่อไประบบจะทำการขอให้ผู้ใช้งานกรอกรหัส PIN 6 หลัก เพื่อเป็นการขอใช้งานเข้าสู่ระบบโดยไม่ต้องยืนยันผ่าน กรอกข้อมูลอีเมล์และรหัสผ่านใน ครั้งถัดๆไป กรณีที่ยังไม่มีการขอออกจากระบบ

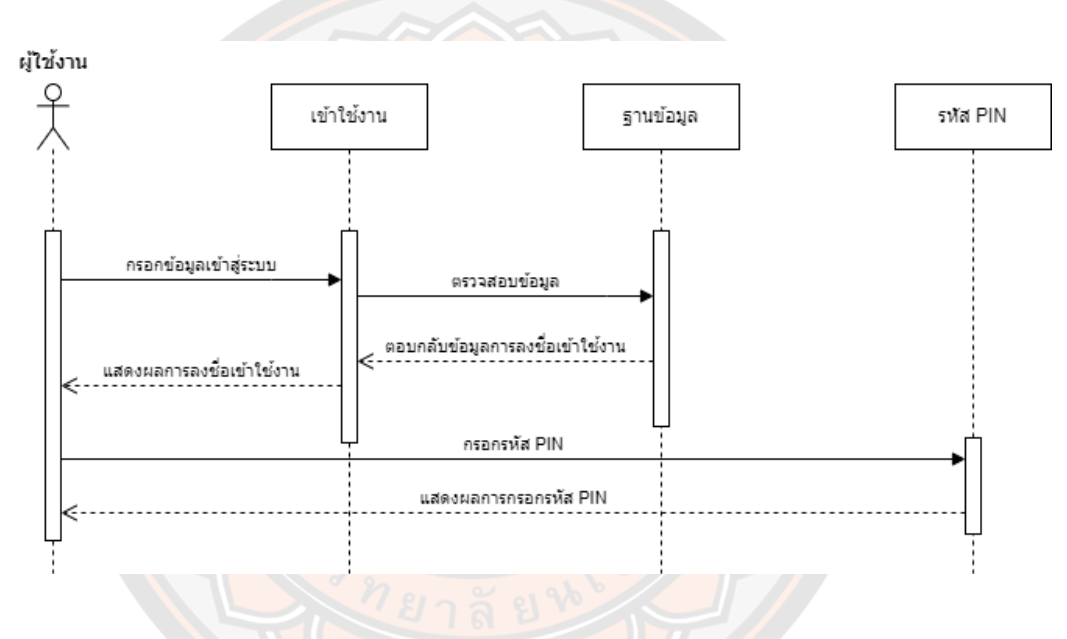

#### **ภาพ 18 แผนภาพซีเควนซ์การเข้าสู่ระบบ**

3.2 แผนภาพค้นหาประวัติข้อมูลของผู้ป่วยและการแสดงผล

 ผู้ขอคำปรึกษาจะทำการค้นหาข้อมูลผู้ป่วยด้วยเลขบัตรประชาชน 13 หลักของผู้ป่วย ได้ 2 วิธีได้แก่ การกรอกข้อมูลบัตรประชาชนโดยตรง หรือผ่านการถ่ายรูปใบหน้าของผู้ป่วยด้วยระบบ Face ID โดยการนำใบหน้าไปเปรียบเทียบในฐานข้อมูลของระบบ Face ID เมื่อตรวจพบระบบจะทำ การส่งข้อมูลเลขบัตรประชาชนกลับมา แล้วระบบจะนำเลขบัตรประชาชน 13 หลักนี้ ไปค้นหาข้อมูล ในโรงพยาบาลต่างๆ ในอำเภอเมืองพิษณุโลก เมื่อระบบได้ข้อมูลที่ต้องการแล้วระบบจะทำการแสดง ข้อมูลของผู้ป่วยในหน้าแสดงข้อมูลผู้ป่วยและเก็บข้อมูลนี้ไว้ในแอปพลิเคชันชั่วคราว ข้อมูลจะถูกลบ ออกการแอปพลิเคชันก็ต่อเมื่อมีการออกจากระบบหรือมีการค้นหาข้อมูลผู้ป่วยคนใหม่

 ผู้ให้คำปรึกษาจะสามารถดูข้อมูลของผู้ป่วยได้ก็ต่อเมื่อ มีการขอคำปรึกษาจากผู้ขอ คำปรึกษาและผู้ขอคำปรึกษาได้ทำการแนบข้อมูลผู้ป่วยมา ผู้ให้คำปรึกษาสามารถดูข้อมูลได้ในหน้า แสดงข้อมูลผู้ป่วย

 การแสดงข้อมูลผู้ป่วยจะแบ่งออกเป็น 5 ส่วน ได้แก่ ข้อมูลส่วนตัวของผู้ป่วย ข้อมูลผล วินิจฉัยของผู้ป่วย ข้อมูลการจ่ายยาของผู้ป่วย ข้อมูลผลแล็บและประวัติการรักษา ข้อมูลเหล่านี้จะถูก จำแนกเป็นตามวันและเวลาของผู้ที่มาทำการรักษาในแต่ละโรงพยาบาล

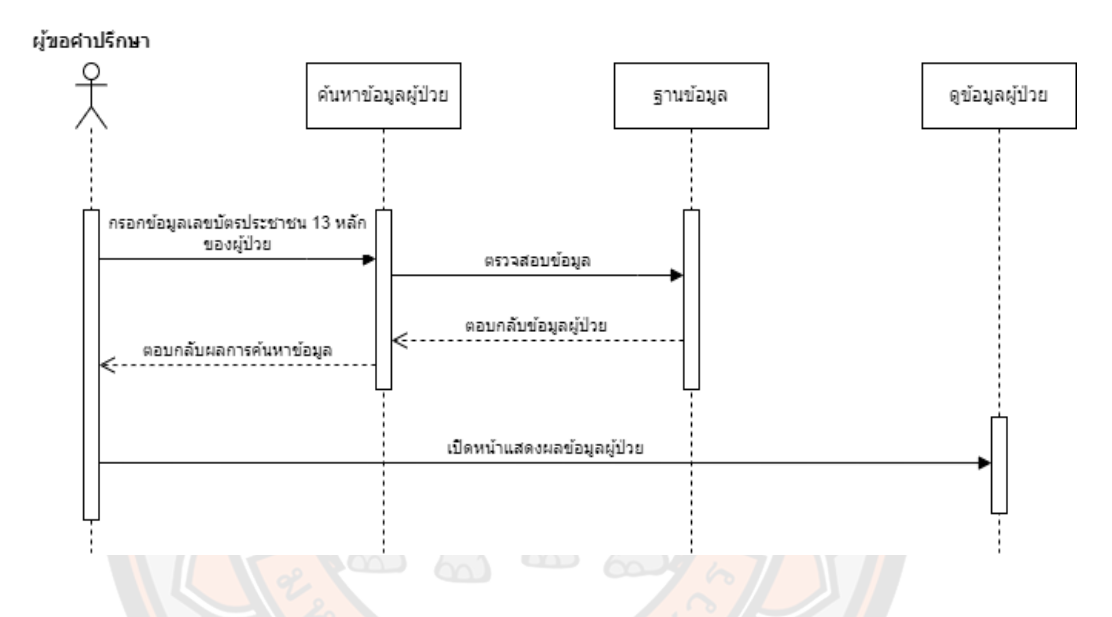

**ภาพ 19 แผนภาพซีเควนซ์การค้นหาประวัติข้อมูลของผู้ป่วยและการแสดงผลฝั่งผู้ขอคำปรึกษา**

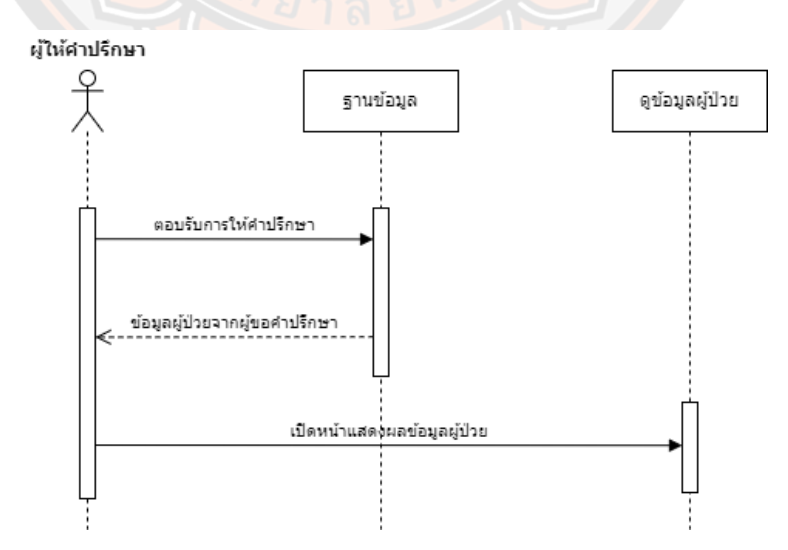

**ภาพ 20 แผนภาพซีเควนซ์การรับประวัติข้อมูลของผู้ป่วยและการแสดงผลฝั่งผู้ให้คำปรึกษา**

#### 3.3 แผนภาพการขอคำปรึกษาจากผู้ขอคำปรึกษา

 แอปพลิเคชันจะทำการแสดงรายชื่อของผู้ให้คำปรึกษาที่ใช้งานระบบอยู่ในขณะนั้น เมื่อ ผู้ใช้งานทำการเลือกผู้ที่ต้องการที่จะขอคำปรึกษา ระบบจะทำการส่งการแจ้งเตือนไปยังผู้ให้คำปรึกษา ที่เลือกผ่านทางแอปพลิเคชันบนเครื่องโฮโลเลนส์หรือเครื่องโทรศัพท์มือถือ ระบบจะทำการรอรับสาย จากผู้ให้คำปรึกษาประมาณ 1 นาที หากผู้ให้คำปรึกษาปฏิเสธการรับหรือไม่รับสายภายในเวลาที่ กำหนดระบบจะยกเลิกการแจ้งเตือน หากผู้ให้คำปรึกษามีการตอบรับ ระบบจะทำการส่งข้อมูลจาก ทั้งผู้ขอคำปรึกษาและผู้ให้คำปรึกษาไปยังฐานข้อมูล เพื่อทำการสร้างการเชื่อมต่อระบบวิดิโอคอล ระหว่างอุปกรณ์ต้นทางและอุปกรณ์ปลายทาง แอปพลิเคชันจะดึงภาพจากกล้องที่อยู่ส่วนหน้าของ แว่นโฮโลเลนส์ หรือภาพจากกล้องหลังของเครื่องโทรศัพท์มือถือของผู้ใช้งานและภาพจากปลายสาย ้มาแสดงในแอปพลิเคชัน และในร<mark>ะหว่างนี้ระบบจะทำการส่งข้อมูลของผู้ป่วยที่ผู้ขอคำปรึกษาได้ค้นหา</mark> ไว้ก่อนหน้านี้ไปยังอยู่ให้คำปรึกษา

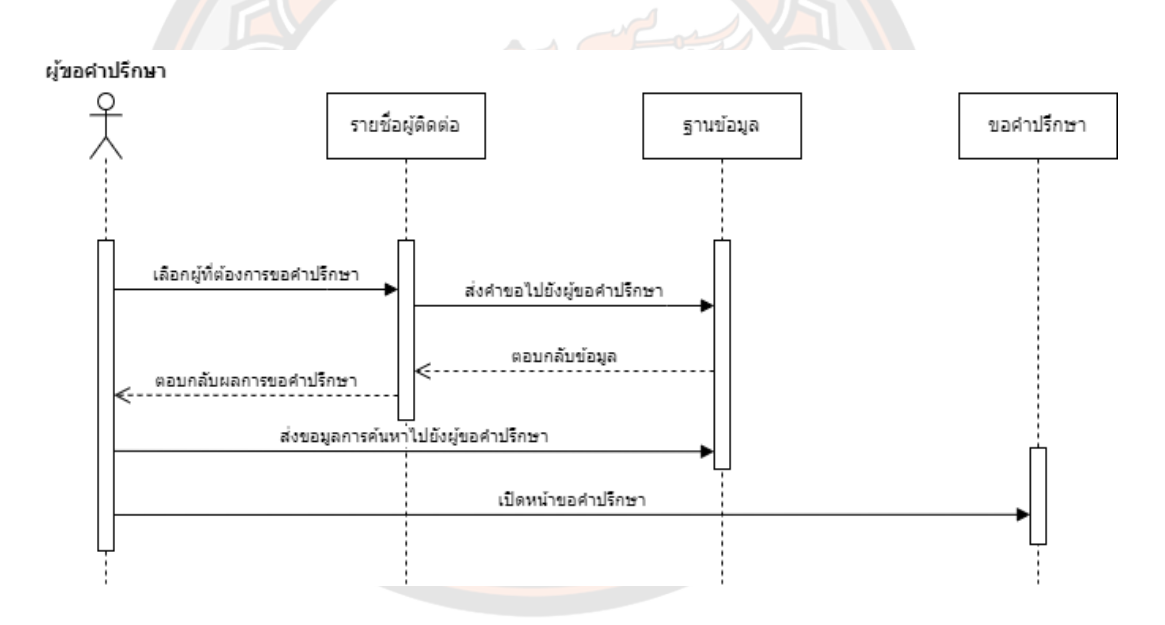

**ภาพ 21 แผนภาพซีเควนซ์การขอคำปรึกษาจากผู้ขอคำปรึกษา**

3.4 แผนภาพการให้คำปรึกษาจากผู้ให้คำปรึกษา

 แอปพลิเคชันจะแสดงสถานะออนไลน์ของผู้ใช้งานก็ต่อเมื่อผู้ใช้งานเปิดแอปพลิเคชันใน ขณะนั้น เมื่อมีการขอคำปรึกษาขึ้น แอปพลิเคชันจะทำการแสดงหน้าต่างสำหรับรับสายขึ้นมา ทาง ผู้ใช้งานสามารถกดรับสายหรือวางสายได้ เมื่อทำการรับสายแล้วระบบจะทำการส่งข้อมูลจากทั้งผู้ขอ คำปรึกษาและผู้ให้คำปรึกษาไปยังฐานข้อมูล เพื่อทำการสร้างการเชื่อมต่อระบบวิดิโอคอล ในระหว่าง การสนทนา หากผู้ขอคำปรึกษาได้ค้นหาข้อมูลป่วยไว้อยู่ก่อนแล้ว ระบบจะทำการส่งข้อมูลผู้ป่วยมาให้ ผู้ให้คำปรึกษา ผู้ให้คำปรึกษาสามารถดูข้อมูลประวัติทางการแพทย์ได้ในระหว่างสนทนา

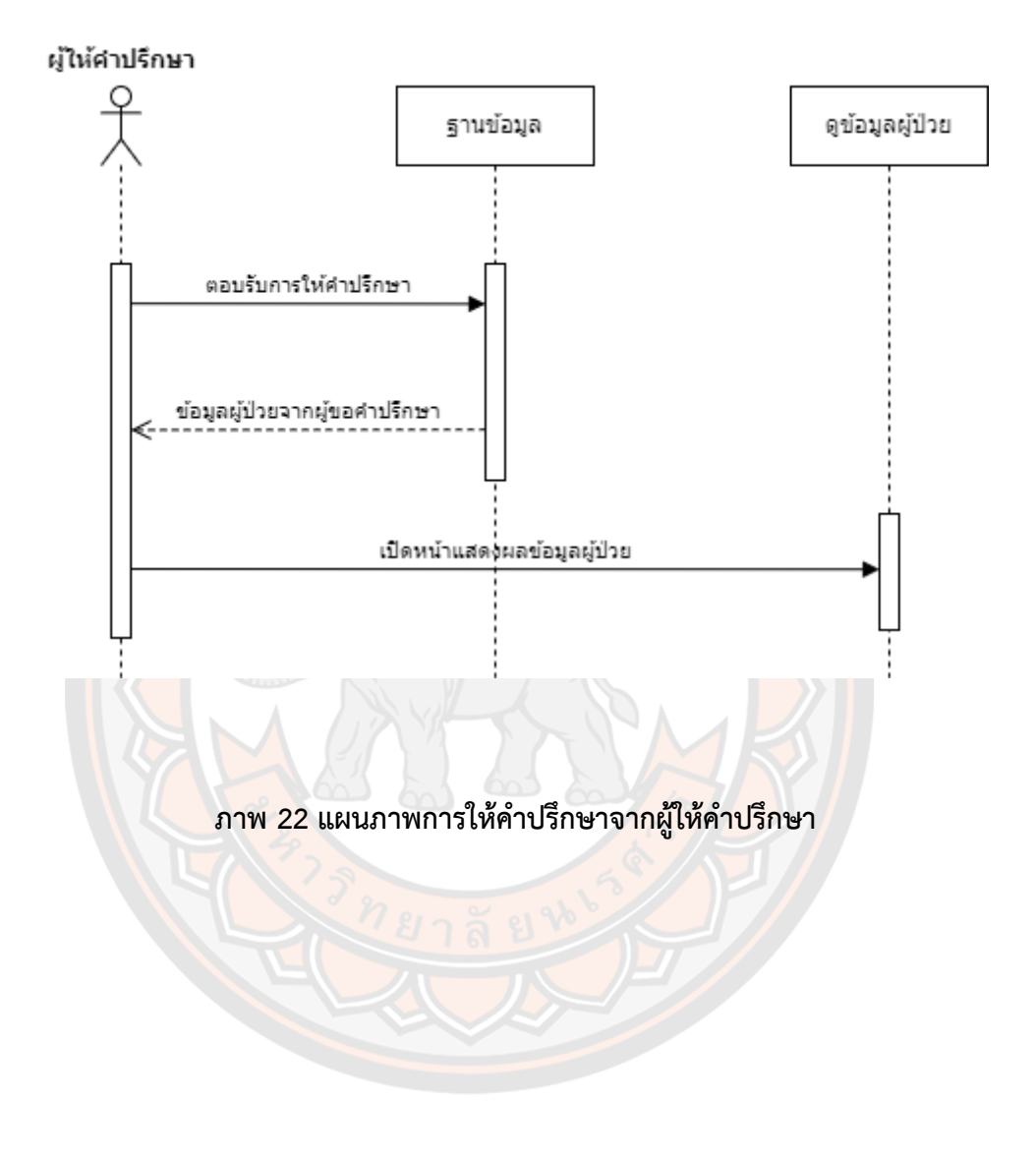

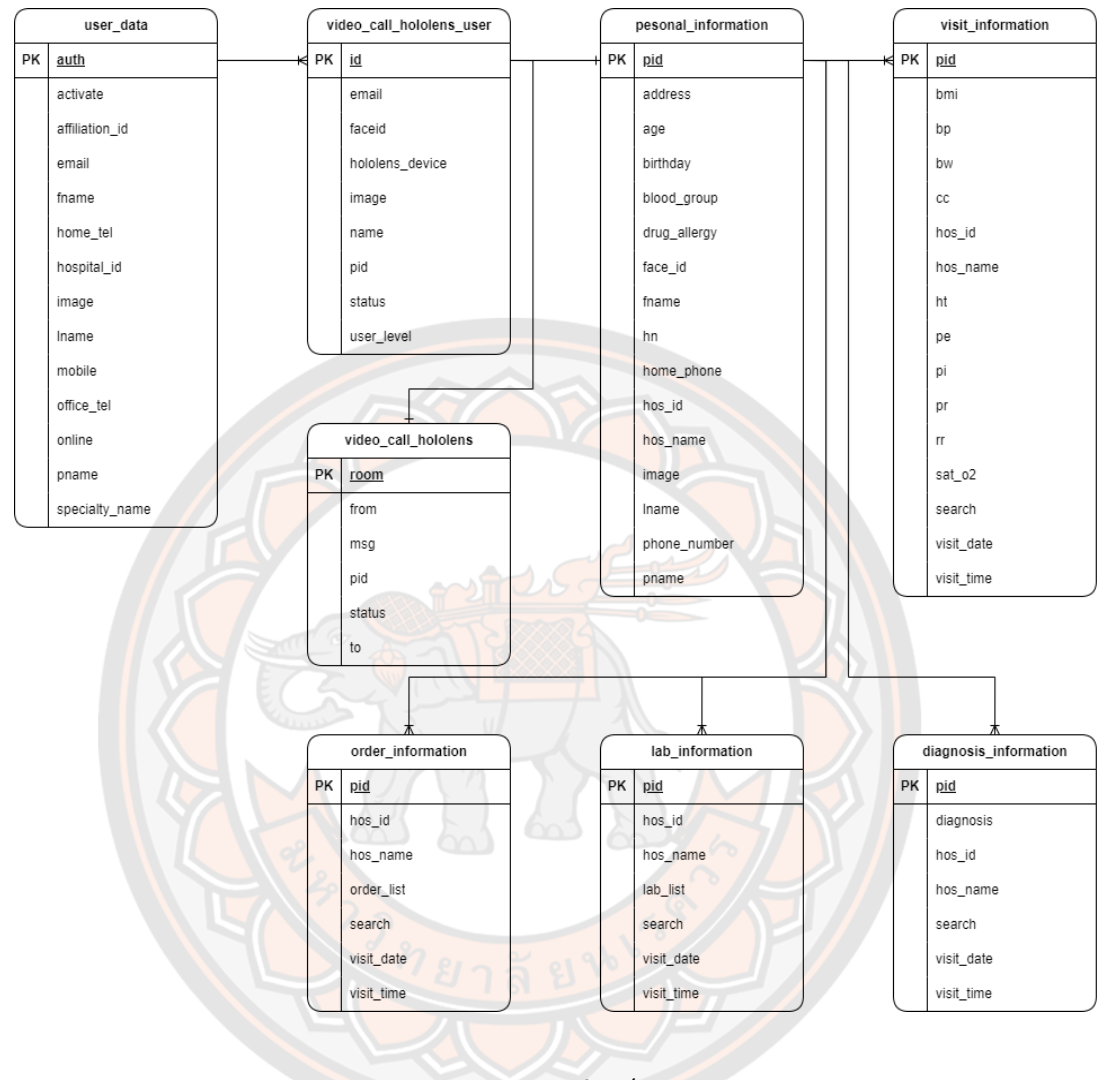

### **ภาพ 23 แผนภาพอีอาร์ของระบบ**

## 5. พจนาณุกรมข้อมูล (Data dictionary)

## **ตาราง 7 user\_data (ข้อมูลบัญชีผู้ใช้งาน)**

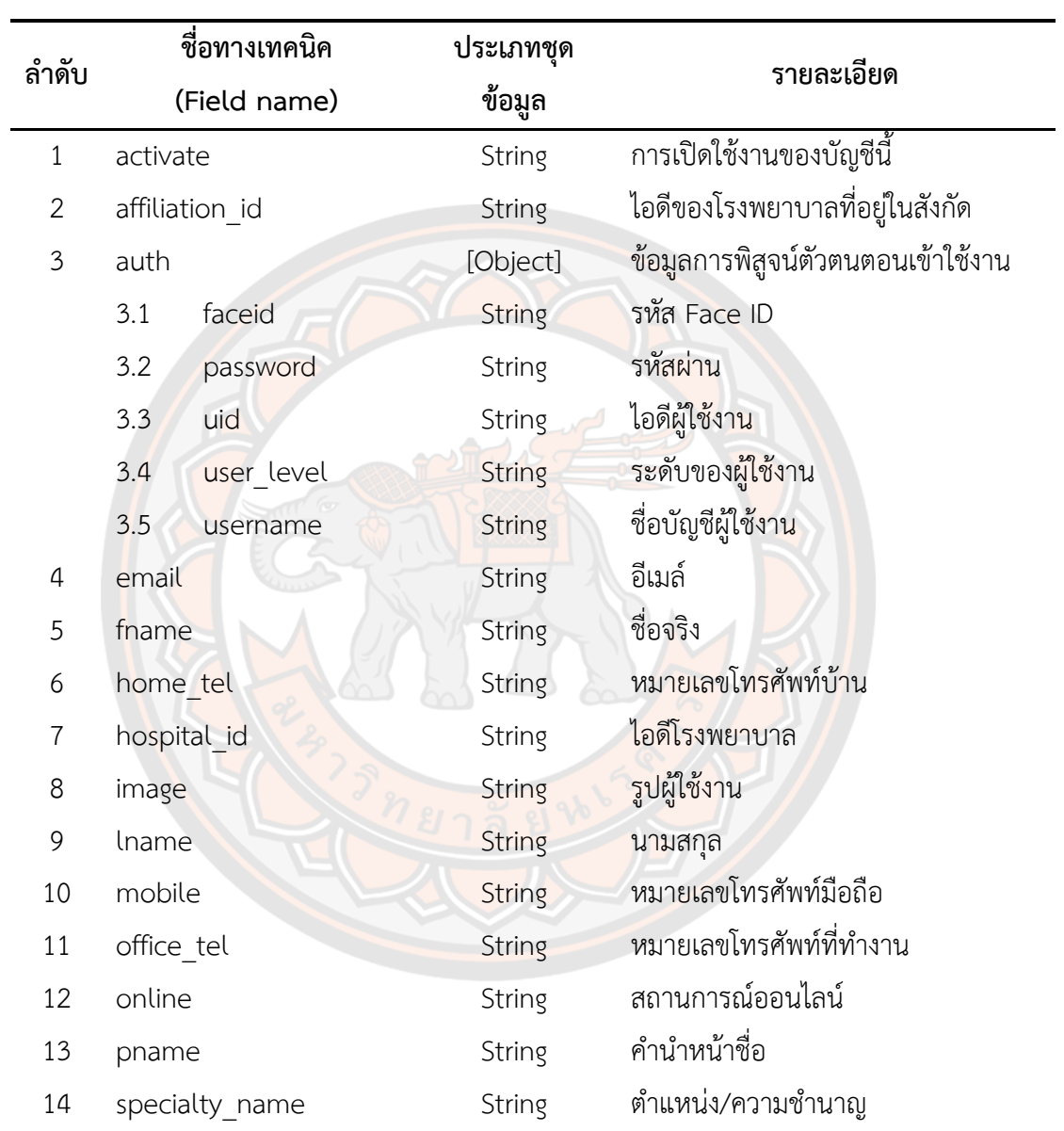

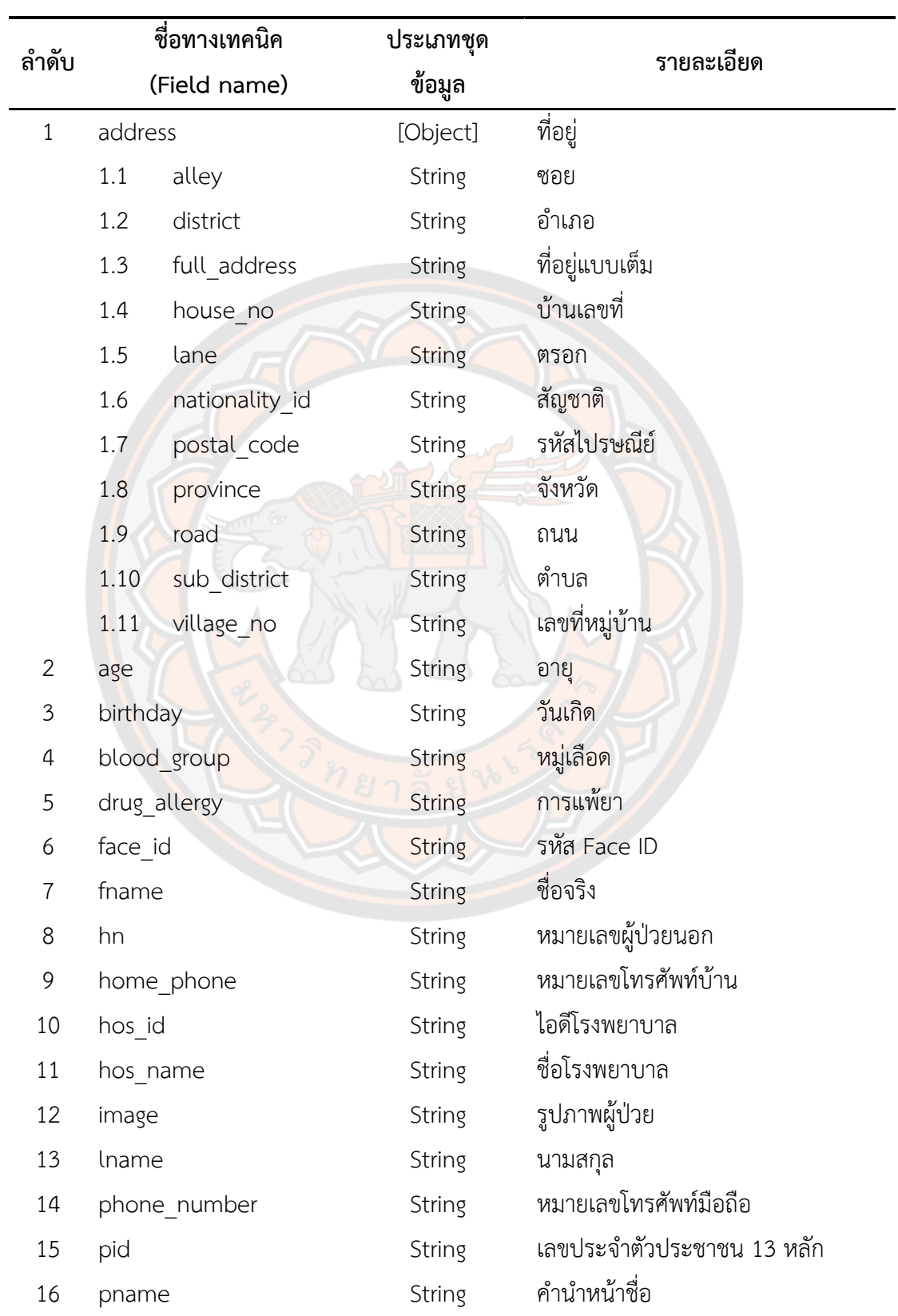

## **ตาราง 8 personal\_information (ข้อมูลส่วนตัวของผู้ป่วย)**

|                | ชื่อทางเทคนิค | ประเภทชุด     |                                                                        |
|----------------|---------------|---------------|------------------------------------------------------------------------|
| ลำดับ          | (Field name)  | ข้อมูล        | รายละเอียด                                                             |
| $\mathbf{1}$   | bmi           | String        | ดัชนีมวลร่างกาย                                                        |
| 2              | bp            | String        | ความดันร่างกาย                                                         |
| 3              | bt            | String        | อุณหภูมิร่างกาย                                                        |
| 4              | bw            | String        | น้ำหนัก                                                                |
| 5              | CC            | String        | ประวัติสำคัญที่มาโรงพยาบาล                                             |
| 6              | hos_id        | <b>String</b> | ไอดีโรงพยาบาล                                                          |
| $\overline{7}$ | hos name      | String        | ชื่อโรงพยาบาล                                                          |
| 8              | ht            | String        | ส่วนสูง                                                                |
| 9              | pe            | <b>String</b> | <mark>ข้อม</mark> ูลการ <mark>ตรวจ</mark> ร่าง <mark>กา</mark> ยทั่วไป |
| 10             | pi            | <b>String</b> | ประวัติการป่วยปัจจุบัน                                                 |
| 11             | pid           | String        | เลขประจำตัว <mark>ป</mark> ระชาชน 13 หลัก                              |
| 12             | pr            | String        | อัตราการเต้นชีพจร                                                      |
| 13             | rr            | <b>String</b> | อัตราการหา <mark>ย</mark> ใจ                                           |
| 14             | sat_o2        | String        | <mark>ความเข้มข้นข</mark> องออกซิเจน                                   |
| 15             | search        | <b>String</b> | ์ <mark>คีย์สำหรับค้นหา</mark> ข้อมูล                                  |
| 16             | visit_date    | <b>String</b> | <mark>วันที่ผู้ป่วยเข้า</mark> รักษา                                   |
| 17             | visit_time    | String        | เวลาที่ผู้ป่วยเข้ารักษา                                                |

**ตาราง 9 visit\_information (ข้อมูลการเข้ารักษาของผู้ป่วย)**

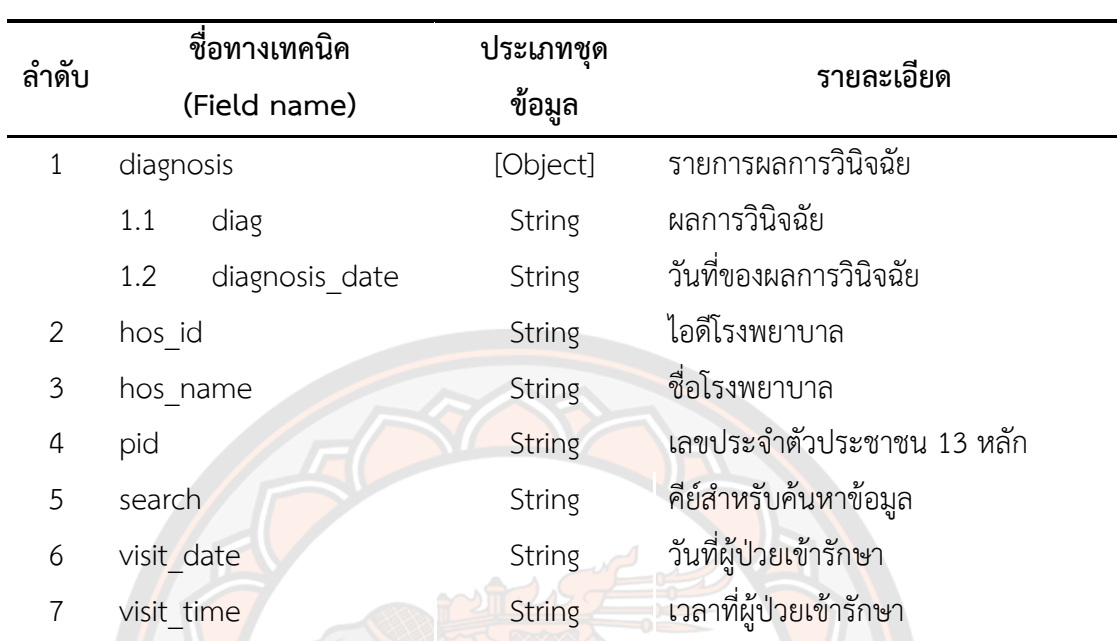

## **ตาราง 10 diagnosis\_information (ข้อมูลการวินิจฉัยของผู้ป่วย)**

# **ตาราง 11 order\_information (ข้อมูลการจ่ายยาของผู้ป่วย)**

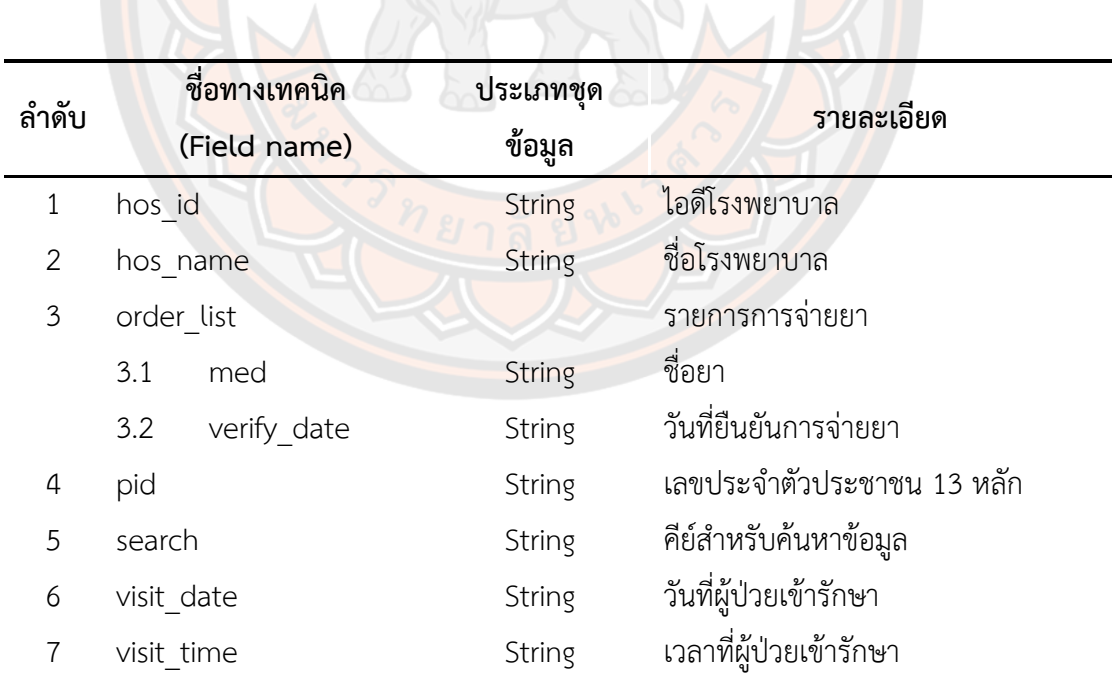

 $1/10$ 

| ลำดับ          |            | ชื่อทางเทคนิค<br>(Field name) | ประเภทชุด<br>ข้อมูล | รายละเอียด                            |
|----------------|------------|-------------------------------|---------------------|---------------------------------------|
| 1              | hos id     |                               | String              | ไอดีโรงพยาบาล                         |
| 2              | hos name   |                               | String              | ชื่อโรงพยาบาล                         |
| $\mathfrak{Z}$ | lab list   |                               | [Object]            | รายการผลแล็บ                          |
|                | 3.1        | detail                        | [String]            | รายการรายละเอียดผลแล็บ                |
|                | 3.2        | order name                    | String              | ชื่อผลแล็บ                            |
|                | 3.3        | reporter name                 | <b>String</b>       | ชื่อผู้รายงานผลแล็บ                   |
| 4              | pid        |                               | String              | เลขประจำตัวประชาชน 13 หลัก            |
| 5              | search     |                               | String              | คีย์สำหรับค้นหาข้อมูล                 |
| 6              | visit date |                               | <b>String</b>       | วันที่ผู้ป่ว <mark>ยเข้า</mark> รักษา |
|                | visit time |                               | <b>String</b>       | เวลาที่ผ้ป่วยเข้ารักษ <mark>า</mark>  |

**ตาราง 12 lab\_information (ข้อมูลผลแล็บของผู้ป่วย)**

## **ตาราง 13 video\_call\_hololens\_user (ข้อมูลสถานะการวิดิโอคอลของผู้ใช้งาน)**

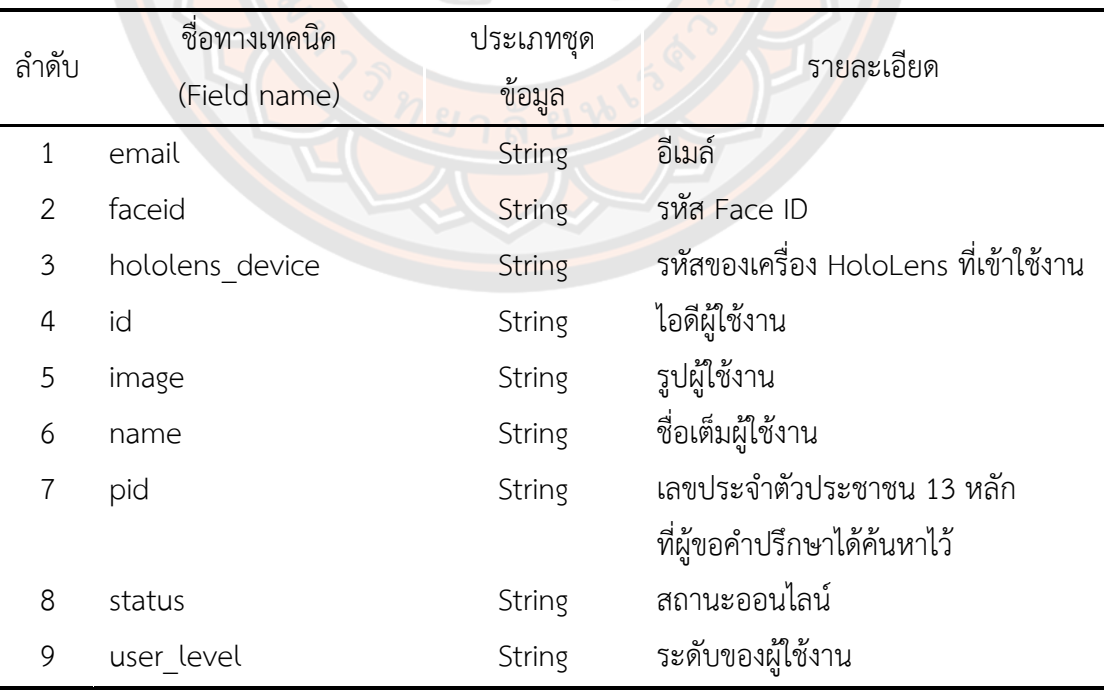

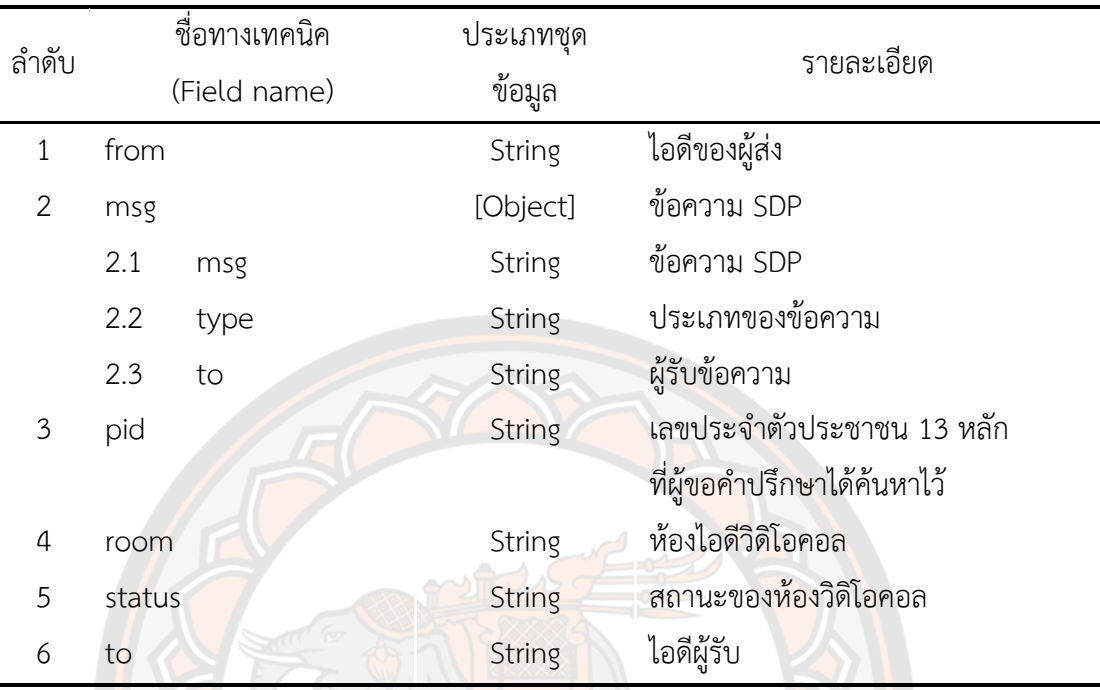

#### **ตาราง 14 video\_call\_hololens (ข้อมูลสถานะการวิดิโอคอล)**

6. การออกแบบแอปพลิเคชัน

การพัฒนาแอปพลิเคชันฝั่งของผู้ขอคำปรึกษาจะใช้โปรแกรม Unity ในออกแบบและพัฒนา แอปพลิเคชัน โดยใช้ Mixed Reality Toolkit สำหรับการเข้าถึงฟังค์ชันการทำงานของแว่นโฮ โลเลนส์ต่างๆ อย่างเช่น ฟังค์ชันการ Air-tap สำหรับการสั่งให้พิมพ์ตัวอักษร หรือการสั่งให้ระบบ ทำงานฟังค์ชันต่างๆ ในการส่วนของการวิดิโอคอลจะถูกพัฒนาแยกออกไปเป็นแอปพลิเคชันอีกตัวนึง ด้วย Framework UWP ซึ่งเป็น Framework สำหรับระบบปฏิบัติการ Windows 10 เนื่องจาก ยัง ไม่มีการรองรับระบบ WebRTC ที่ใช้สำหรับการวิดิโอคอลบนโปรแกรม Unity บนแว่นโฮโลเลนส์

การพัฒนาแอปพลิเคชันฝั่งผู้ขอคำปรึกษาจะใช้โปรแกรม Unity ในออกแบบและพัฒนาแอป พลิเคชัน โดยใช้ Mixed Reality Toolkit เหมือนกับแอปพลิเคชันฝั่งของผู้ขอคำปรึกษา ในฝั่งของ สมาร์ตโฟนใช้ Ionic Framework ในการพัฒนาเพราะ Ionic Framework ใช้เทคโนโลยีเว็บแอ ปในการรันแอปพลิเคชันบนเครื่องสมาร์ตโฟน และมีการซับพอร์ตระบบวิดิโอคอลด้วย WebRTC

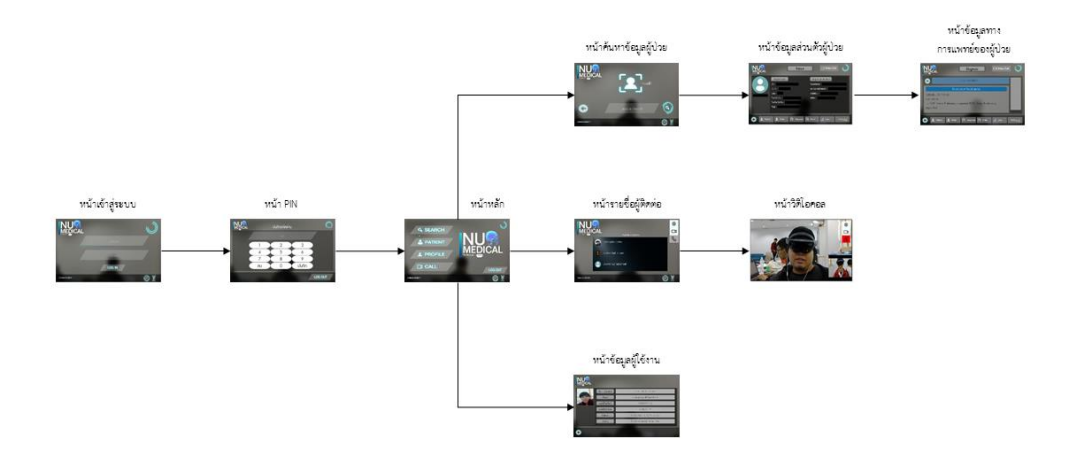

**ภาพ 24 แสดง Flow การทำงานของแอปพลิเคชันฝั่งผู้ขอคำปรึกษาบนแว่นโฮโลเลนส์**

 $\mathcal{L}$ 

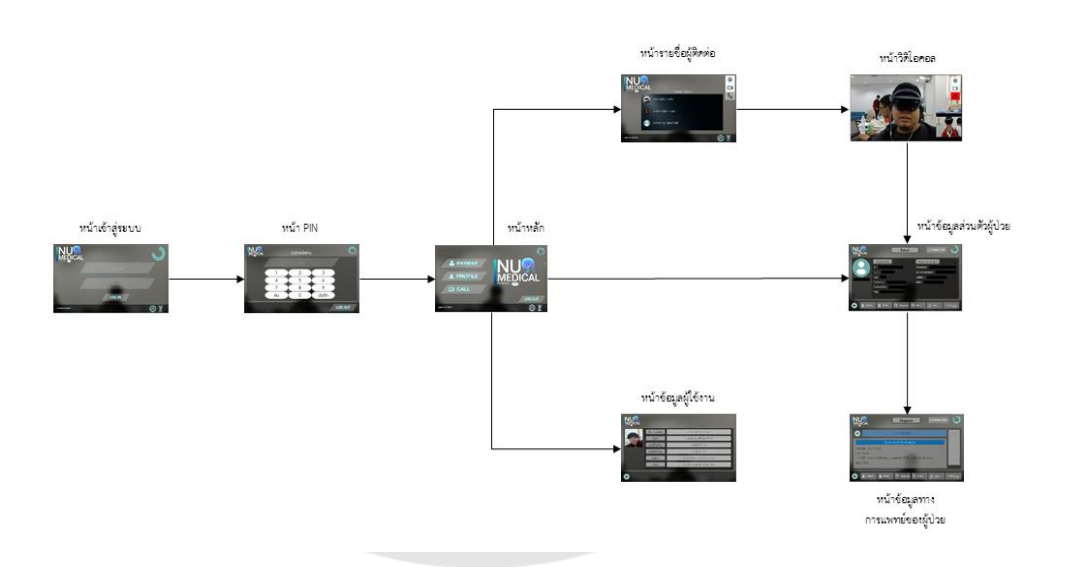

**ภาพ 25 แสดง Flow การทำงานของแอปพลิเคชันฝั่งผู้ให้คำปรึกษาบนแว่นโฮโลเลนส์**

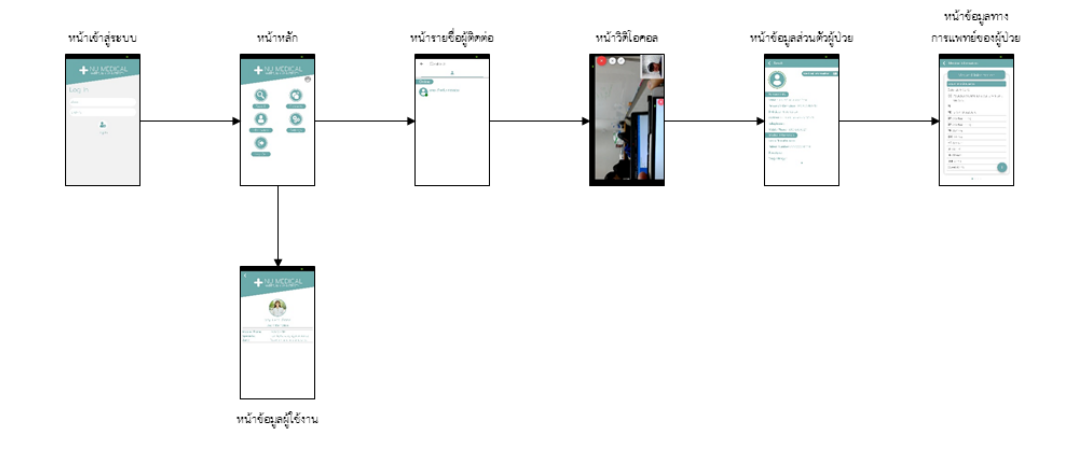

**ภาพ 26 แสดง Flow การทำงานของแอปพลิเคชันฝั่งผู้ให้คำปรึกษาบนสมาร์ตโฟน**

#### **แบบประเมินความพึงพอใจต่อการใช้งานระบบ**

แบบประเมินความพึงพอใจต่อการใช้งานระบบจะแบ่งออกเป็น 2 ส่วน คือ ส่วนระบบให้ คำปรึกษาผ่านเทคโนโลยีโฮโลแกรมด้วยแว่นแสดงภาพเสมือนจริง (HoloLens) และส่วนการ เปรียบเทียบประสิทธิภาพการทำงานของระบบให้คำปรึกษาด้วยเทคโนโลยีโฮโลแกรมด้วยแว่นแสดง ภาพเสมือนจริง ระหว่าง แว่นแสดงภาพเสมือนจริงกับแว่นแสดงภาพเสมือนจริง หรือแว่นแสดง ภาพเสมือนจริงกับเครื่องโทรศัพท์มือถือ

ส่วนระบบให้คำปรึกษาผ่านเทคโนโลยีโฮโลแกรมด้วยแว่นแสดงภาพเสมือนจริง (HoloLens) จะประกอบไปด้วย

1. แบบสอบถามข้อมูลส่วนตัว ประกอบด้วย ชื่อ-นามสกุล, อายุ, เพศ, สถานะผู้ขอคำปรึกษา หรือผู้ให้คำปรึกษา, ตำแหน่ง และสังกัด

2. แบบประเมินความพึงพอใจต่อการใช้งานระบบ

3. แบบประเมินเปรียบเทียบประสิทธิภาพของระบบ

### **การวิเคราะห์ข้อมูล**

การวิเคราะห์ข้อมูลจากแบบสอบถามใช้การวิเคราะห์แบบสถิติพรรณนา (Descriptive Statistics) ได้แก่ ค่าเฉลี่ย (mean) และค่าส่วนเบี่ยงเบนมาตรฐาน (Standard Deviation) เพื่อให้ เห็นถึงระดับความพึงพอใจในด้านต่างๆ ของผู้ใช้งานระบบต้นแบบ

### **สถิติที่ใช้ในการวิเคราะห์ข้อมูล**

ค่าเฉลี่ย

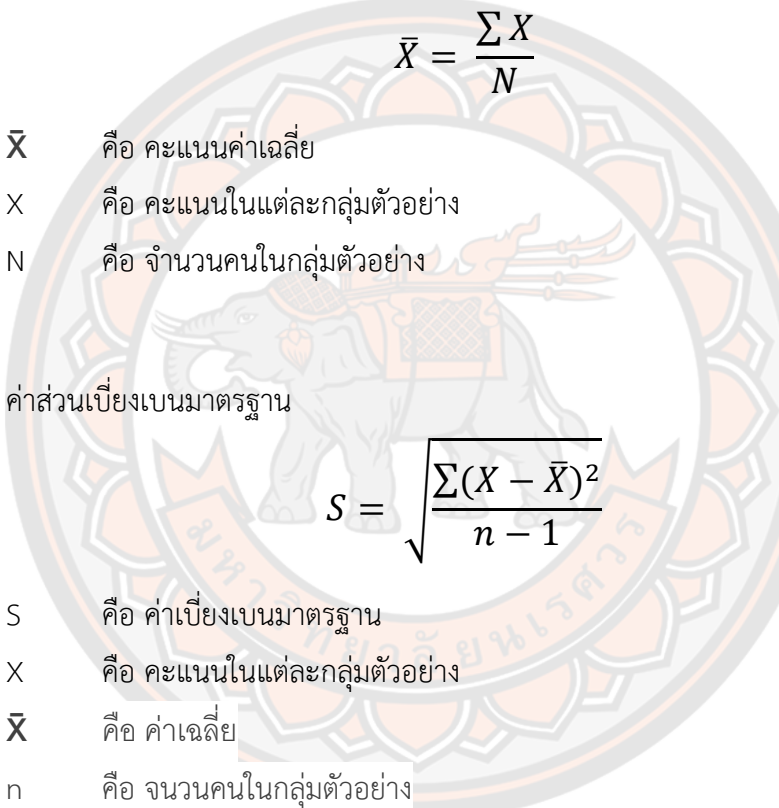

### **ผลการวิจัย**

การวิจัยครั้งนี้มีจุดประสงค์เพื่อประยุกต์ใช้เครื่องโฮโลเลนส์กับการปรึกษาแพทย์ทางไกล ใน ห้อง ICU โดยการพัฒนาระบบแอปพลิเคชันเทคโนโลยีการแพทย์ทางไกลบนเครื่องโฮโลเลนส์หรือ ระบบสมาร์ตโฟน โดยทำการศึกษาในกลุ่มประชากรที่เป็นบุคลากรประจำโรงพยาบาลที่ได้เข้าร่วม โครงการพัฒนาต้นแบบของเทคโนโลยีที่ช่วยในหารพัฒนาคุณภาพการให้บริการทางการแพทย์ฉุกเฉิน ทางไกลในชนบทโดยผ่านเครือข่ายดิจิทัลความเร็วสูงของสำนักงาน กสทช. ประกอบไปด้วย โรงพยาบาลมหาวิทยาลัยนเรศวร โรงพยาบาลพุทธชินราช โรงพยาบาลอุตรดิตถ์และโรงพยาบาล สุโขทัย โดยมีการแบ่งผู้ใช้งานเป็นพยาบาลประจำห้องไอซียูของโรงพยาบาลต่างๆ และแพทย์ ผู้เชี่ยวชาญจำนวน 2 ท่าน โดยผลการศึกษาประกอบไปด้วย

1. ผลการทดสอบการใช้ของแอปพลิเคชันบนเครื่องโฮโลเลนส์หรือบนสมาร์ตโฟน

- 2. ผลก<mark>ารค้</mark>นหาข้อมูลผู้ป่<mark>วย</mark>และการแสดงข้อมูลของผู้ป่วย
- 3. ผลการขอคำปรึกษาและตอบรับคำปรึกษา

4. ผลการประเมิณความพึงพอใจและความคิดเห็นในการใช้แอปพลิเคชันของผู้ทดสอบใช้งาน ระบบ

#### **การเชื่อมต่อฐานข้อมูลผู้ป่วยจากศูนย์ข้อมูล**

ข้อมูลของผู้ป่วยมาจากศูนย์ข้อมูล (Data Center) ที่เชื่อมโยงข้อมูลของแต่ละโรงพยาบาลที่ ได้เข้าร่วมโครงการพัฒนาต้นแบบของเทคโนโลยีที่ช่วยในหารพัฒนาคุณภาพการให้บริการทาง การแพทย์ฉุกเฉินทางไกลในชนบทโดยผ่านเครือข่ายดิจิทัลความเร็วสูงของสำนักงาน กสทช. จำนวน 157 แห่ง ประกอบไปด้วย โรงพยาบาลศูนย์จำนวน 2 แห่ง โรงพยาบาลชุมชนจำนวน 8 แห่ง และ โรงพยาบาลส่งเสริมสุขภาพตำบลจำนวน 147 แห่ง

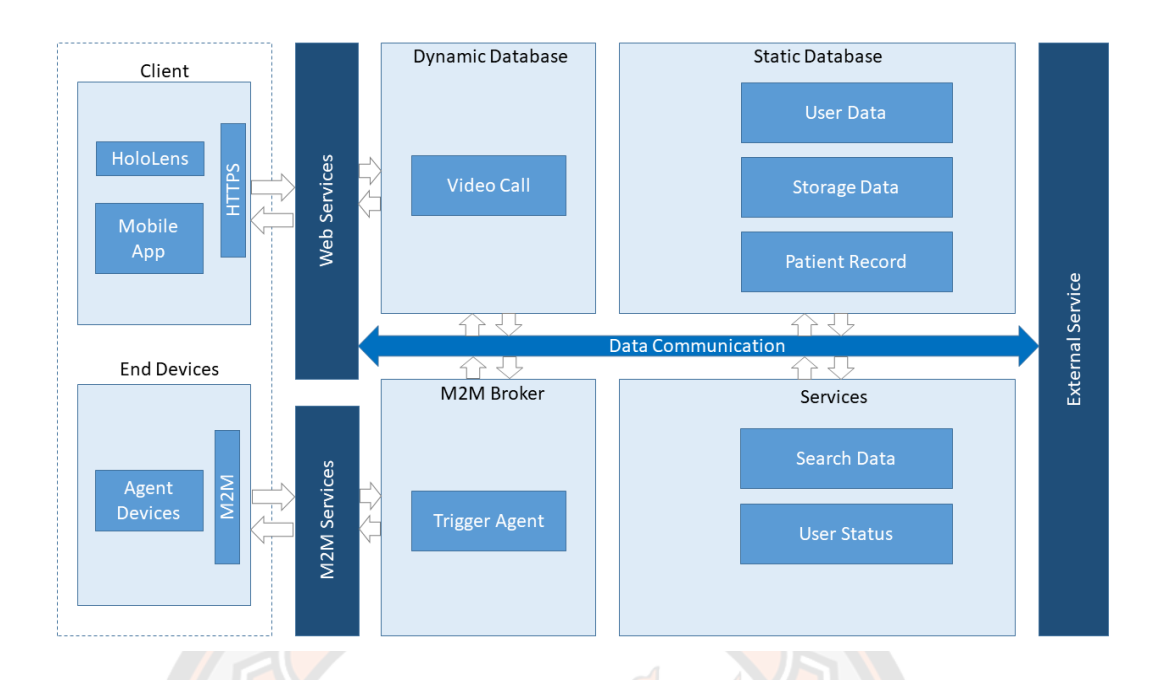

### **ภาพ 27 สถาปัตยกรรมของระบบศูนย์ข้อมูล (Data Center)**

ระบบศูนย์ข้อมูลจะทำการเชื่อมโยงข้อมูลในแต่ละพื้นที่โรงพยาบาลแต่ละแห่ง ทำหน้าที่เป็น ส่วนประสานงานเพื่อแลกเปลี่ยนข้อมูลระหว่างอุปกรณ์ต่างๆ โดยเทคโนโลยีแบบ Web Service และ Web Service โดยศูนย์ข้อมูลจะประกอบไปด้วย

1. End Devices คือ เครื่องแม่ข่ายปลายทางที่เชื่อมต่อกับศูนย์ข้อมูล

2. M2M Broker คือ บริการสำหรับการติดต่อกับแม่ข่ายแบบ M2M

3. Services คือ การบริการต่างๆ ของระบบศูนย์ข้อมูล อย่างเช่น การบริการการค้นหา ์ ข้อมูลผู้ป่วย การตรวจสอบสถานะการใช้งานของผู้ใช้งาน การส่งการขอคำปรึกษาหรือตอบรับ คำปรึกษา

4. Static Database คือ ฐานข้อมูลที่ไม่มีการเปลี่ยนแปลงโครงสร้าง เช่น ข้อมูลของ ผู้ใช้งาน ข้อมูลของผู้ป่วย

5. Dynamic Database คือ ฐานข้อมูลที่มีการเปลี่ยนแปลงโครงสร้าง เช่น ข้อมูลการ ติดต่อกันของระบบวิดิโอคอล

6. Client คือ ลูกข่ายที่ติดต่อเรียกใช้งานศูนย์ข้อมูล คือแอปพลิเคชันขอคำปรึกษาทั้งบน เครื่องโฮโลเลนส์และโทรศัพท์มือถือ

การเข้าถึงข้อมูลผู้ป่วยจะใช้เลขรหัสประจำตัว 13 หลัก จะมี End Devices ที่เรียก Agent เป็นอุปกรณ์ฮาร์ดแวร์และซอฟต์แวร์ฝังตัว ทำการเชื่อมข้อมูลกับฐานข้อมูลภายในโรงพยาบาลต้นทาง เมื่อมีการเรียกค้นหาข้อมูลผู้ป่วยผ่านทางเว็บเซอร์วิส (Service) ระบบจะทำการเรียก Trigger Agent เพื่อทำการกระตุ้นให้ Agent ที่เชื่อมต่อกับฐานข้อมูลของโรงพยาบาลต่างๆ ทำการค้นหาข้อมูลผู้ป่วย เมื่อมีการค้นพบข้อมูลผู้ป่วยแล้ว Agent จะทำการส่งข้อมูลไปยังฐานข้อมูลบนคลาวด์ (Firebase) แล้วนำข้อมูลที่ได้ไปให้บริการแก่ Client ต่อไป

### **การทดสอบแอปพลิเคชันเทคโนโลยีการแพทย์ทางไกล**

แอปพลิเคชันเทคโนโลยีการแพทย์ทางไกลจะถูกแบ่งออกเป็น 2 ส่วน ได้แก่ ฝั่งผู้ขอ คำปรึกษา และ ผู้ให้คำปรึกษา ฝั่งผู้ขอคำปรึกษาจะสามารถใช้งานแอปพลิเคชันได้จากเครื่องแว่นโฮ โลเลนส์ ฝั่งผู้ให้คำปรึกษาจะสามารถใช้งานแอปพลิเคชันได้จากเครื่องแว่นโฮโลเลนส์ หรือเครื่อง โทรศัพท์มือถือ

## **การทดสอบแอปพลิเคชันเทคโนโลยีการแพทย์ทางไกลฝั่งผู้ขอคำปรึกษาและให้คำปรึกษา ด้วยแว่นโฮโลเลนส์**

์ ขั้นตอนใช้<mark>งาน</mark>แอปพลิเคชันเทคโนโลยีการแพทย์ทางไกลฝั่งผู้<mark>ขอคำ</mark>ปรึกษาและผู้ให้คำปรึกษา ้ด้วยแว่นโฮโลเลนส์ ผู้ใช้งานจะทำการเปิดแอปพลิเคชั่น Numed ในแว่นโฮโลเลนส์

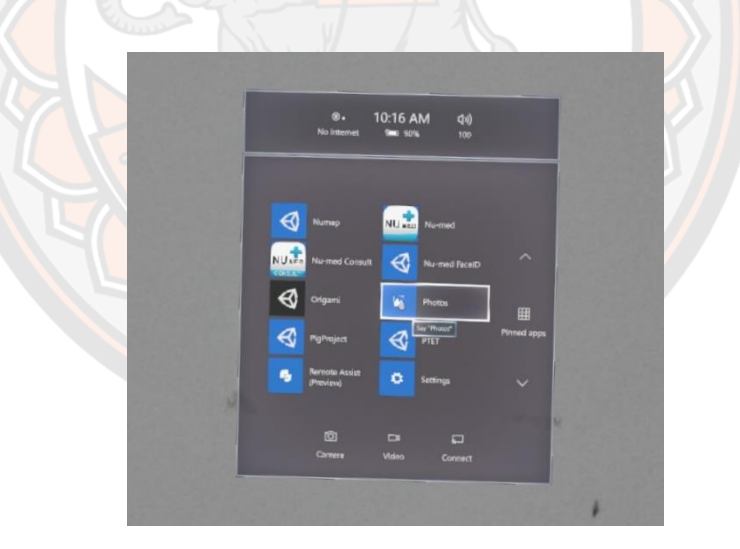

### **ภาพ 28 แสดงไอโคอนของแอปพลิเคชันบนโฮโลเลนส์**

1. การตรวจสอบสิทธิ์การใช้งานและการเข้าสู่ระบบ

การทำงานชองแอปพลิเคชันจะเริ่มต้นด้วยการให้ผู้ใช้งานกรอก Email/Password ในช่อง Username และ Password ตามลำดับ เมื่อทำการกรอกข้อมูลเสร็จแล้ว ให้ทำการ Air-tap ที่ปุ่ม Login เพื่อเข้าสู่ระบบ ถ้ามีข้อมูลอยู่ในฐานข้อมูลก็จะสามารถเข้าสู่ระบบได้ หากไม่พบข้อมูลระบบจะ ทำการแจ้งเตือน

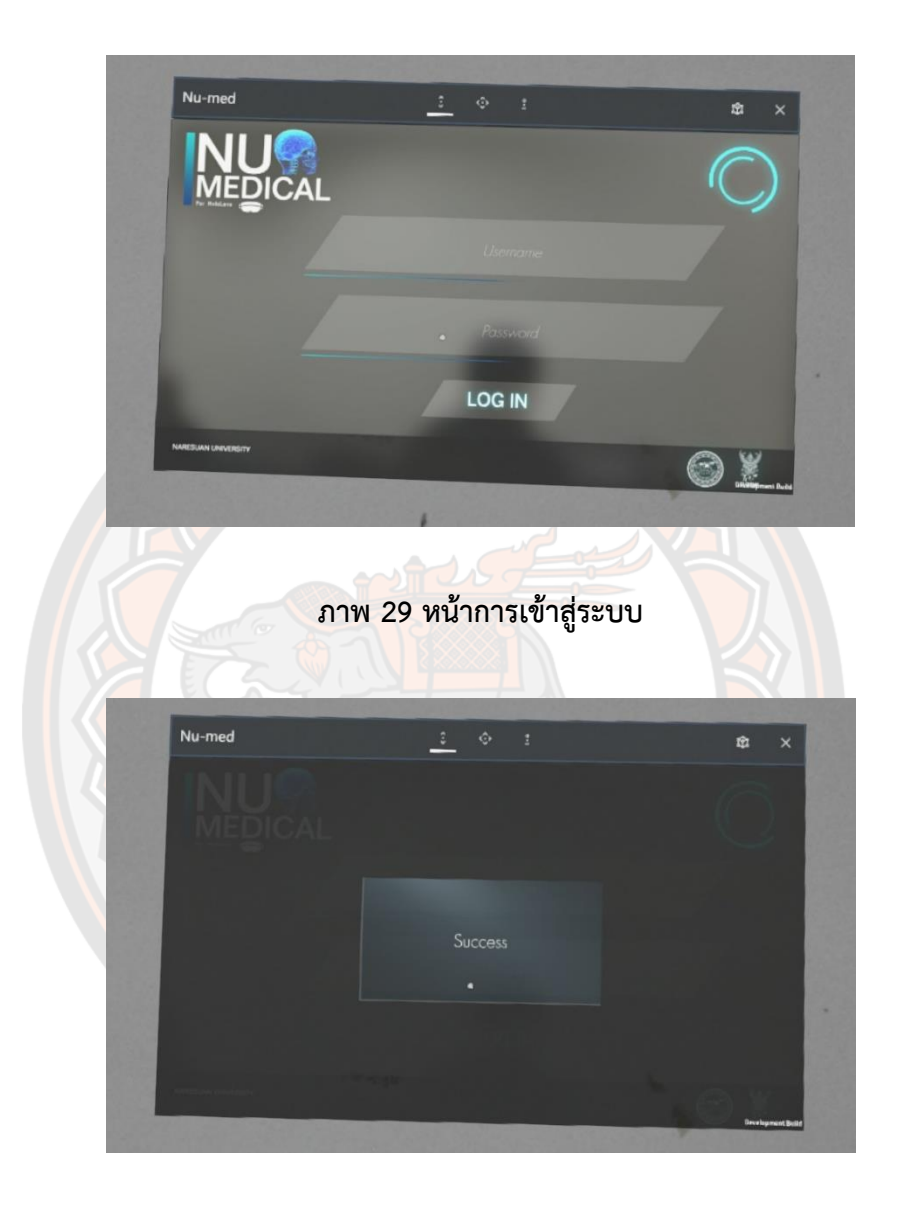

**ภาพ 30 แจ้งเตือนการเข้าสู่ระบบสำเร็จ**

เมื่อทำการเข้าระบบสำเร็จ แอปพลิเคชันจะแสดงหน้าให้กรอกรหัส PIN 6 หลัก ผู้ใช้งาน จะต้องกรอกรหัส PIN และ ยืนยันรหัส PIN อีกครั้ง รหัส PIN มีไว้ใช้ในการเข้าสู่ระบบแอปพลิเคชันใน ครั้งถัดไปโดยไม่ต้องกรอกข้อมูล Email และ Password

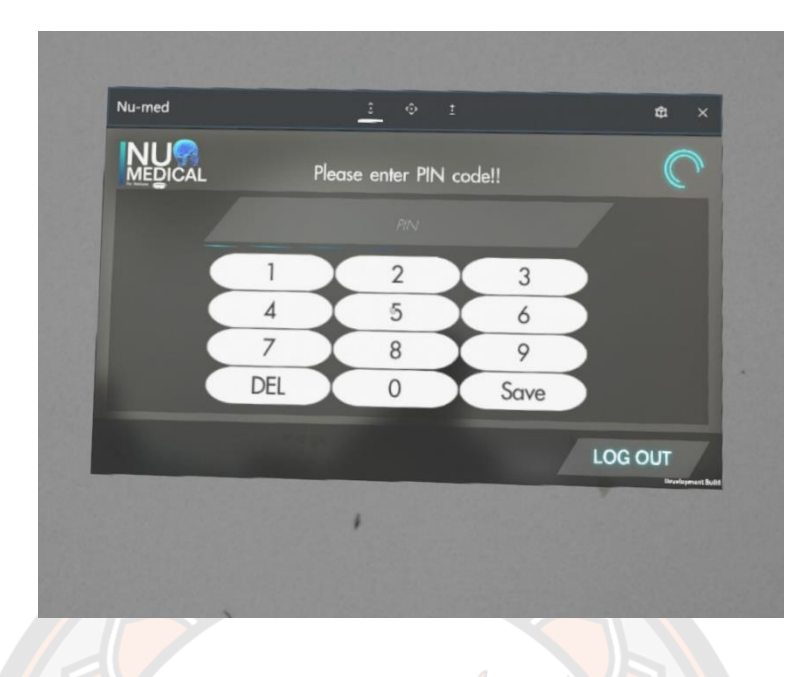

### **ภาพ 31 หน้ายืนยันการกรอกรหัส PIN**

แอปพลิเคชันจะทำการแสดงหน้าหลักขึ้นมา โดยฝั่งผู้ขอคำปรึกษาจะมีเมนูประกอบไปด้วย ค้นหาข้อมูลผู้ป่วย (Search), ดูข้อมูลผู้ป่วย (Patient), ข้อมูลผู้ใช้งาน (Profile), สนทนา (Call), ออก จากระบบ (Logout) ฝั่งผู้ให้คำปรึกษาจะมีเมนูประกอบไปด้วย ดูข้อมูลผู้ป่วย (Patient), ข้อมูล ผู้ใช้งาน (Profile<mark>), สนทนา (</mark>Call), ออกจากระบบ (Logout) ผู้<mark>ใช้งานสาม</mark>ารถออกจากระบบได้ด้วย การกดปุ่ม ออกจากระบบ (Log Out) ระบบจะทำการล้างข้อมูลออกจากเครื่องทั้งหมด

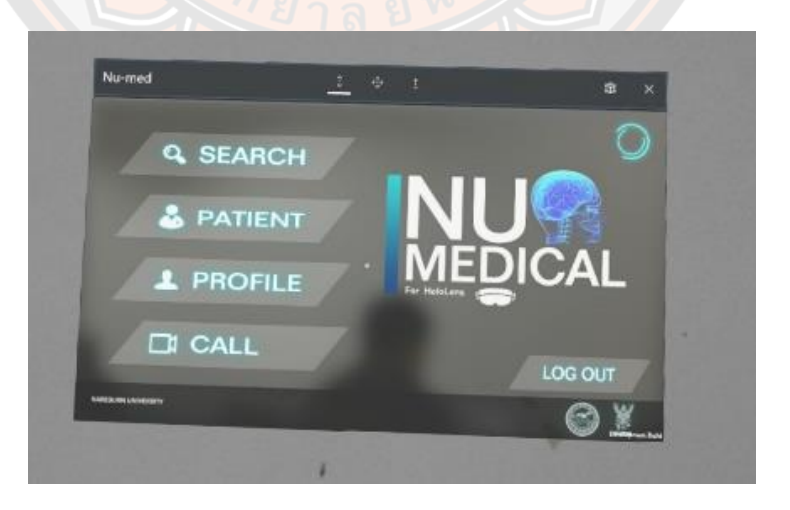

**ภาพ 32 หน้าหลักของฝั่งผู้ขอคำปรึกษา**

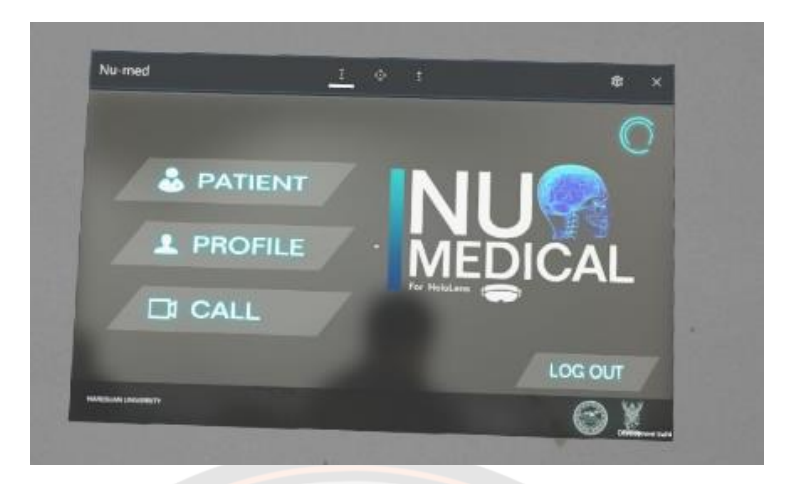

#### **ภาพ 33 หน้าหลักของผู้ให้คำปรึกษา**

#### 2. การค้นหาและแสดงข้อมูลของผู้ป่วย

การค้นหาข้อมูลผู้ป่วยนั้น มีการค้นหาด้วย 2 วิธี ได้แก่ การกรอกเลขบัตรประชาชน 13 หลัก โดยตรง กับการถ่ายรูปใบหน้าด้วยระบบ FaceID โดยวิธีการกรอกเลขบัตรประชาชน 13 หลัก นั้น ผู้ใช้งานจะต้องกรอกเลขบัตรในช่อง ค้นหาเ<mark>ลขบัตรปร</mark>ะชาชน เมื่อทำการพิมพ์เสร็จแล้วให้ทำการ Airtap ที่รูปไอคอนแว่นขยาย ระบบจะทำการตรวจสอบความถูกต้องของรหัสประชาชนแล้วส่งเลขบัตร ประชาชนไปค้นหาข้อมูลในฐานข้อมูล หากไม่พบข้อมูลจะแสดงการเตือนไม่พบข้อมูล หากพบข้อมูล แอปพลิเคชันจะไปยังหน้าแสดงประวัติข้อมูลผู้ป่วย วิธีการการค้นหาด้วย FaceID ผู้ใช้งานจะต้องกด ไอคอนรูปคนแล้ว แอปพลิเคชันจะทำการเปิดแอปพลิเคชัน Numed FaceID ขึ้นมา โดยผู้ใช้งาน จะต้องหันหน้ากล้องของแว่นโฮโลเลนส์ไปยังผู้ป่วยที่ต้องการค้นหา โดยในหน้าของผู้ป่วยอยู่ประมาณ กลางจอของแอปพลิเคชัน และอยู่ในที่ที่มีแสงพอสมควร เมื่อจัดท่าทางเรียบร้อยแล้วให้ผู้ใช้งานทำ การ Air-tap ตรงไหนก็ได้ โดยที่นิ้วไม่ไปบังกล้องโฮโลเลนส์ เมื่อทำการถ่ายรูปเสร็จเรียบร้อยแล้ว ระบบจะนำภาพที่ถ่ายได้ส่งไปยังระบบ FaceID เพื่อทำการหาข้อมูล เมื่อทำการค้นหาเสร็จจะส่ง ข้อมูลกลับมายังแอปพลิเคชัน หากไม่พบข้อมูล ผู้ใช้งานสามารถทดลองถ่ายรูปใหม่ได้อีกครั้ง หากพบ ข้อมูลระบบจะทำการแสดงชื่อของเจ้าของใบหน้า, ID และเลขบัตรประชาชน 13 หลัก ผู้ใช้งานทำ การ Air-tap อีกครั้ง เพื่อทำการส่งข้อมูลที่ได้กลับไปยังแอปพลิเคชัน Numed และปิดแอปพลิเคชัน FaceID ลง เมื่อกลับมายังแอปพลิเคชัน Numed แล้ว ระบบจะนำเลขบัตรบัตรประชาชน 13 หลักไป ค้นหาข้อมูล เหมือนกับขั้นตอนการกรอกเลขบัตรประชาชน 13 หลัก

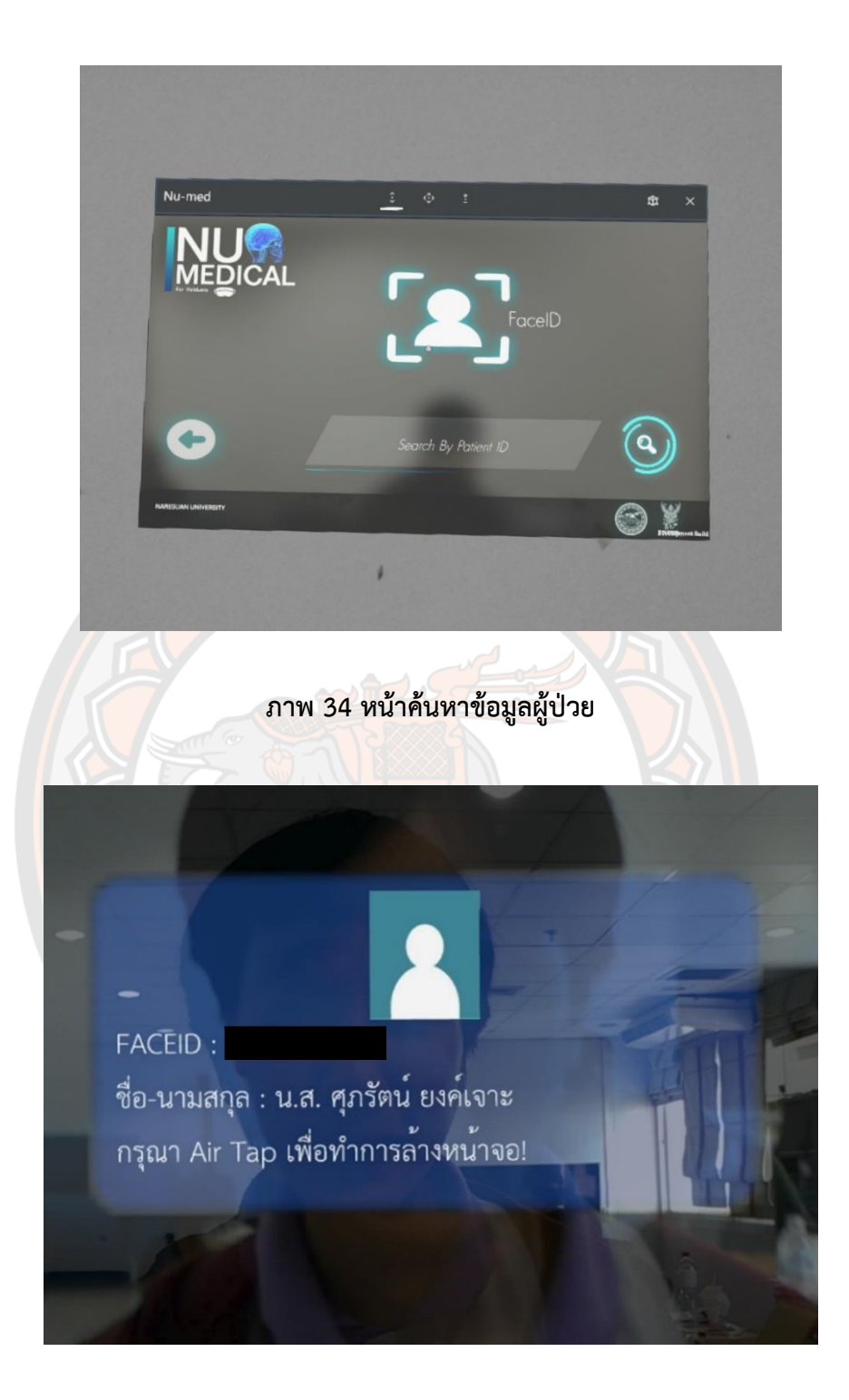

**ภาพ 35 ผลลัพธ์จากการถ่ายรูปด้วย FaceID**

หน้าแสดงประวัติข้อมูลผู้ป่วยจะประกอบไปด้วย 5 ส่วน หลักๆ ได้แก่ ประวัติส่วนส่วนตัว ประวัติการตรวจ ผลวินิจฉัย ผลแลป และการจ่ายยา สามารถเปลี่ยนการดูข้อมูลด้วยการ Air-tap ที่ เมนูที่ต้องการจะดูข้อมูลด้านล่างของแอปพลิเคชัน

โดยข้อมูลประวัติส่วนตัวจะมาจากประวัติจากโรงพยาบาลที่เคยเข้ารับการรักษา ประกอบไป ด้วย ชื่อ-นามสกุล วันเกิด โรงพยาบาลที่เข้ารับการรักษา ที่อยู่ เป็นต้น

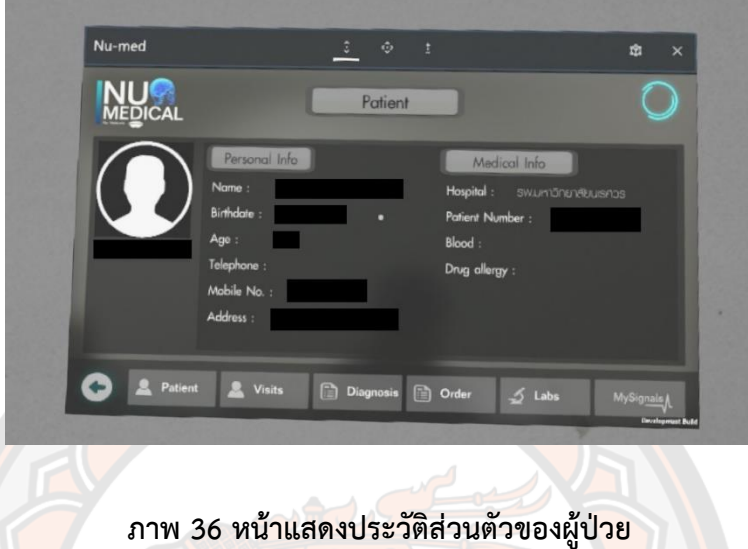

<mark>ข้อมูลของป</mark>ระวัติการตรวจ ผลวินิจฉัย ผลแลป และการจ่ายยา <mark>จะถูกแบ่ง</mark>แยกออกรายวันที่มี การตรวจ ทำการ Air-tap ที่วันจะแสดงข้อมูลรายละเอียดตามข้อหัวที่เลือกของวันนั้นๆ ผู้ใช้งาน สามารถ Drag เพื่อทำการเลื่อนดูข้อมูลต่างๆ ได้ ถ้าหากไม่มีข้อมูล แอปพลิเคชันจะแสดงว่า ไม่พบ ข้อมูลในหัวข้อที่เลือก

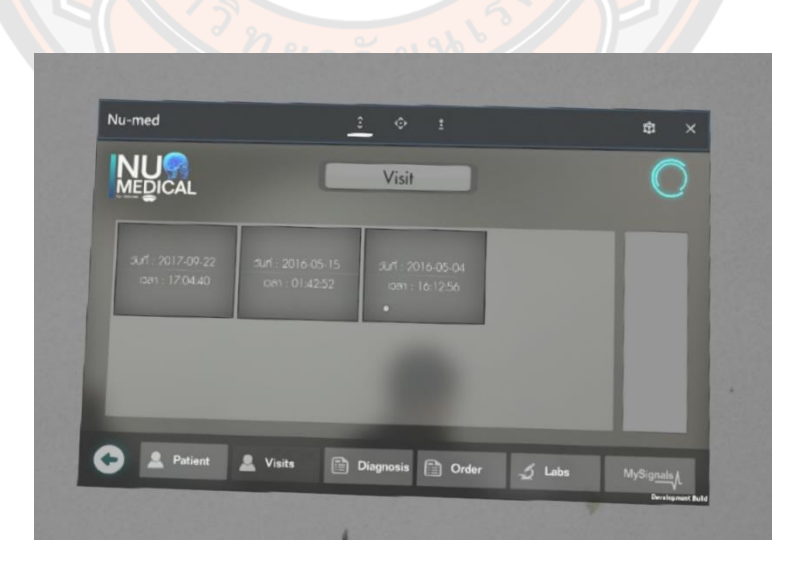

**ภาพ 37 แสดงข้อมูลการตรวจแบ่งตามรายวัน**

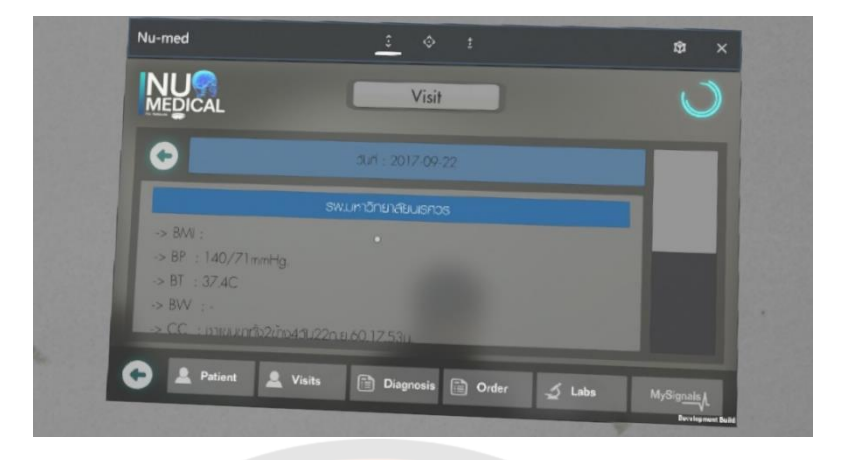

**ภาพ 38 รายละเอียดข้อมูลการตรวจ**

| <b>EDICAL</b>                         |                                 | Diagnosis                        |                                    |  |
|---------------------------------------|---------------------------------|----------------------------------|------------------------------------|--|
| 30f : 2021-02-19<br>can: 07:53:40     | 3.ff 2020-08-28<br>om: 08:25:29 | 3.4 : 2020-03-06<br>081:07:47:28 | 5un : 2020-02-07<br>ca1: 08:24:20  |  |
| $0.07 \pm 2019.09.13$<br>pm: 09:21:49 | 301: 2017-09-22<br>on: 17:04:40 | 5un : 2017-06-12<br>081:21:42:04 | 30f : 2016.05.20<br>iom : 08:38:30 |  |

**ภาพ 39 แสดงข้อมูลวินิจฉัยแบ่งตามรายวัน**

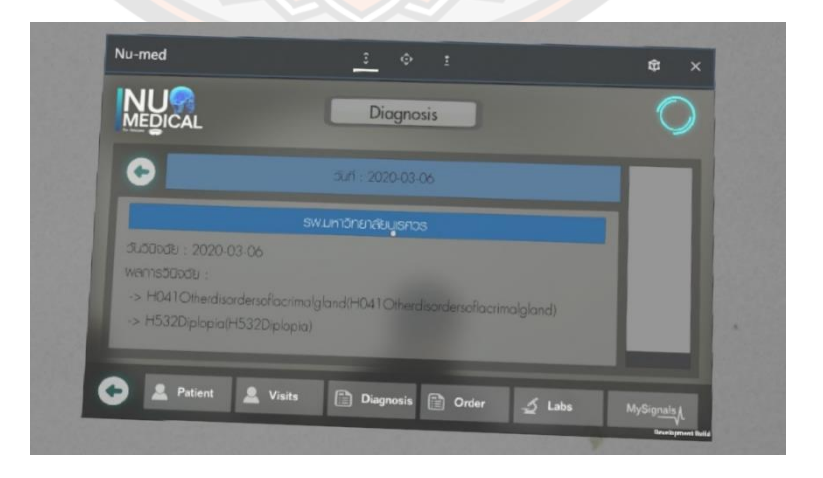

**ภาพ 40 รายละเอียดข้อมูลการวินิจฉัย**

| <b>MEDICAL</b>   |                  | Order            |                   |  |
|------------------|------------------|------------------|-------------------|--|
| 3un : 2021-02-19 | sun: 2020-08-28  | Jun : 2020-03-10 | 3x1: 2020-03-06   |  |
| ipan: 07:53:40   | det: 08:25:29    | log1 : 14:26:30  | pan: 07:47:28     |  |
| 3un : 2020-02-07 | duff: 2019.09-13 | dun : 2017-09-22 | Sulf : 2017-06-12 |  |
| 081 : 08:24:20   | 081:09:21:49     | om: 17:04:40     | ipen: 21:42.04    |  |

**ภาพ 41 แสดงข้อมูลการจ่ายยาแบ่งตามรายวัน**

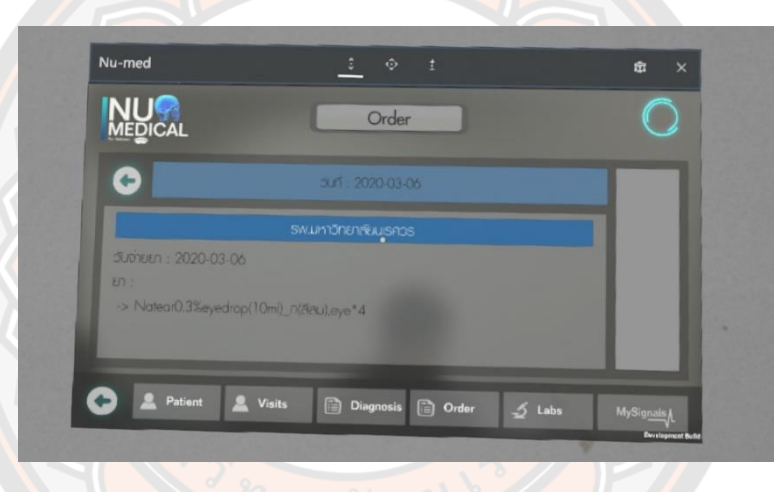

**ภาพ 42 รายละเอียดข้อมูลการจ่ายยา**

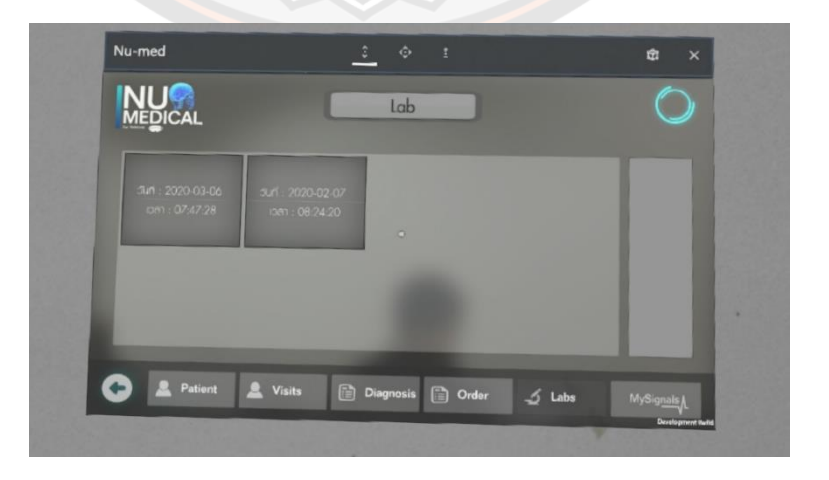

**ภาพ 43 แสดงข้อมูลผลแลปแบ่งตามรายวัน**
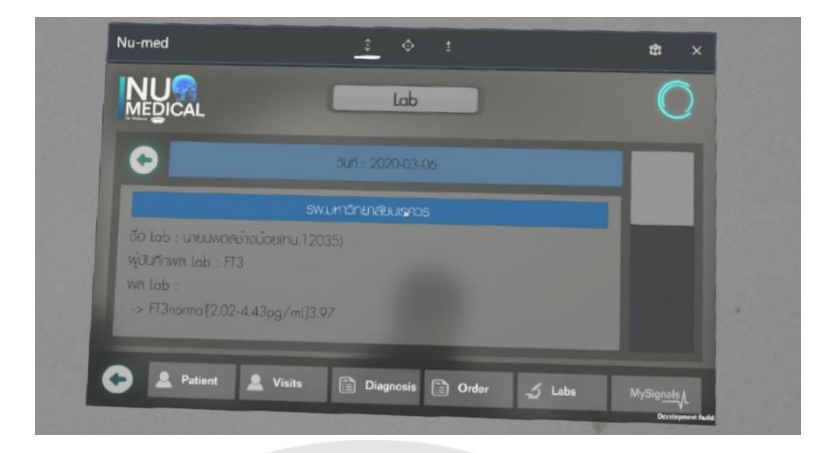

### **ภาพ 44 รายละเอียดข้อมูลผลแลป**

### 3. การขอคำปรึกษาผ่านระบบวิดิโอคอล

้ผู้ใช้งานจะต้องกดเมนูโทร (Call) เพื่อทำการเปิดแอปพลิเคชัน Numed Consult ขึ้นมา ใน หน้าหลักจะประกดรายชื่อของผู้ที่กำลังใช้งานแอปพลิเคชัน Numed Consult ในขณะนั้น ให้ทำการ Air-tap เลือกชื่อที่ต้องการสนทนาแล้วปุ่มโทรด้านขวาบนจะแสดงเป็นสีเขียว ให้ทำการ Air-tap ปุ่ม โทร เพื่อส่งสัญญาณไปยังชื่อที่เลือก ระบบจะแสดงหน้าต่างรอการตอบรับ ผู้ใช้งานสามารถยกเลิก การติดต่อได้ด้วยการ Air-tap ปุ่มวางสาย ระบบจะตัดการวางสายอัติโนมัติ หากเป็นฝ่ายรับแอปพลิเค ชันจะทำการเล่นเพลงและแสดงหน้าต่างรอตอบรับขึ้นมา โดยหน้าต่างตอบรับจะแสดงข้อมูลของคนที่ โทรมา ผู้ใช้งานสามารถต้อบรับหรือปฏิเสธได้ ด้วยการ Air-tap ที่ปุ่มโทรสีเขียว หรือ Air-tap ที่ปุ่มสี แดงตามลำดับ เมื่อทำการติดต่อกันสำเร็จ แอปพลิเคชันจะทำการแสดงหน้าจอการสนทนาขึ้นมา โดย ผู้ใช้งานสามารถเปิด/ปิด การใช้ง<mark>านไมโครโฟนหรือกล้องได้ โดยในหน้าจ</mark>อของผู้ขอคำปรึกษาจะแสดง ภาพจากกล้องตัวเองในหน้าต่างขนาดใหญ่ และภาพจากกล้องผู้ให้คำปรึกษาในหน้าต่างเล็กมุมขวา ล่าง ส่วนผู้ให้คำปรึกษาจะแสดงภาพสลับกับผู้ขอคำปรึกษาโดยที่ภาพจากกล้องตัวเองจะอยู่ใน หน้าต่างเล็กมุมขวาล่าง แล้วภาพจากผู้ขอคำปรึกษาจะอยู่ในหน้าต่างใหญ่ ในระหว่างที่สนทนานี้ ระบบจะทำการส่งข้อมูลที่ขอคำปรึกษาได้ค้นหาไว้ไปยังผู้ให้คำปรึกษา ผู้ให้คำปรึกษาสามารถกดดู ประวัติข้อมูลได้ด้วยการ Air-tap ปุ่ม Patient ในแอปพลิเคชัน Numed

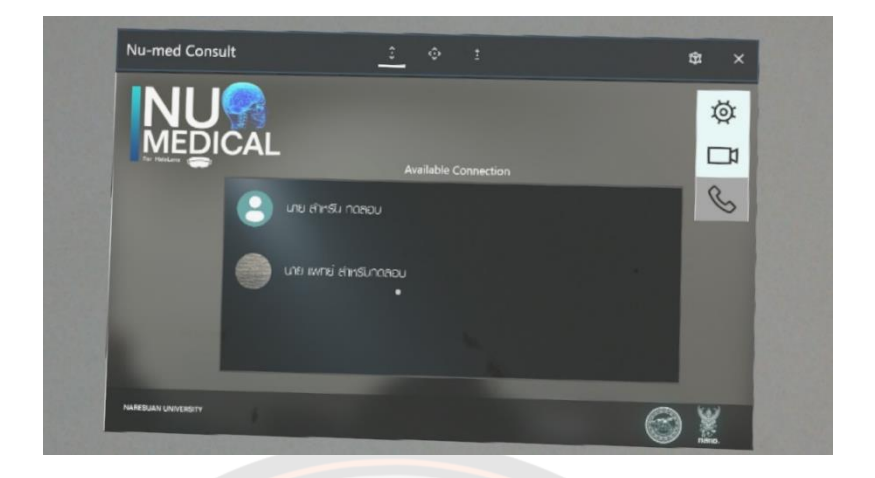

**ภาพ 45 หน้ารายชื่อของผู้ขอคำปรึกษา/ผู้ให้คำปรึกษาที่กำลังใช้งาน**

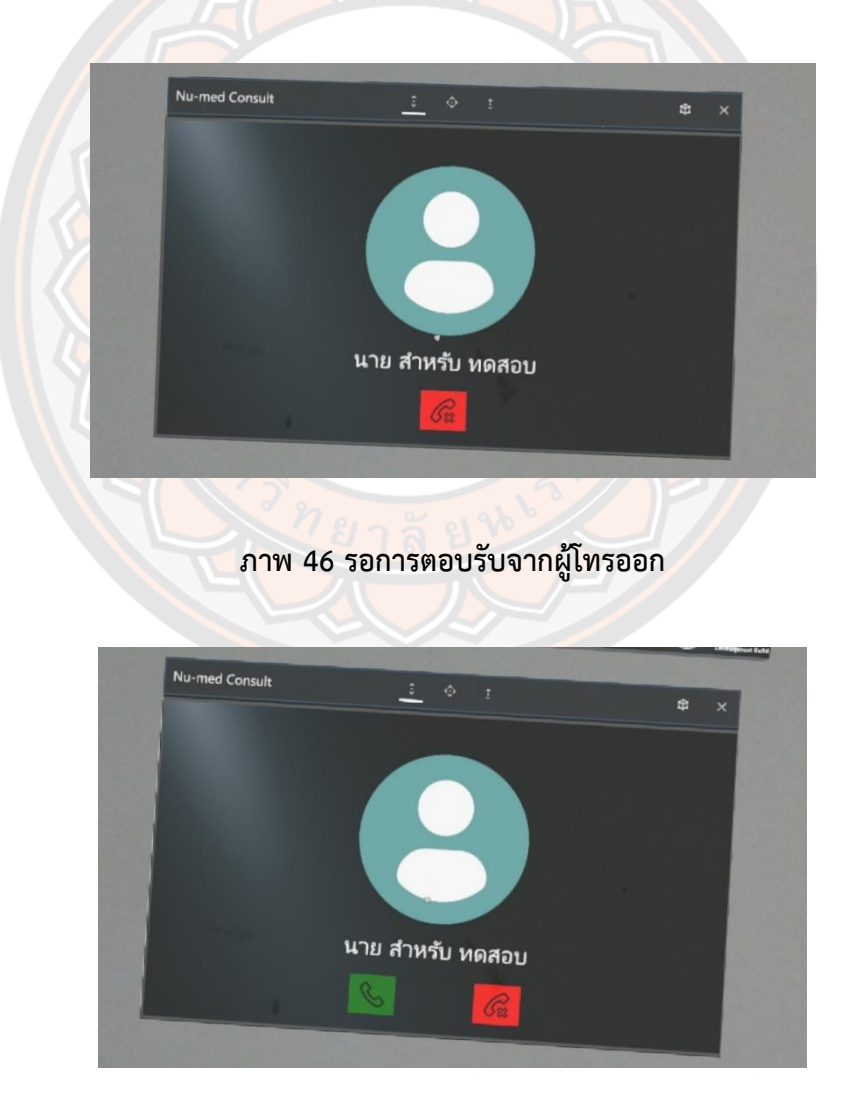

**ภาพ 47 รอการตอบรับจากผู้รอรับสาย**

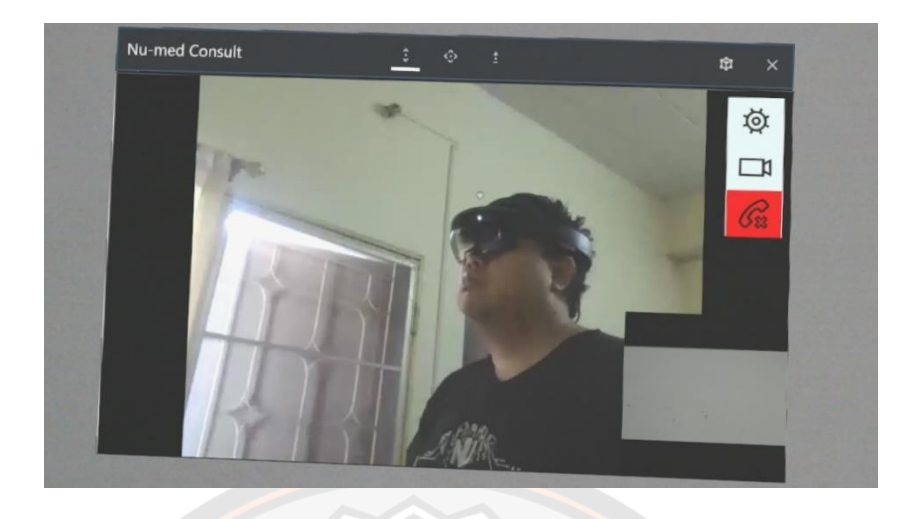

**ภาพ 48 แสดงการสนทนาด้วยระบบวิดิโอคอล**

# **การทดสอบแอปพลิเคชันเทคโนโลยีการแพทย์ทางไกลฝั่งให้คำปรึกษาบนโทรศัพท์มือถือ สมาร์ตโฟน**

์ ขั้นตอนใช้งานแอปพลิเคชันเทคโนโลยีการแพทย์ทางไกลฝั่งผู้ให้คำปรึกษาด้วยโทรศัพท์มือถือ สมาร์ตโฟน ผู้ใช้งานจะต้องเปิดแอปพลิเคชันที่ชื่อว่า Numed ขึ้นมา

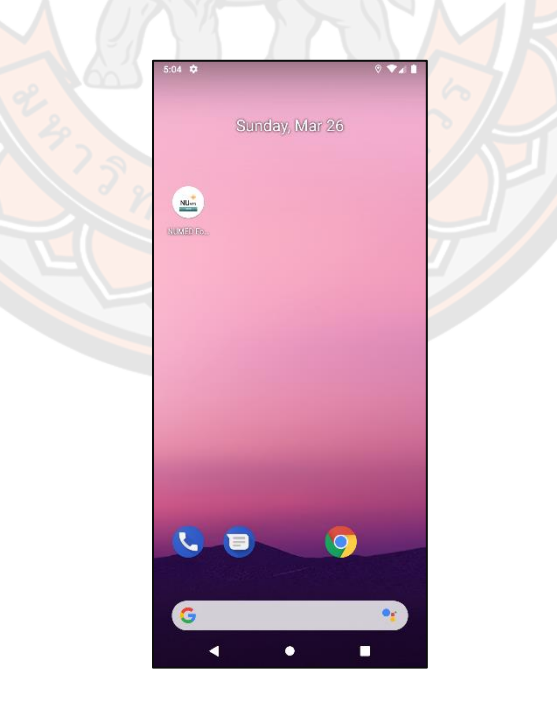

**ภาพ 49 แสดงไอคอนของแอปพลิเคชันบนโทรศัพท์**

1. การตรวจสอบสิทธิ์การใช้งานและการเข้าสู่ระบบ

การทำงานชองแอปพลิเคชันจะเริ่มต้นด้วยการให้ผู้ใช้งานกรอก Email/Password ในช่อง Email และ Email ตามลำดับ เมื่อทำการกรอกข้อมูลเสร็จแล้ว ให้ทำการกดปุ่ม Login เพื่อเข้าสู่ ระบบ ถ้ามีข้อมูลอยู่ในฐานข้อมูลก็จะสามารถเข้าสู่ระบบได้ หากไม่พบข้อมูลระบบจะทำการแจ้ง เตือน

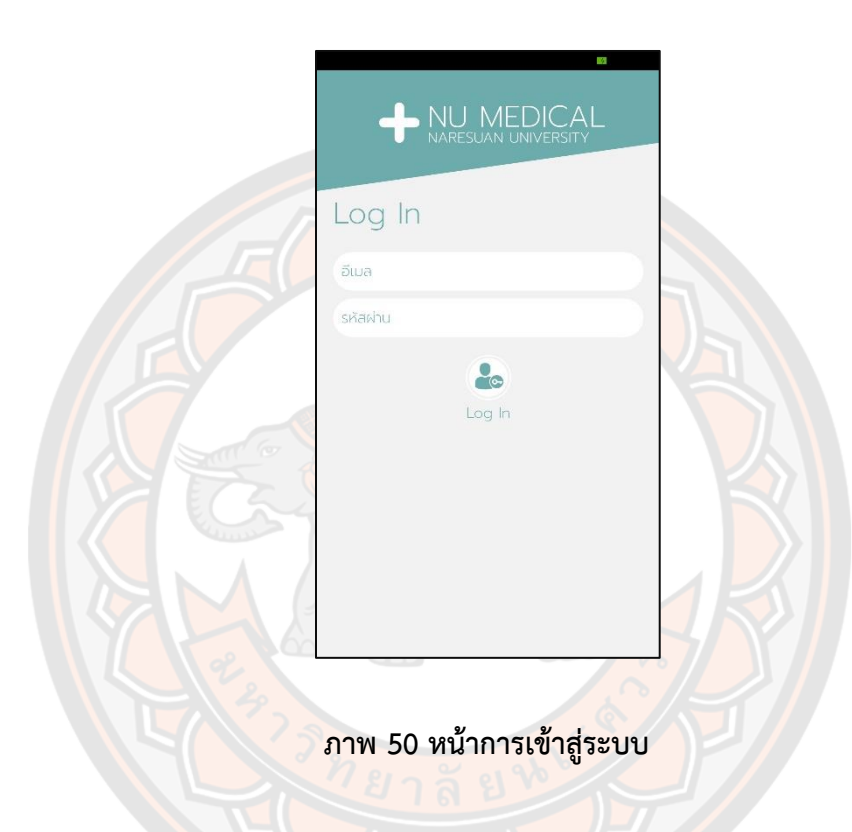

เมื่อทำการเข้าระบบแล้ว<mark>แอปพลิเคชันจะทำการแส</mark>ดงหน้าหลักขึ้นมา ผู้ใช้งานสามารถออก จากระบบได้ด้วยการกดปุ่ม ออกจากระบบ (Log Out) ระบบจะทำการล้างข้อมูลออกจากเครื่อง ทั้งหมด

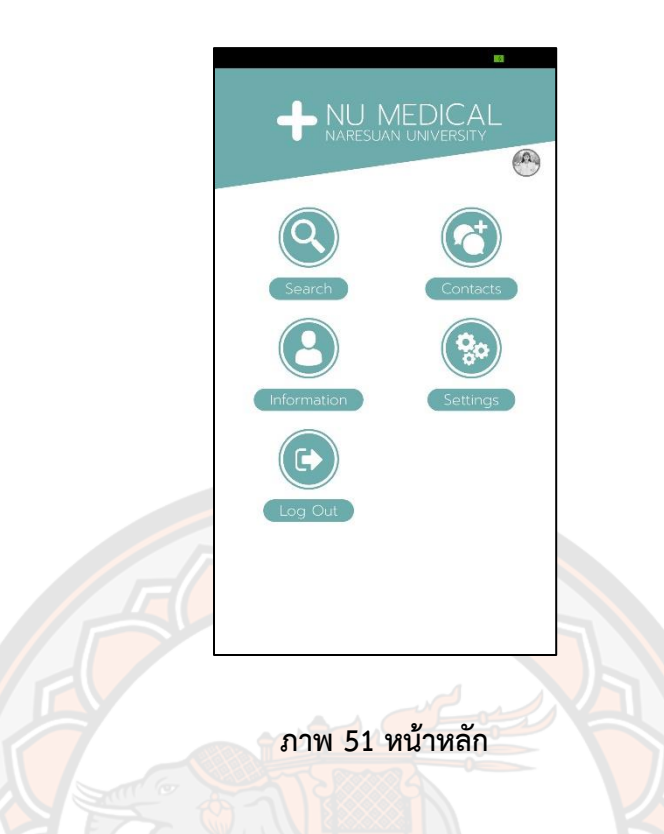

2. การตอบรับคำปรึกษาผ่านระบบวิดิโอคอล และการดูประวัติข้อมูลผู้ป่วย

ผู้ใช้งาน<mark>กด</mark>ปุ่ม ติดต่อ (Contacts) แอปพลิเคชันจะแสดงรายชื่<mark>อขอ</mark>งผู้ติดต่อที่งานระบบใน ขณะนั้น ทำการเลือกเพื่อส่งสัญญาณไปยังผู้ติดต่อ แอปพลิเคชันจะแสดงหน้ารอการตอบรับ ในขณะ ้นี้ผู้ใช้สามารถกดปุ่มตัดสายเพื่อยกเลิกได้ หากไม่มีการตอบรับ<mark>ภายใน 1 นา</mark>ที ระบบจะตัดการเชื่อมต่อ อัติโนมัติ หากมีการส่งสัญญาณคำขอการปรึกษาเข้ามา แอปพลิเคชันจะแจ้งเตือนด้วยเสียง และแสดง หน้าการตอบรับขึ้นมา โดยมีข้อมูลของคนที่ขอคำปรึกษามา ผู้ใช้งานสามารถกดตอบรับเพื่อเริ่มการ สนทนา หรือกดวางสายเพื่อทำการปฏิเสธ เมื่อทำการติดต่อกันสำเร็จ แอปพลิเคชันจะแสดงหน้าต่าง สนทนาวิดิโอคอลขึ้นมา โดยหน้าต่างใหญ่จะแสดงภาพวิดิโอจากผู้ขอคำปรึกษา และหน้าต่างเล็กมุม ขวาล่างจะแสดงภาพวิดิโอจากกล้องของผู้ใช้งาน ผู้ใช้งานสามารถกดปุ่มเมนูขวาบน เพื่อแสดงเมนู ย่อยออกมา ประกอบไปด้วยปุ่ม วางสาย และปุ่มดูข้อมูลผู้ป่วยจากฝั่งที่ผู้ขอคำปรึกษาได้ส่งมา

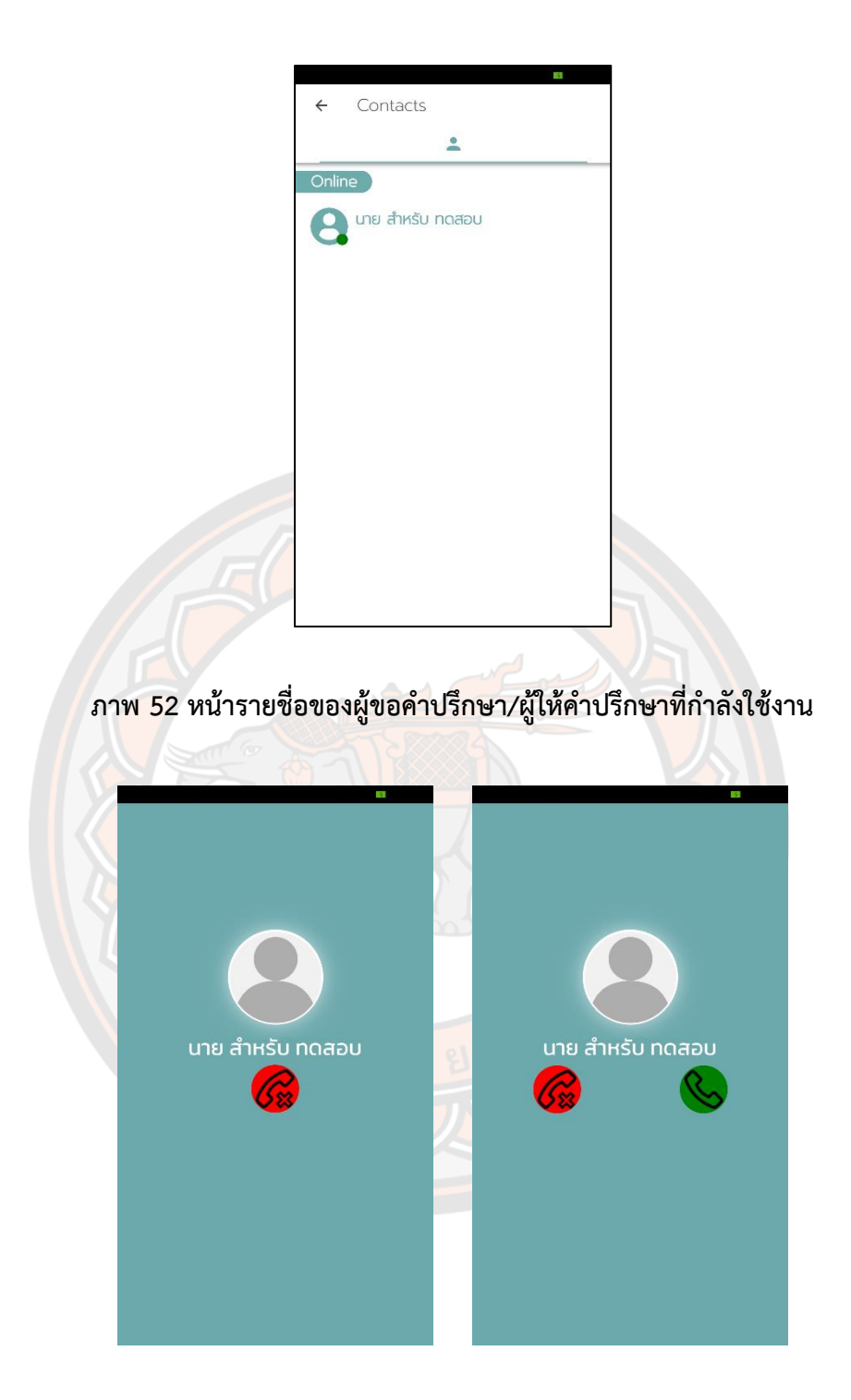

**ภาพ 53 รอการตอบรับจากผู้โทรออกและผู้รอรับสาย**

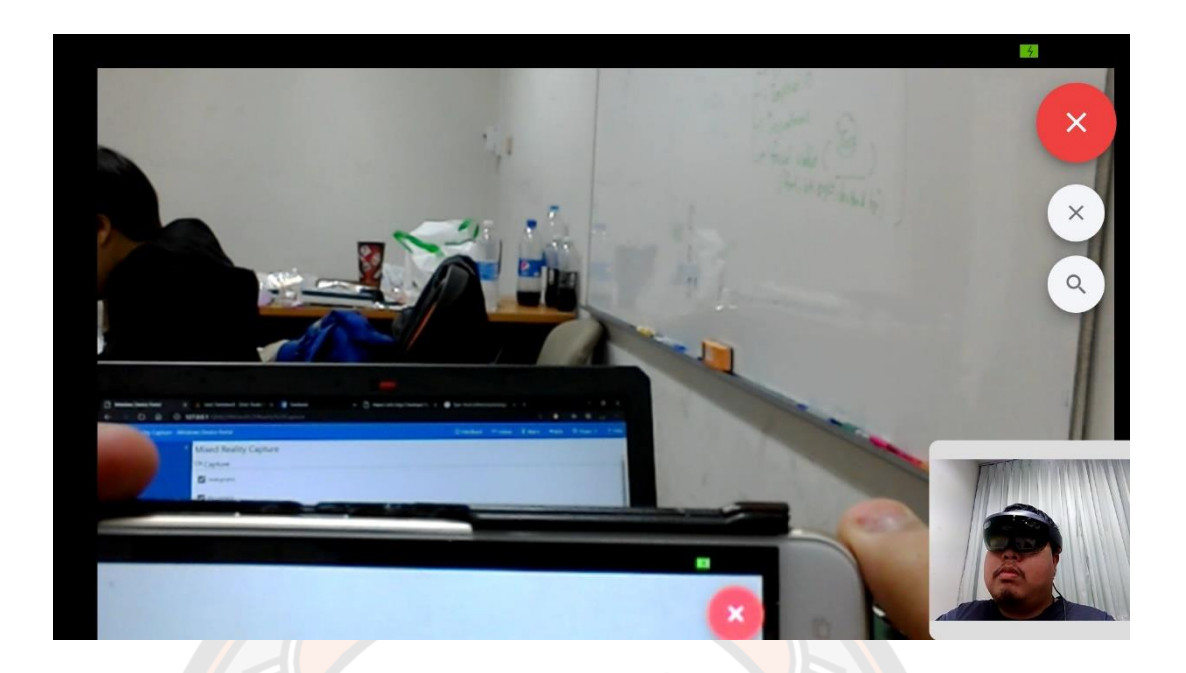

**ภาพ 54 แสดงการสนทนาด้วยระบบวิดิโอคอล**

หน้าต่างแสดงข้อมูลในหน้าแรกจะแสดงข้อมูลประวัติส่วนตัวของผู้ป่วย กดปุ่ม ประวัติ การแพทย์ (Medical Information) เพื่อทำการดูข้อมูลต่างๆ

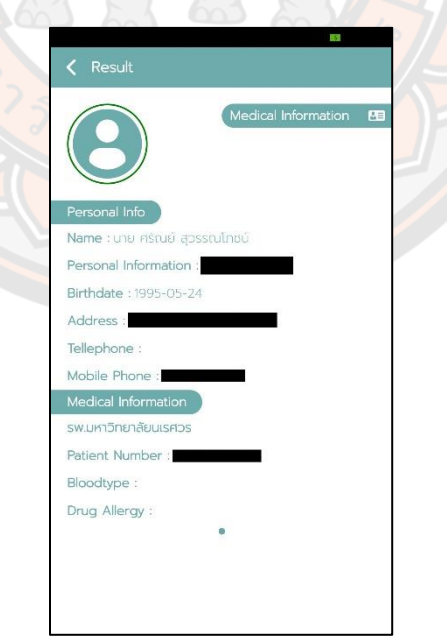

**ภาพ 55 หน้าแสดงประวัติส่วนตัวของผู้ป่วย**

หน้าต่างประวัติการแพทย์ จะแสดงออกเป็น 4 ส่วนได้แก่ ประวัติการตรวจ ผลวินิจฉัย ผล แลป และการจ่ายยา ผู้ใช้งานสามารถเลื่อนหน้าต่างซ้าย-ขวา เพื่อทำการดูข้อมูลต่างๆ ในแต่ละหัวข้อ จะแสดงข้อมูลจากวันล่าสุดที่ได้รับการตรวจ ผู้ใช้งานจะต้องกดปุ่มบวก เพื่อดูข้อมูลในชุดถัดไป

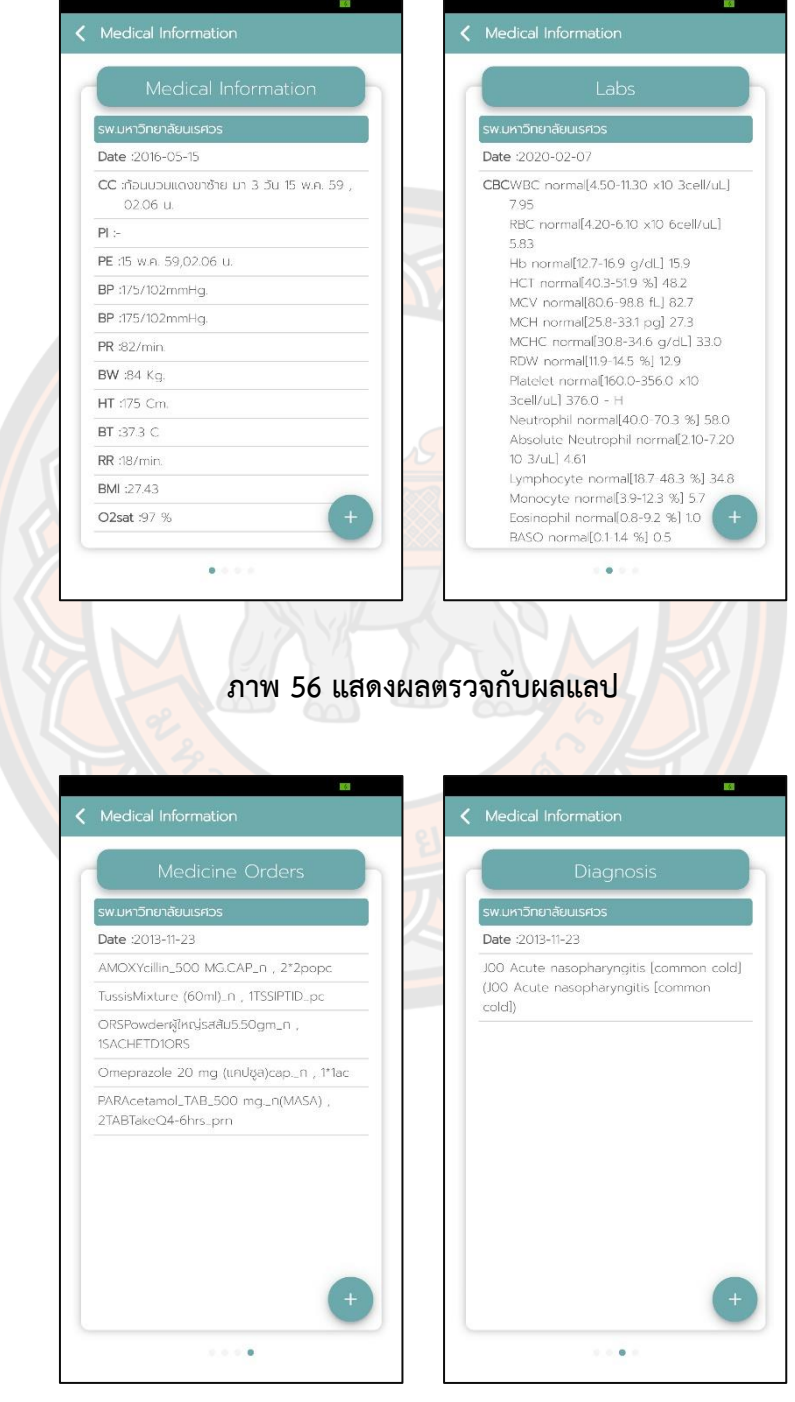

**ภาพ 57 แสดงผลการจ่ายยากับการวินิจฉัย**

### **ผลการประเมินระบบจากผู้ทดสอบใช้งาน**

ผู้เข้าร่วมการวิจัยทั้งหมด 13 คน แบ่งเป็นผู้ให้คำปรึกษาจำนวน 2 คน และ ผู้ขอคำปรึกษา ทั้งหมด 11 คน ได้ทำการประเมินความพึงพอใจและเปรียบเทียบประสิทธิภาพของระบบให้คำปรึกษา ด้วยเทคโนโลยีแว่นโฮโลเลนส์ ทั้งแบบระหว่างปรึกษาด้วยแว่นโฮโลเลนส์กับแว่นโฮโลเลนส์ และ แว่น โฮโลเลนส์กับโทรศัพท์มือถือสมาร์ตโฟน

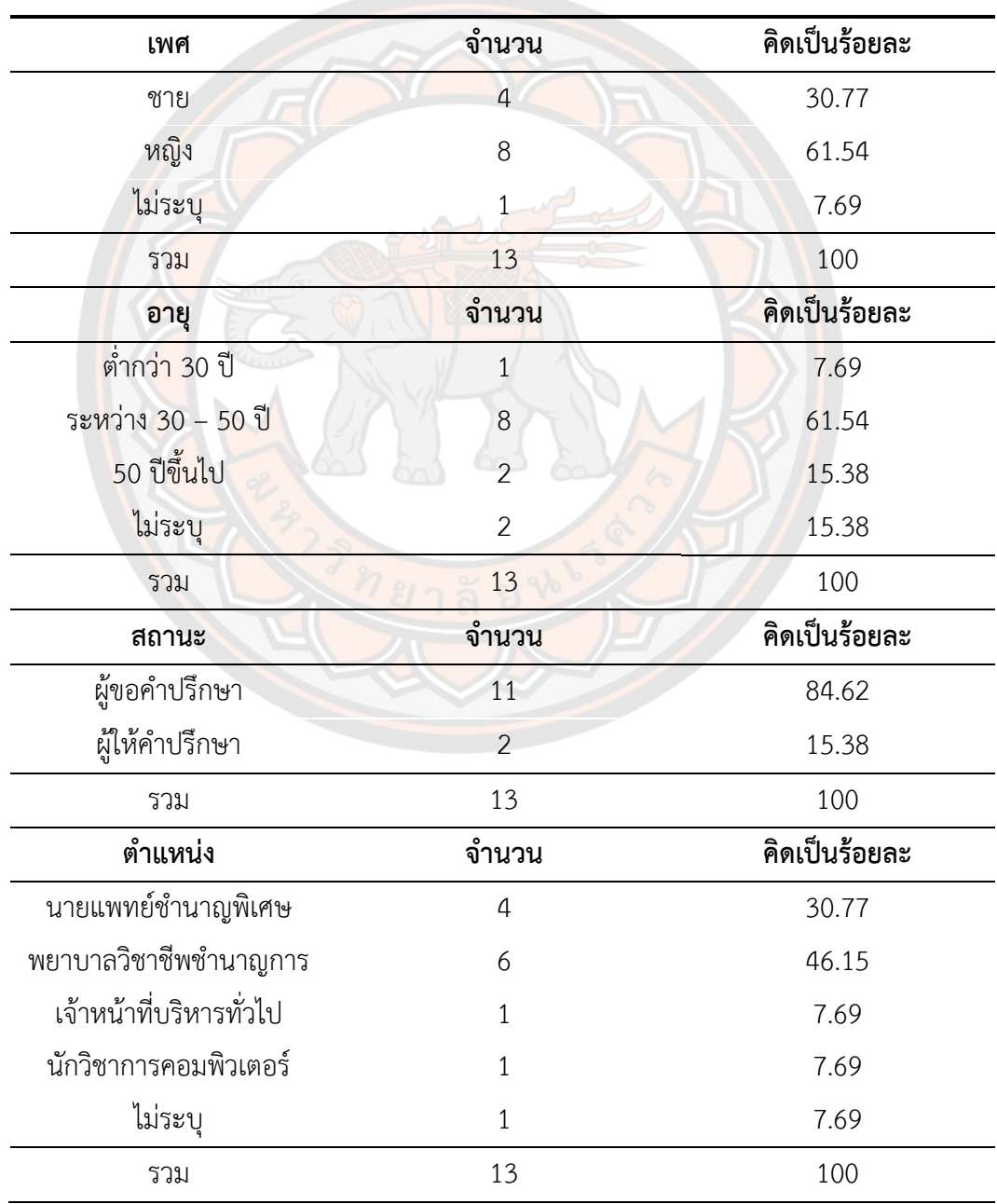

## **ตาราง 15 ข้อมูลเกี่ยวกับสถานภาพและข้อมูลพื้นฐานของผู้ตอบแบบสอบถาม**

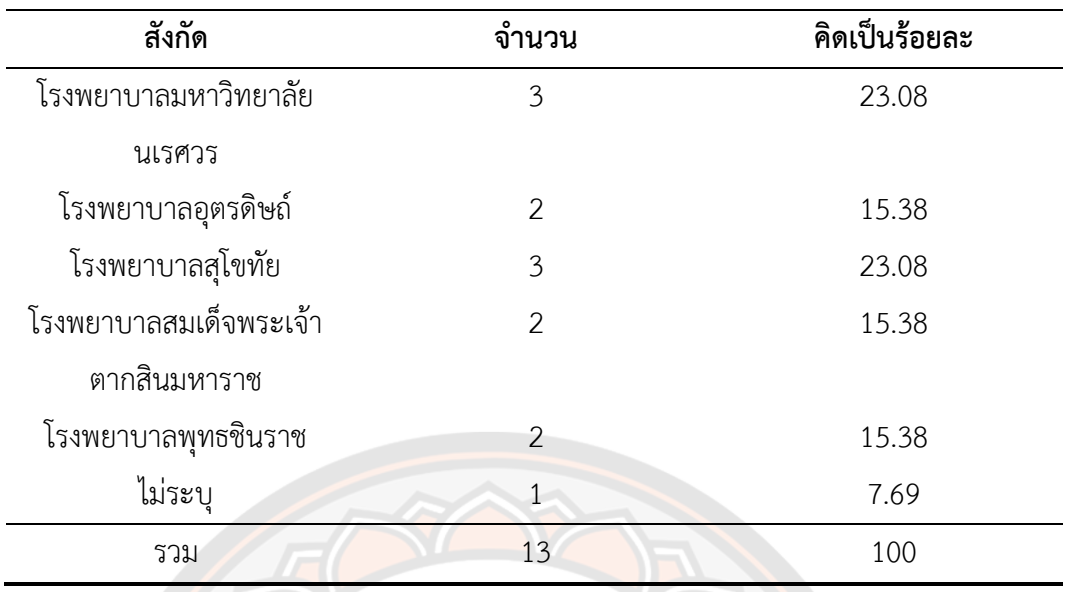

ความพึงพอใจที่มีต่อการทดสอบการใช้ระบบและเปรียบเทียบประสิทธิภาพมีเกณฑ์การ

ประเมินดังนี้

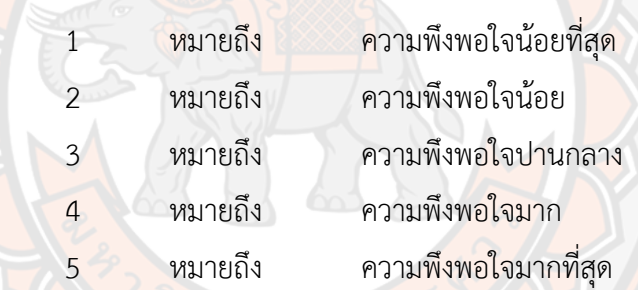

สามารถวัดระดับความพึงพอใจของผู้ทดสอบใช้ระบบให้คำปรึกษาด้วยเทคโนโลยีแว่นโฮ โลเลนส์ ด้วยระดับค่าเฉลี่ยความพึงพอใจ ซึ่งมีค่าระหว่าง 1.0 ถึง 5.0 โดยที่ระดับความพึงพอใจเฉลี่ย ที่วัดได้มีความหมายดังต่อไปนี้

ระดับความพึงพอใจในช่วงระหว่าง 1.0 ถึง 1.8 หมายถึง ความพึงพอใจน้อย ระดับความพึงพอใจในช่วงระหว่าง 1.8 ถึง 2.6 หมายถึง ความพึงพอใจค่อนข้างน้อย ระดับความพึงพอใจในช่วงระหว่าง 2.6 ถึง 3.4 หมายถึง ความพึงพอใจปานกลาง ระดับความพึงพอใจในช่วงระหว่าง 3.4 ถึง 4.2 หมายถึง ความพึงพอใจค่อนข้างมาก ระดับความพึงพอใจในช่วงระหว่าง 4.2 ถึง 5.0 หมายถึง ความพึงพอใจมาก จากการประเมินความพึงพอใจต่อการใช้งานระบบพบว่า

ด้านระบบ ผู้ทดสอบมีความพึงพอใจสูงสุดในด้านความน่าสนใจของระบบเทคโนโลยีให้ คำปรึกษา โดยมีค่าเฉลี่ยและค่าเบี่ยงเบนมาตรฐานเท่ากับ 4.769 ± 0.439 คะแนน ผู้ทดสอบมีความ พึงพอใจน้อยสุดคือการเชื่อมต่อและความเสถียรของอินเทอร์เน็ตที่ใช้ โดยมีค่าเฉลี่ยและค่าเบี่ยงเบน

มาตรฐานเท่ากับ 3.77 ± 0.599 คะแนน มีความพึงพอใจมากที่สุดคือด้านความน่าสนใจของระบบ โดยมีค่าเฉลี่ยและค่าเบี่ยงเบนมาตรฐานเท่ากับ 4.769 ± 0.439 คะแนน

ด้านการใช้งานและประโยชน์ ผู้ทดสอบมีความพึงพอใจสูงสุดในด้านประโยชน์ที่ได้รับและ ความต้องการต่อยอดระบบเทคโนโลยีให้คำปรึกษา โดยมีค่าเฉลี่ยและค่าเบี่ยงเบนมาตรฐานเท่ากับ 4.692 ± 0.48 คะแนน

ด้านนักพัฒนา ผู้ทดสอบมีความพึงพอใจสูงสุดในความพึงพอใจต่อทีมผู้พัฒนาโดยมีค่าเฉลี่ย และค่าเบี่ยงเบนมาตรฐานเท่ากับ 4.385 ± 0.65 คะแนน

รายละเอียดการประเมินความพึงพอใจของผู้ใช้งาน แสดงในตารางที่ 16

# **ตาราง 16 สรุปผลการตอบแบบสอบถามความพึงพอใจต่อการใช้ระบบให้คำปรึกษาด้วย เทคโนโลยีแว่นโฮโลเลนส์**

 $\sqrt{2}$ 

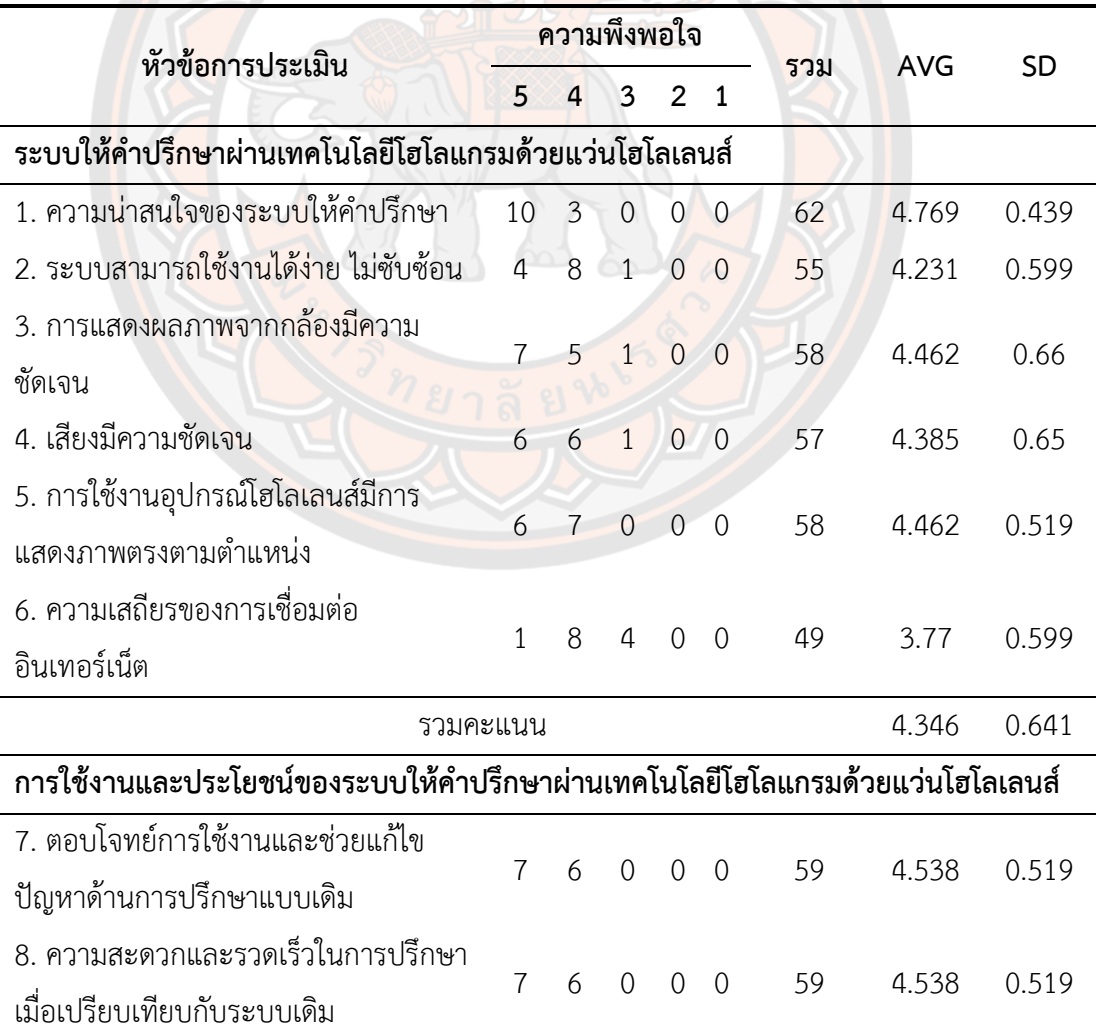

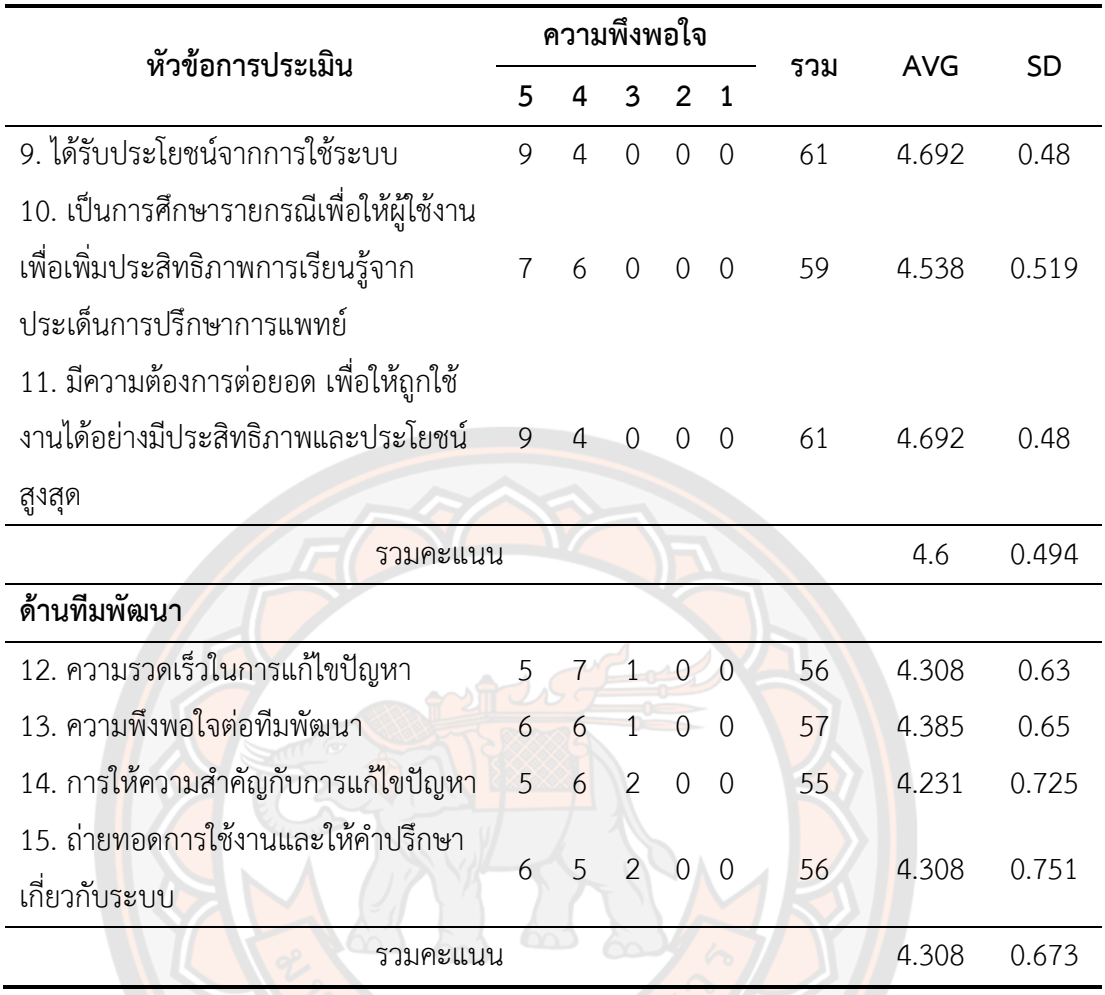

นอกจากนี้ผู้ทดลองใช้งานได้ร่วมประเมินเปรียบเทียบประสิทธิภาพของระบบให้คำปรึกษา ด้วยเทคโนโลยีแว่นโฮโลเลนส์ ระหว่างแว่นโฮโลเลนส์กับโฮโลเลนส์ และแว่นโฮโลเลนส์กับ โทรศัพท์มือถือสมาร์ตโฟน โดยการประเมินมีเกณฑ์การให้คะแนนเหมือนกับการประเมิณความพึง พอใจ ยกเว้นข้อ 3 ที่มีการให้คะแนนต่างกับข้ออื่น โดยถ้าตอบ 5 มีความซับซ้อนมากคะแนนจะ เท่ากับ 1 และตอบ 1 มีความซับซ้อนน้อย

จากการประเมินเปรียบเทียบประสิทธิภาพการใช้งานระบบให้คำปรึกษาด้วยเทคโนโลยีแว่น โฮโลเลนส์ ระหว่างแว่นโฮโลเลนส์กับโฮโลเลนส์ และแว่นโฮโลเลนส์กับโทรศัพท์มือถือสมาร์ตโฟนพบ ว่า

ความคิดเห็นเกี่ยวกับประสิทธิภาพและความยากง่ายของระบบพบว่าผู้ทดสอบมีความพึงพอ ต่อใจต่อการใช้ระบบให้คำปรึกษาด้วยเทคโนโลยีแว่นโฮโลเลนส์ ระหว่างแว่นโฮโลเลนส์กับโฮโลเลนส์ มากกว่า แว่นโฮโลเลนส์กับโทรศัพท์มือถือ โดยมีค่าเฉลี่ยและค่าเบี่ยงเบนมาตรฐานรวมเท่ากับ 3.658 ± 1.146 คะแนน แต่พบว่าการทดสอบด้วยแว่นโฮโลเลนส์กับโทรศัพท์มือถือจะมีความซับซ้อน มากกว่าในทดสอบแบบแว่นโฮโลเลนส์กับโฮโลเลนส์

ความคิดเห็นเกี่ยวกับการใช้ระบบพบว่าผู้ทดสอบมีความพึงพอต่อใจต่อการใช้ระบบให้ คำปรึกษาด้วยเทคโนโลยีแว่นโฮโลเลนส์ ระหว่างแว่นโฮโลเลนส์กับโฮโลเลนส์ มากกว่า แว่นโฮโลเลนส์ กับโทรศัพท์มือถือ โดยมีค่าเฉลี่ยและค่าเบี่ยงเบนมาตรฐานรวมเท่ากับ 4.424 ± 0.502 คะแนน

ความพึงพอใจต่อระบบพบว่า ผู้ทดสอบมีความพึงพอต่อใจต่อการใช้ระบบให้คำปรึกษาด้วย เทคโนโลยีแว่นโฮโลเลนส์ ระหว่างแว่นโฮโลเลนส์กับโฮโลเลนส์ มากกว่า แว่นโฮโลเลนส์กับ โทรศัพท์มือถือ โดยมีค่าเฉลี่ยและค่าเบี่ยงเบนมาตรฐานรวมเท่ากับ 4.333 ± 0.506 คะแนน

รายละเอียดการประเมินเปรียบเทียบประสิทธิภาพของระบบให้คำปรึกษาด้วยเทคโนโลยีแว่น โฮโลเลนส์ ระหว่างแว่นโฮโลเลนส์กับโฮโลเลนส์ และแว่นโฮโลเลนส์กับโทรศัพท์มือถือ แสดงในตาราง ที่ 17 และ ตารางที่ 18

**ตาราง 17 ผลการตอบแบบสอบถามเปรียบเทียบการทำงานของระบบให้คำปรึกษาด้วยเทคโนโลยี แว่นโฮโลเลนส์ ระหว่างแว่นโฮโลเลนส์กับโฮโลเลนส์ และแว่นโฮโลเลนส์กับ โทรศัพท์มือถือสมาร์ตโฟน**  $P_{\Lambda}$ 

 $\sum_{k=1}^{n}$ 

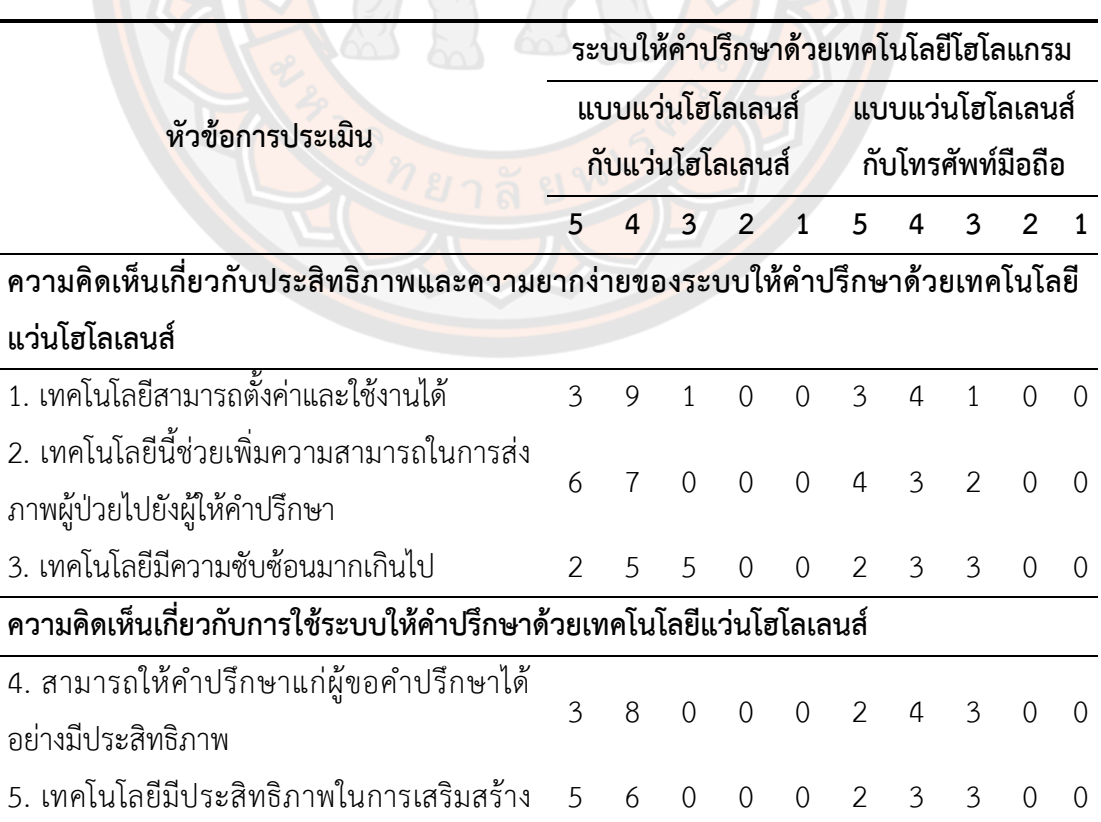

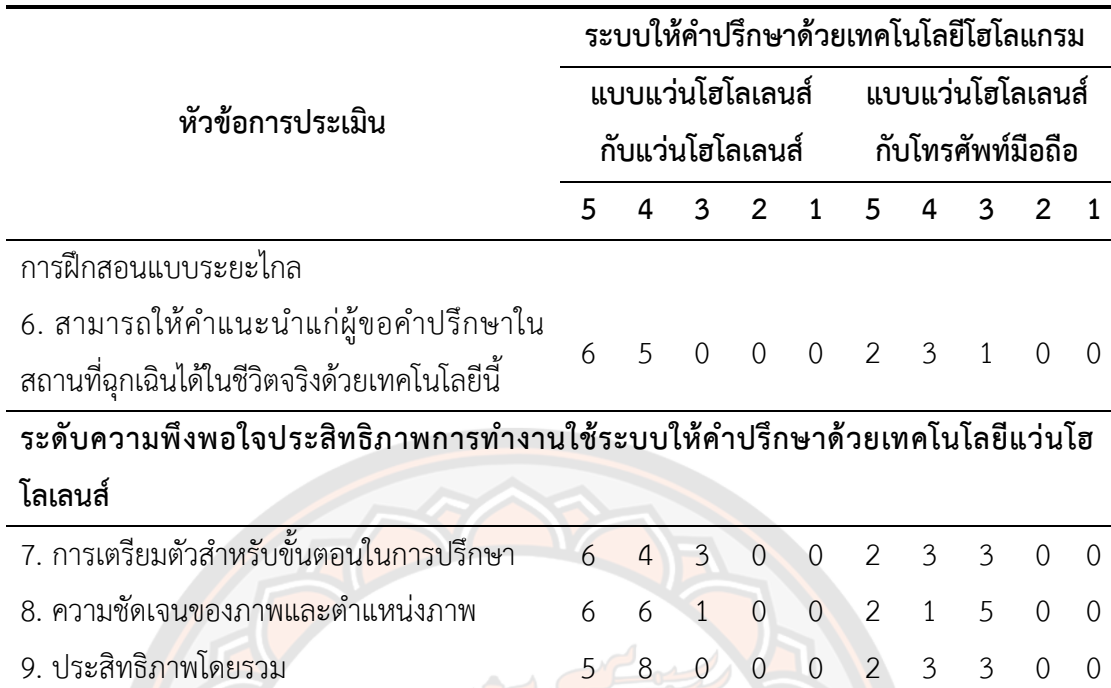

**ตาราง 18 สรุปผลการเปรียบเทียบประสิทธิภาพการทำงานของระบบให้คำปรึกษาด้วยเทคโนโลยี แว่นโฮโลแกรม ระหว่างแว่นโฮโลเลนส์กับโฮโลเลนส์ หรือแว่นโฮโลเลนส์กับ โทรศัพท์มือถือสมาร์ตโฟน**

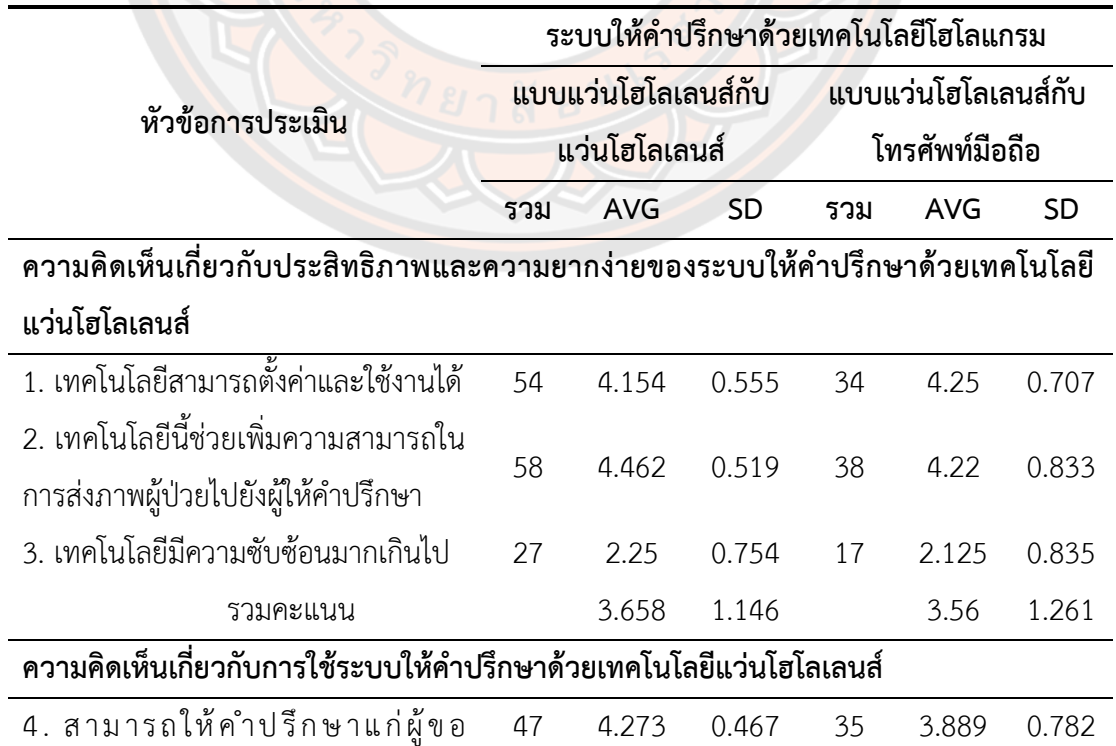

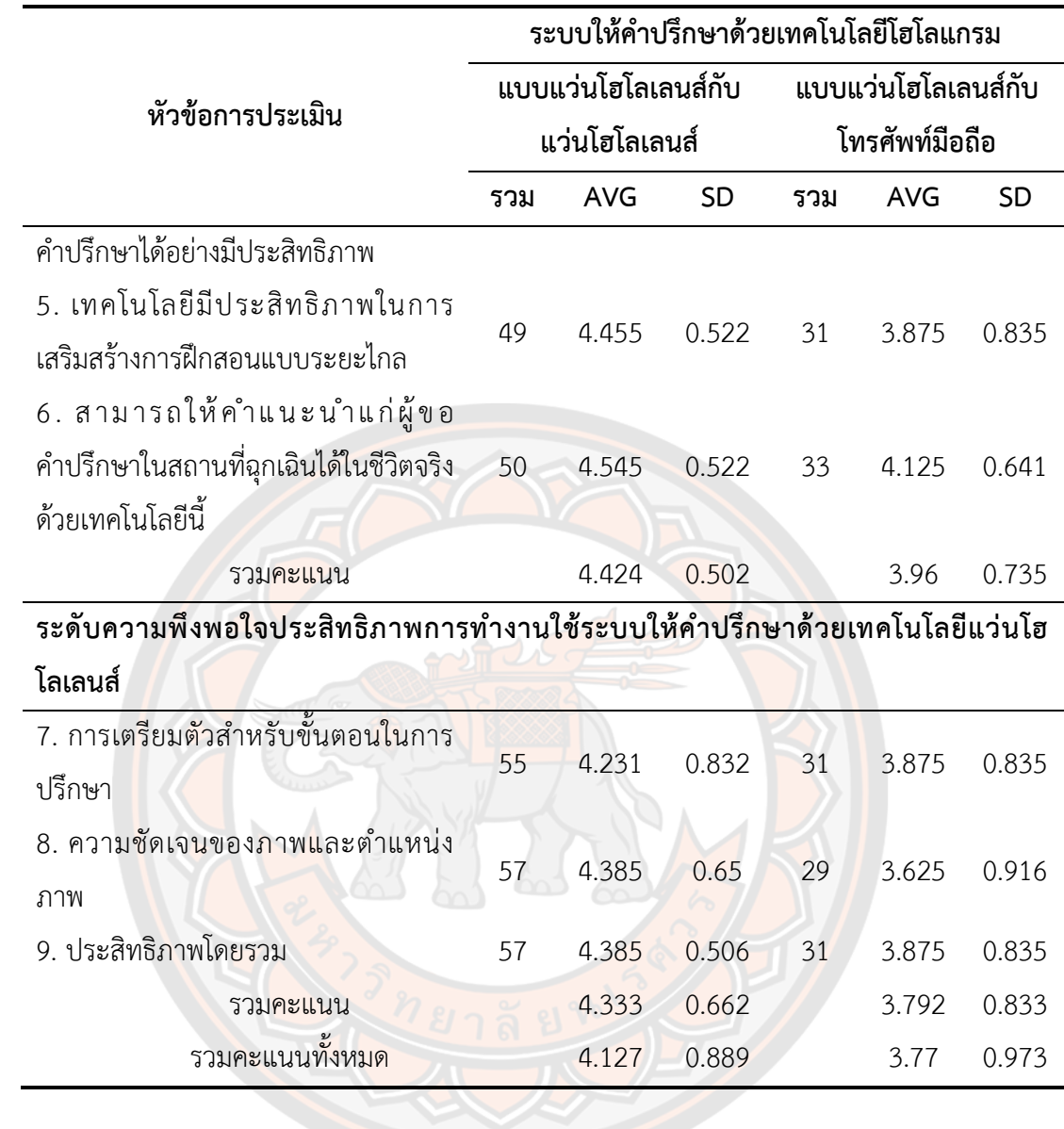

### **บทสรุป**

### **สรุปผลการวิจัย**

การวิจัยครั้งนี้มีวัตถุประสงค์เพื่อประยุกต์ใช้แว่นโฮโลเลนส์กับการปรึกษาทางแพทย์ทางไกล ในห้อง ICU และเพื่อประเมินประสิทธิภาพการปรึกษาทางแพทย์ทางไกลด้วยแว่นโฮโลเลนส์ โดย ผู้วิจัยได้ทำการนำเทคโนโลยีแว่นโฮโลเลนส์มาใช้ช่วยในการดูแลผู้ป่วยในห้องไอซียูโดยให้ทีมพยาบาล ประจำห้องไอซียูเป็นผู้ขอคำปรึกษา โดยมีขั้นตอนการดำเนินการดังนี้

1. ให้แพทย์หรือพยาบา<mark>ลประ</mark>จำไอซียูเลือกผู้ป่วยในห้องไอซียูที่เห็นสมควรปรึกษาแพทย์

2. โทรศัพท์ปรึกษาแพทย์เฉพาะทางเพื่อขอความเห็นในการดูแลผู้ป่วย

3. เริ่มทำก<mark>ารป</mark>รึกษาผ่านระบบให้คำปรึกษาด้วยเทคโนโลยีแว่นโฮโลเลนส์ ระหว่างแว่นโฮ โลเลนส์กับแว่นโฮโลเลนส์ หรือแว่นโฮโลเลนส์กับโทรศัพท์มือถือ

4. ผู้ใช้<mark>งาน</mark>ทำการทำการกรอกข้อ<mark>มูลและตอบแบบส</mark>อบถามต่างๆ หลังจากทำการปรึกษา เสร็จเรียบร้อยแล้ว

จากการทดลองระบบให้คำปรึกษาด้วยเทคโนโลยีแว่นโฮโลเลนส์ ระหว่างแว่นโฮโลเลนส์กับ แว่นโฮโลเลนส์ และแว่นโฮโลเลนส์กับโทรศัพท์มือถือ จำนวน 13 คน พบว่า

ผู้ใช้งานมีความพึงพอใจต่อการใช้งานระบบโดยรวมมีค่าเฉลี่ยเท่ากับ 4.346 ± 0.641 คะแนน โดยผู้ใช้งานมีความพึงพอใจด้านความน่าสนใจของระบบมากที่สุด มีค่าเฉลี่ยเท่ากับ 4.769 ± 0.439 คะแนน ในด้านการใช้งานและประโยชน์โดยรวมมีค่าเฉลี่ยเท่ากับ 4.6 ± 0.494 คะแนน โดยมี ผู้ใช้งานมีความพึงพอใจที่ต้องการที่จะต่อยอดระบบเพื่อให้ได้ถูกใช้งานได้อย่างมีประสิทธิภาพสูงสุด และประโยชน์ที่ได้รับจากการใช้ระบบโดยมีค่าเฉลี่ยเท่ากับ 4.769 ± 0.439 คะแนน

การเปรียบเทียบประสิทธิภาพการทำงานระหว่าง การปรึกษาด้วยแว่นโฮโลเลนส์กับแว่นโฮ โลเลนส์ และแว่นโฮโลเลนส์กับโทรศัพท์มือถือ พบว่ามีความพึงพอใจต่อการใช้งานระบบให้คำปรึกษา แบบโฮโลเลนส์กับโฮโลเลนส์มากกว่าแบบโฮโลเลนส์และโทรศัพท์มือถือ โดยมีคะแนนเฉลี่ย 4.127 ± 0.889 คะแนน มีค่าสัมประสิทธิ์แปรผัน คือ 21.55% และ 3.77 ± 0.973 คะแนน ค่าสัมประสิทธิ์ แปรผัน คือ 25.8% ตามลำดับ แสดงให้เห็นว่าผู้ใช้งานพึงพอใจการใช้งานแบบการปรึกษาด้วยแว่นโฮ โลเลนส์กับแว่นโฮโลเลนส์ มากกว่า การปรึกษาด้วยแว่นโฮโลเลนส์และโทรศัพท์มือถือ

#### **อภิปรายผลการวิจัย**

การศึกษาการทดสอบระบบต้นแบบเทคโนโลยีส่งเสริมคุณภาพการบริการโทรเวชกรรมด้วย แว่นโฮโลเลนส์พบว่าผู้ใช้งานมีความพึงพอใจต่อการนำแว่นโฮโลเลนส์มาใช้ในการดูแลผู้ป่วยห้อง ICU ค่อนข้างมาก สามารถช่วยให้ผู้ป่วยได้รับการดูแลได้อย่างทันท่วงที อย่างไรก็ตามพบว่าเทคโนโลยีแว่น โฮโลเลนส์ยังต้องได้รับการพัฒนาเพิ่มขึ้นเมื่อเทียบกับการใช้เทคโนโลยีที่ใช้ในปัจจุบัน อย่างเช่น การ ใช้โทรศัพท์พูดคุยปรึกษากัน การปรึกษาผ่านข้อความผ่านทางแอปพลิเคชันอย่างเช่นไลน์ การใช้วิดิโอ คอลผ่านแอปพลิเคชันอื่นๆ

ปัญหาและอุปสรรคที่พบในระหว่างการทดลองพบว่า ทางด้านอุปกรณ์นั้น แว่นโฮโลเลนส์ ต้องเชื่อมต่อผ่านอินเตอร์เน็ต Wi-Fi เท่านั้นทำให้ไม่สามารถเคลื่อนย้ายออกจากจุดปล่อยสัญญาณ Wi-Fi ได้ไกลมากหนัก ต้องใช้เครื่อง Pocket Wi-Fi หรือสัญญาณอินเทอร์เน็ตจากโทรศัพท์ในบาง กรณี แว่นโฮโลเลนส์มีขนาดใหญ่ เมื่อใช้ไปได้ระยะเวลาประมาณ 30 นาทีจะเริ่มมีอาการปวดศีรษะ หรือปวดที่ต้นคอ อายุแบตเตอรี่ของแว่นโฮโลเลนส์เมื่อมีการใช้งานอย่างต่อเนื่องจะอยู่ที่ระยะ 2 – 3 ี ชั่วโมง แว่นโฮโลเล<mark>นส์</mark>ยังเป็นเทคโนโลยีค่อนข้างใหม่ ทำให้ต้องเรียน<mark>รู้และ</mark>ฝึกฝนการใช้งานพื้นฐาน ของแว่นโฮโลเลนส์ระดับหนึ่งก่อนที่จะใช้งานจริงได้ทางด้านแอปพลิเคชันบนแว่นโฮโลเลนส์ พบว่า การใช้งานในสถานที่แจ้งและมีแสงสว่างมาก อย่างเช่นการใช้งานภายนอกอาคารในเวลาเช้าจะทำให้ มองเห็นแอปพลิเคชันในแว่นโฮโลเลนส์ได้น้อยมากหรือมองไม่เห็นเลย การพิมพ์ข้อความบนแว่นโฮ โลเลนส์นั้นค่อนข้างลำบากเนื่องจากต้องใช้ศีรษะในการเล็งตัวอักษรที่ต้องการจะพิมพ์และใช้นิ้วทำ การ Air-tap ทำให้เวลาพิมพ์เลขบัตรประชาชน 13 หลัก นั้นใช้เวลานานและการพิมพ์ในระยะ เวลานานจะทำให้เมื่อยแขนได้ง่าย

### **ข้อเสนอแนะ**

1. พัฒนาระบบวิดิโอคอลให้สามารถส่งภาพโฮโลเกรมจากจอแสดงผลของผู้ส่งไปยัง จอแสดงผลของผู้รับได้

2. ในการศึกษาครั้งถัดไปควรเลือกใช้แว่นโฮโลเลนส์รุ่นใหม่กว่าอย่างเช่นโฮโลเลนส์ 2 (HoloLens 2) เนื่องจากมีคุณสมบัติและประสิทธิภาพดีกว่า อย่างเช่น โฮโลเลนส์ 2 มีหน่วยความจำ แรม 8 GB ในขณะที่ โฮโลเลนส์มีหน่วยความจำแรม 2 GB โฮโลเลนส์ 2 มีพื้นที่การมองเห็นของจอที่ กว้างกว่า โฮโลเลนส์ ถึง 2 เท่า

3. ควรใช้อินเทอร์เน็ตที่สามารถปล่อยสัญญาณแบบ 5G เพื่อเพิ่มประสิทธิภาพและความ เสถียรในการเชื่อมต่อ

4. ในการศึกษาครั้งถัดไปควรพัฒนาแอปลิเคชันบนโทรศัพท์มือถือสมาร์ตโฟนแบบ Native App เพื่อเพิ่มความเร็วในการทำงานของแอปพลิเคชัน

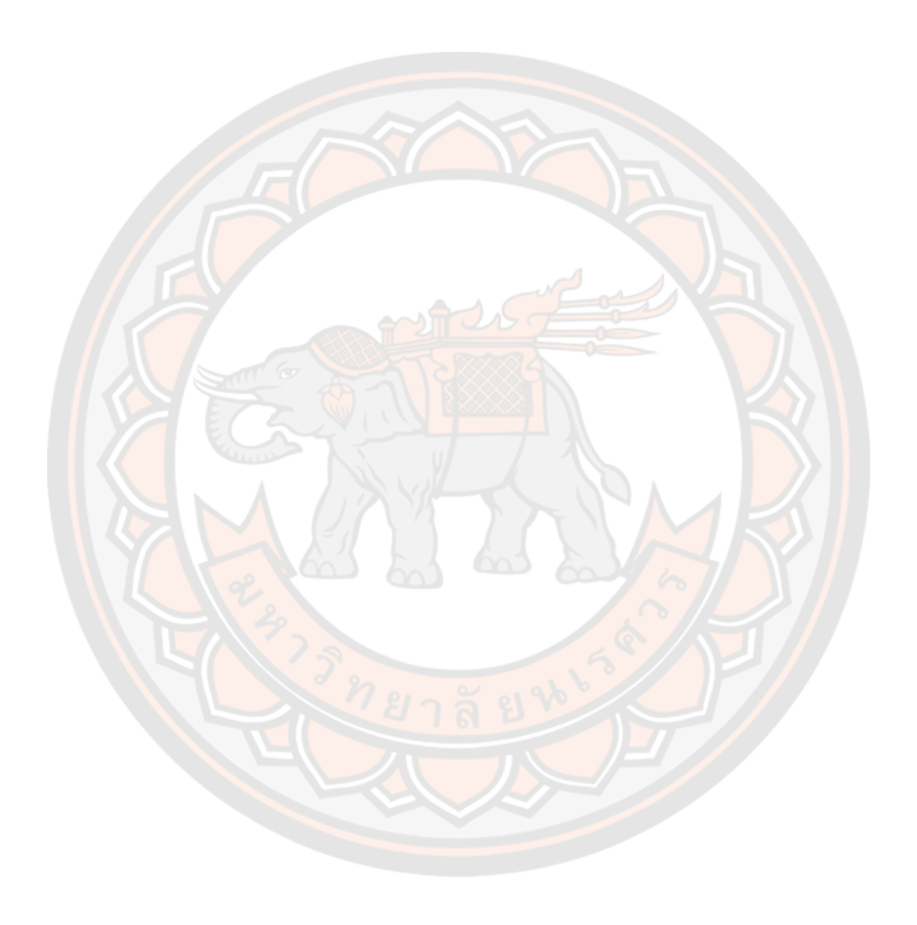

**บรรณานุกรม**

- นพรัตน์. (2560). *Video Conference (วิดีโอคอนเฟอเรนซ์) คืออะไร ระบบติดต่อสื่อสารรับ-ส่ง ข้อมูลภาพ และเสียง.* สืบค้น 11 ตุลาคม 2563. จาก https://www.mindphp.com/ คู่มือ/73-คืออะไร/4040-what-is-video-conference.html
- ปรีดี นุกุลสมปรารถนา. (2563). *ความแตกต่างของเทคโนโลยีเสมือนจริง VR/AR/MR*. สืบค้น 10 ตุลาคม 2563. จาก https://www.popticles.com/business/what-is-the-differencebetween-vr-ar-mr/
- วรรณพร นามเสถียร. (2563). *Telemedicine ระบบการแพทย์ทางไกล ในยุค 5G*. สืบค้น 1 มีนาคม 2566. จาก https://www.dtn.go.th/th/content/page/index/id/2653
- วิภาวัณย์อรรณพพรชัย, ชวภณ กิจหิรัญกุล (2564) การประยุกต์ใช้ระบบการแพทย์ทางไกลเพื่อการ พัฒนาคุณภาพการให้บริการทางการแพทย์ฉุกเฉินทางไกลในชนบท. *วารสารวิจัย มหาวิทยาลัยเวสเทิร์น มนุษยศาสตร์และสังคมศาสตร์, 7*(3), 258-271.
- สกลนันท์ หุ่นเจริญ, ณมน จีรังสุวรรณ, และปณิตา วรรณพิรุณ. (2557). การประยุกต์ใช้ระบบ การแพทย์ทางไกลเพื่อสนับสนุนการดูแลสุขภาพ. *วารสารวิชาการครุศาสตร์อุตสาหกรรม พระจอมเกล้าพระนครเหนือ*, *5*(2), 191-198.
- ศูนย์วิจัยสุขภาพกรุงเทพ. (2565). *การแพทย์ทางไกล (Telemedicine) ในศตวรรษที่21*. สืบค้น 16 มีนาคม 2566. จาก https://www.bangkokhealth.com/articles/การแพทย์ทางไกลtelemedicine-ในศตวร/
- 3CX. (2013). A. *What is SDP - Session Description Protocol?* Retrieved 16 October 2019, from https://www.3cx.com/pbx/sdp/
- Alex Castrounis. (2019). A. *What Is WebRTC and How Does It Work?* Retrieved 15 October 2019, from https://www.innoarchitech.com/blog/what-is-webrtc-andhow-does-it-work
- Alkhamisi, A., Monowar, M. (2013). "Rise of Augmented Reality: Current and Future Application Areas", *International Journal of Internet and Distributed Systems,* Vol. 1 No. 4, 2013, 25-34. doi: 10.4236/ijids.2013.14005.
- Azom, E., Dunka, B. (2017). *A Peer-To-Peer Architecture For Real-Time Communication Using Webrtc*. *Journal of Multidisciplinary Engineering Science Studies*. *3*(4). 1671-1683.
- Bifulco, P., Narducci, F., Vertucci, R., Ambruosi, P., Cesarelli, M., & Romano, M. (2014). Telemedicine supported by Augmented Reality: an interactive guide for

untrained people in performing an ECG test. *Biomedical engineering online, 13*, 153. https://doi.org/10.1186/1475-925X-13-153

- Bluteau, J., Kitahara, I., Kameda, Y., Noma, H., Kogure, K., Ohta, Y. (2005). Visual support for medical communication by using projector-based augmented reality and thermal markers. *ICAT '05: Proceedings of the 2005 international conference on Augmented tele-existence*. 98-105. doi:10.1145/1152399.1152418.
- David Marcus. (2017). *Insanely Simple WebRTC Video Chat Using Firebase*. Retrieved 15 October 2019, from https://websitebeaver.com/insanely-simple-webrtcvideo-chat-using-firebase-with-codepen-demo
- Dante Domain Manager. (2021). *Sample SDP Specification*. Retrieved 14 March 2023, from

https://dev.audinate.com/GA/ddm/userguide/1.1/webhelp/content/appendix/ sample sdp specification.htm

- Dorn, K., Ukis, V., Friese, T. (2011). "A Cloud Deployed 3D Medical Imaging System with Dynamically Optimized Scalability and Cloud Costs," *Euro Micro Conf. Soft. Eng. Advanced Applications, 2011*, 155–158. doi:10.1109/SEAA.2011.31
- Dutton, S. (2013). *WebRTC in the real world: STUN, TURN and signaling*. Retrieved 15 October 2019, from

https://www.html5rocks.com/en/tutorials/webrtc/infrastructure/

- Geroimenko, V. (2018). *Augmented Reality Art*. Retrieved from https://www.humblebundle.com/
- Grigorik, I. *WebRTC. Networking 101*. Retrieved 15 October 2019, from https://hpbn.co/webrtc/

Healthmenowth. (2019). *Telemedicine*. Retrieved 12 October 2019, from https://healthmenowth.com/telemedicine/telemedicine-is/#google\_vignette.

Khawas, C., Shah, P. (2018). Application of Firebase in Android App Development-A Study. *International Journal of Computer Applications. 179*(46). 49-53. doi:10.5120/ijca2018917200.

Khemapech, I., Sansrimahachai, W., & Toachoodee, M. (2019). Telemedicine – Meaning, Challenges and Opportunities. Siriraj Medical Journal, 71(3), 246–252. https://doi.org/10.33192/Smj.2019.38

Ivy Wigmore. (2018). *Mixed reality (hybrid reality, extended reality).* Retrieved 22 March 2023, from https://www.techtarget.com/whatis/definition/mixed-reality

Jin, Z., & Chen, Y. (2015). Telemedicine in the Cloud Era: Prospects and Challenges. *IEEE Pervasive Computing, 14*(1), 54-61. doi:10.1109/MPRV.2015.19

Karthika, S., Praveena, P., GokilaMani, M. (2017). HOLOLENS. *International Journal of Computer Science and Mobile Computing. 6*(2). 41-50. Retrieved from https://ijcsmc.com/docs/papers/February2017/V6I2201709.pdf

Kevin Sookocheff. (2019). *How Does WebRTC Work*?. Retrieved 22 October 2019, from https://sookocheff.com/post/networking/how-does-web-rtc-work/

Mark Handley, Van Jacobson, Colin Perkins. (2006). *SDP: Session Description Protocol*. Retrieved 24 October 2019, from https://tools.ietf.org/html/rfc4566

Marek Kowalski, Zbigniew Nasarzewski, Grzegorz Galinski, Piotr Garbat. (2018). HoloFace: Augmenting Human-to-Human Interactions on HoloLens. *2018 IEEE Winter Conference on Applications of Computer Vision (WACV), 2018*. 141- 149. doi: 10.1109/WACV.2018.00022.

Matthew, H., Ishtiaque, N., Jeffrey, N., Shyam, P., Pantanowitz, L. (2018). Augmented Reality Technology Using Microsoft HoloLens in Anatomic Pathology. *Archives of Pathology & Laboratory Medicine*. 142. doi: 10.5858/arpa.2017-0189-OA.

Microsoft. (2021). *HoloLens (1st gen) hardware.* Retrieved 24 March 2022, from https://learn.microsoft.com/en-us/hololens/hololens1-hardware

Microsoft. (2022). *What is a hologram?.* Retrieved 23 March 2023, from https://learn.microsoft.com/en-us/windows/mixed-reality/discover/hologram

- Microsoft. (2023). *What is mixed reality?.* Retrieved 23 March 2023, from https://learn.microsoft.com/en-us/windows/mixed-reality/discover/mixedreality
- Ong, S. (2017). *Beginning Windows Mixed Reality Programming*. Retrieved from https://www.humblebundle.com/
- Panteleimon Pantelidis, Angeliki Chorti, Ioanna Papagiouvanni, Georgios Paparoidamis, Christos Drosos, Thrasyvoulos Panagiotakopoulos, Georgios Lales and Michail Sideris. (2017). *Virtual and Augmented Reality in Medical Education*. Retrieved from<https://www.intechopen.com/chapters/58199>
- Rebekah Carter. (2023). *What is Mixed Reality? Immersive Experiences.* Retrieved 30 March 2023, from https://www.xrtoday.com/mixed-reality/what-is-mixedreality-immersive-experiences/
- Sam Dutton. (2013). *Build the backend services needed for a WebRTC app.* Retrieved 28 October 2022, from https://web.dev/webrtc-infrastructure/
- Taylor, A. G. (2016). *Develop Microsoft HoloLens Apps Now*. Retrieved from https://www.humblebundle.com/
- Tsahi Levent-Levi. (2020). *WebRTC Signaling Servers: Everything You Need to Know*. Retrieved 16 March 2013, from https://www.wowza.com/blog/webrtcsignaling-servers
- Wang, S., Parsons, M., Stone-McLean, J., Rogers, P., Boyd, S. Hoover, K., Meruvia-Pastor, O., Gong, M., Smith, A. (2017). Augmented Reality as a Telemedicine Platform for Remote Procedural Training. *Sensors. 17*. 2294. doi:10.3390/s17102294.
- Yariv Levski (2017). *AR and Healthcare: The Future Is Now*. Retrieved 18 October 2019. from https://appreal-vr.com/blog/augmented-reality-for-healthcare/

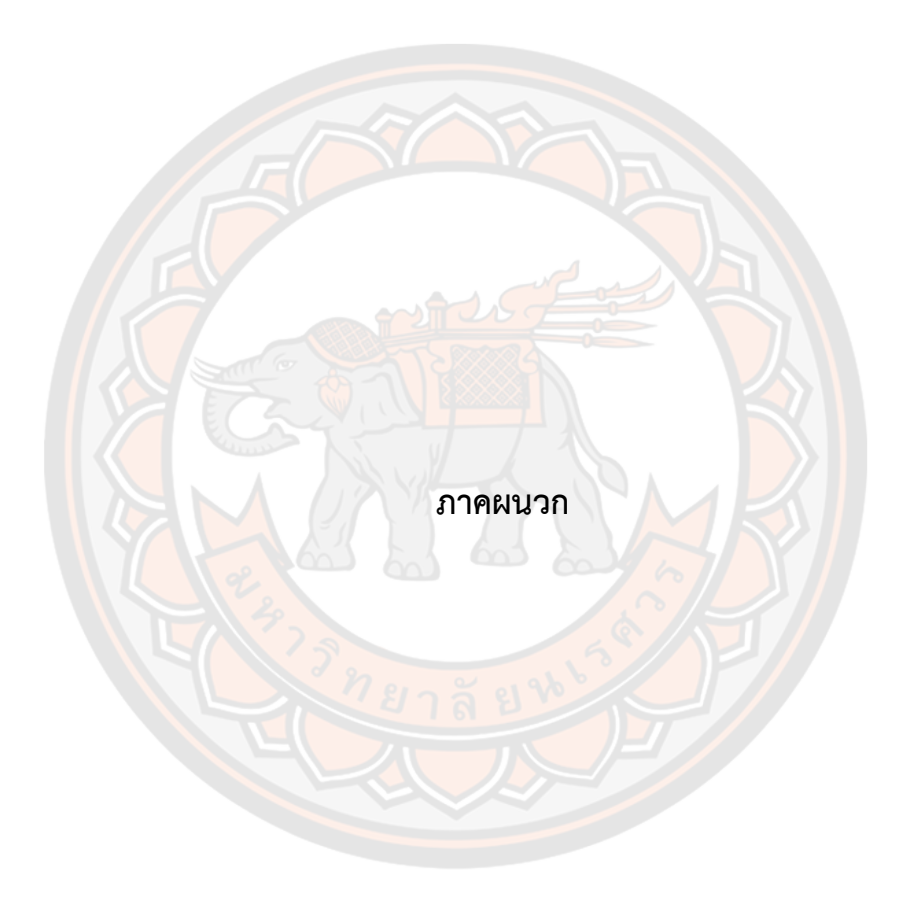

# **ภาคผนวก เครื่องมือที่ใช้ในการวิจัย**

#### **แบบสอบถาม**

ส่วนที่ 1 ระบบให้คำปรึกษาผ่านเทคโนโลยีโฮโลแกรมด้วยแว่นภาพเสมือนจริง (HoloLens)

ตอนที่ 1 ข้อมูลส่วนตัว

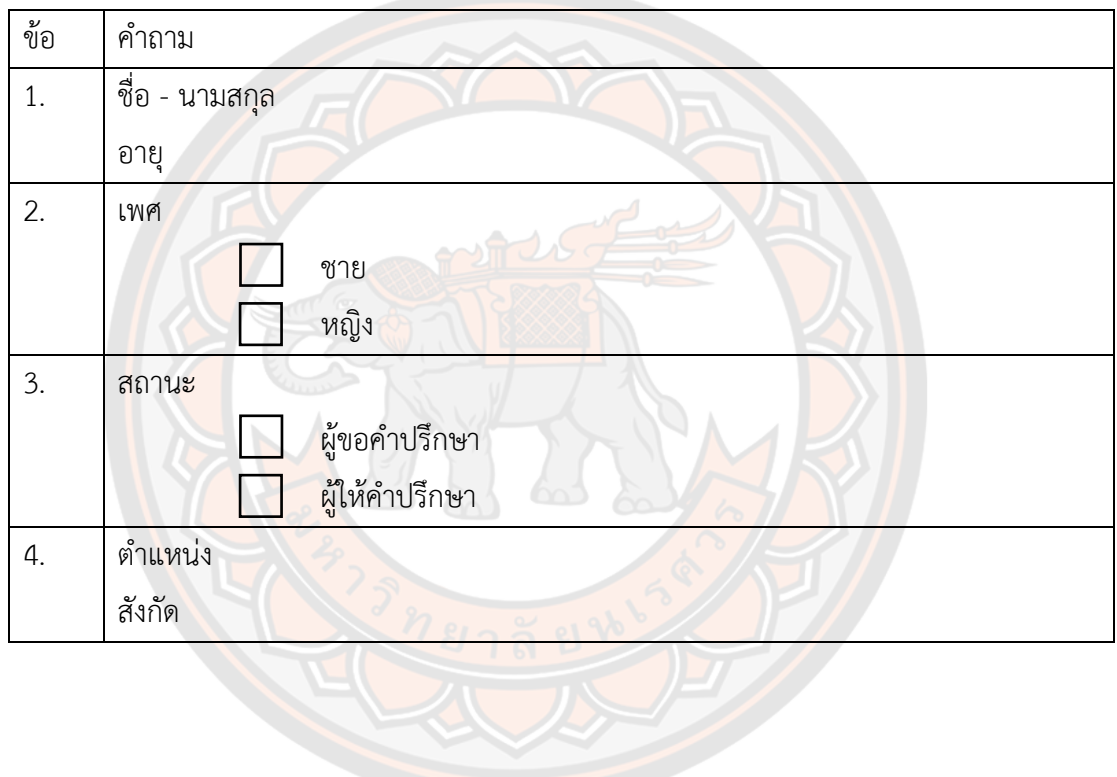

# ตอนที่ 2 ความพึงพอใจต่อการใช้งานระบบ

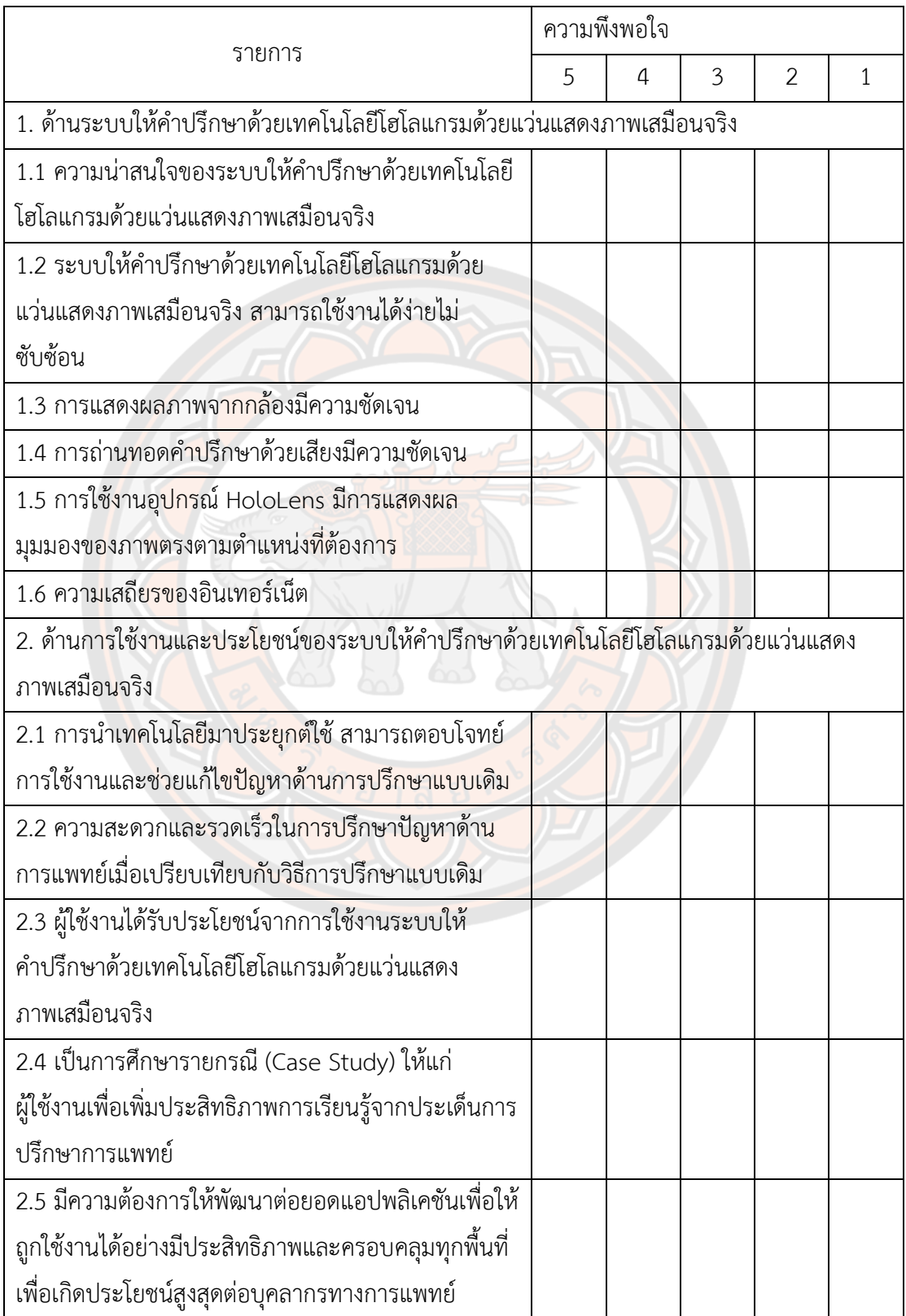

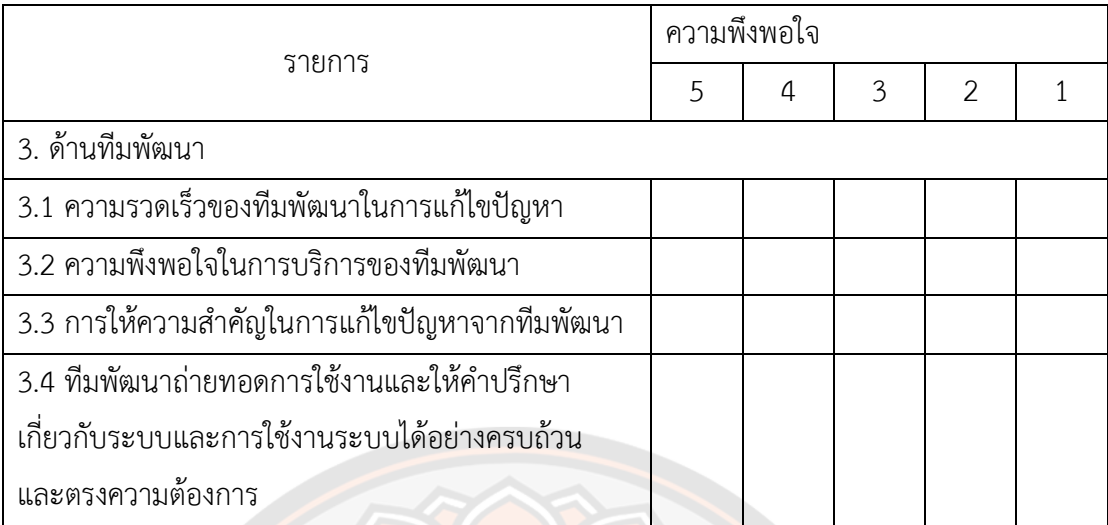

ตอนที่ 3 ข้อเสนอแนะก<mark>ารใ</mark>ช้งานระบบ

...............<mark>.</mark>.......

่ 3.1 ระบบให้คำปรึกษาด้วยเทคโนโลยีโฮโลแกรมด้วยแว่นแสดงภาพเสมือนจริง มีข้อดีและประโยชน์ อย่างไร

3.2 ระบบให้คำปรึกษาด้วยเทคโนโลยีโฮโลแกรมด้วยแว่นแสดงภาพเสมือนจริง สามารถใช้งานได้ง่าย หรือไม่ อย่างไร

3.3 ความรู้สึกและข้อคิดเห็นต่อการใช้งานระบบให้คำปรึกษาด้วยเทคโนโลยีโฮโลแกรมด้วยแว่นแสดง ภาพเสมือนจริง

3.4 ข้อเสนอแนะในการพัฒนาระบบให้คำปรึกษาด้วยเทคโนโลยีโฮโลแกรมด้วยแว่นแสดงภาพเสมือน ้จริง สำหรับแผนงานในอนาคต

<u> EV EN EXTERNATION NAMED NAMED NAMED NAMED IN THE OUTSTAND OF THE OWNER WHEN THE OWNER WHEN THE OWNER WHEN THE OWNER WHEN</u>

<u> 1999 - Johann Maria Maria (1999), president film (1999), president film (1999), president film (1999), presid</u>

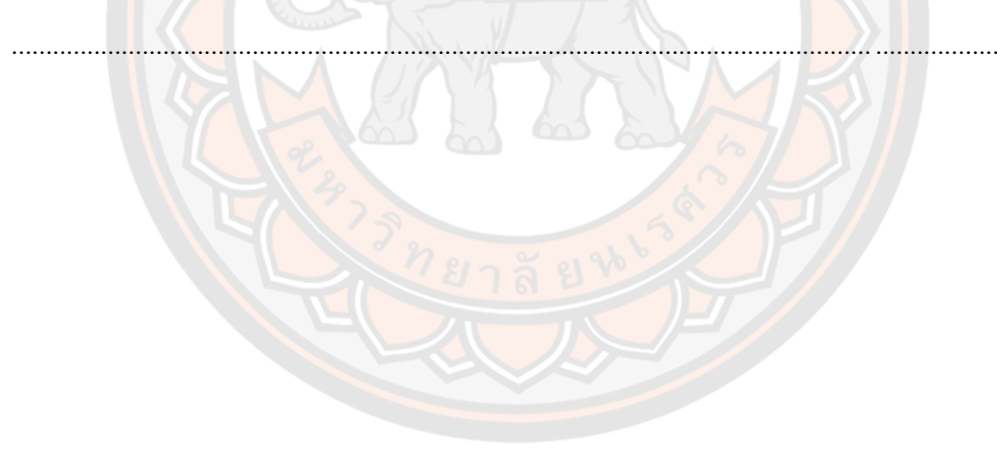

ส่วนที่ 2 การเปรียบเทียบประสิทธิภพการทำงานของระบบให้คำปรึกษาด้วยเทคโนโลยีโฮโลแกรมด้วย แว่นแสดงภาพเสมือนจริง ระหว่าง แว่นแสดงภาพเสมือนจริงกับแว่นแสดงภาพเสมือนจริง หรือ แว่น แสดงภาพเสมือนจริงกับเครื่องโทรศัพท์มือถือ

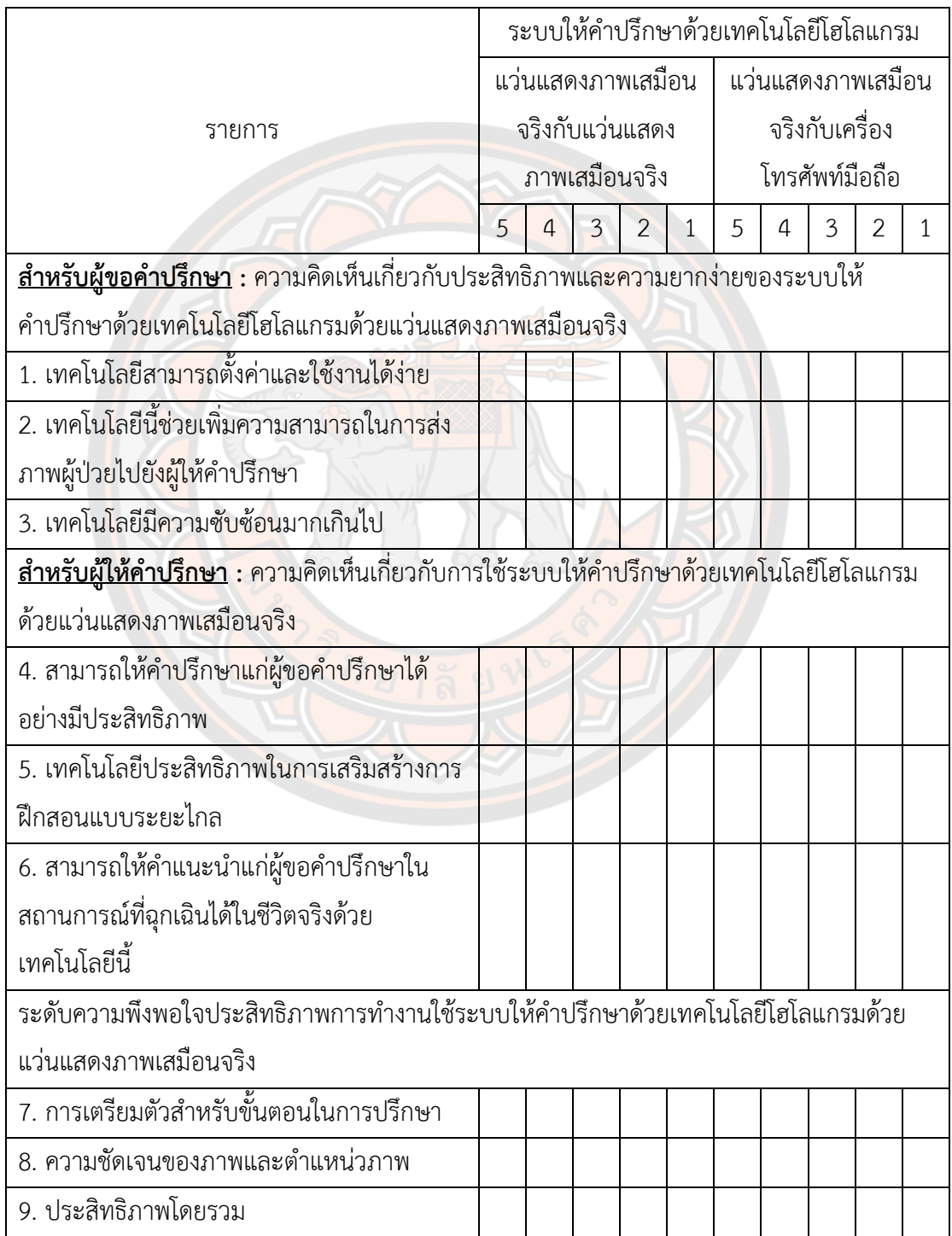